# Industrial PC

Ä.Kò;ä

LDCDS-ELx7xx<br>13426326

Betriebsanleitung

Operating Instructions

# Embedded Line Panel−PC

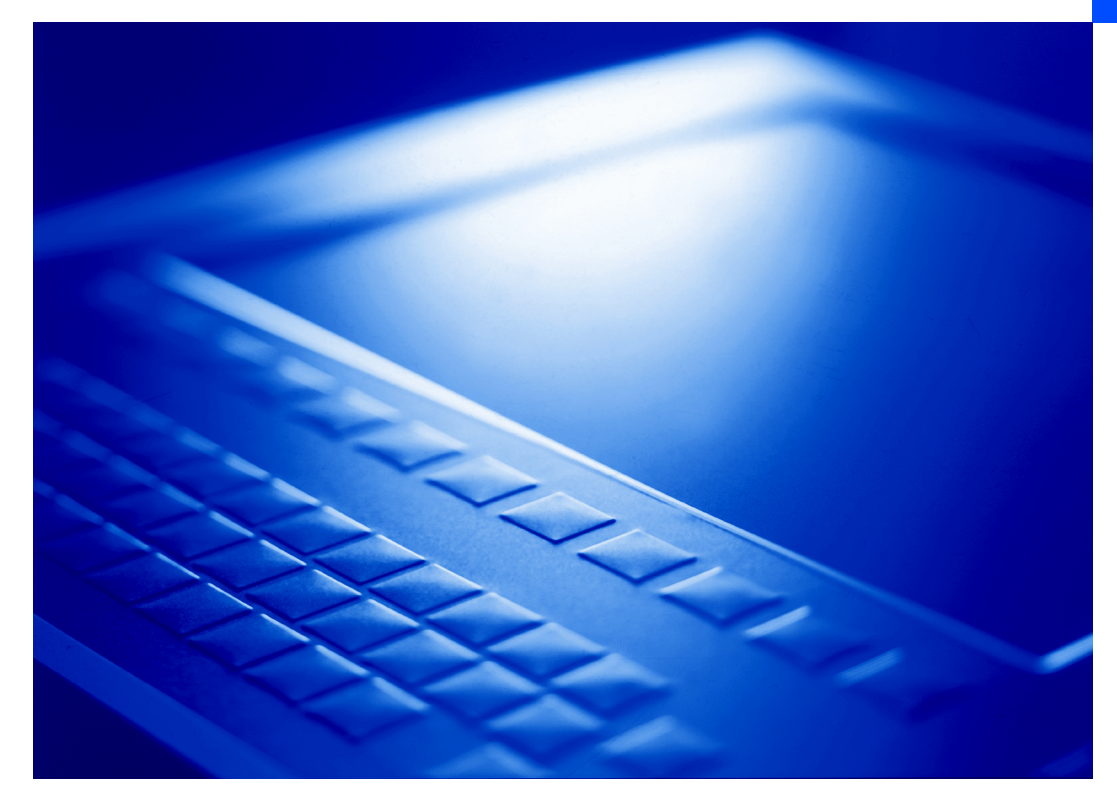

EL 870 − EL 9700

Einbau−Panel−PC mit TFT−Display Panel PC with TFT display

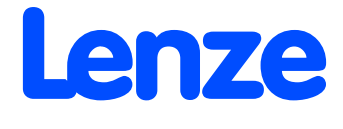

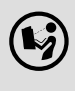

Lesen Sie zuerst diese Anleitung, bevor Sie mit den Arbeiten beginnen! Beachten Sie die enthaltenen Sicherheitshinweise.

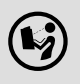

Please read these instructions before you start working! Follow the enclosed safety instructions.

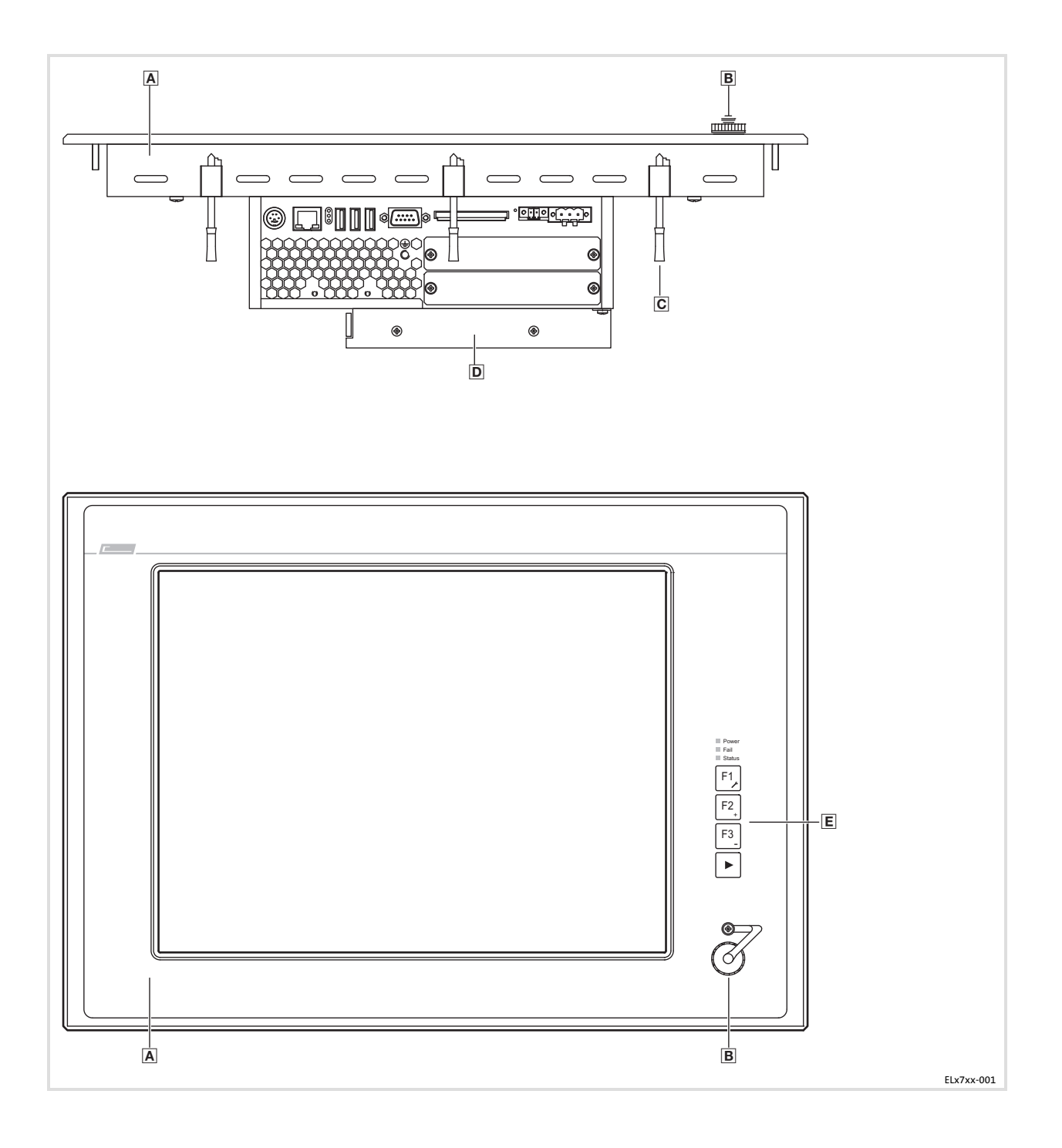

#### Elemente

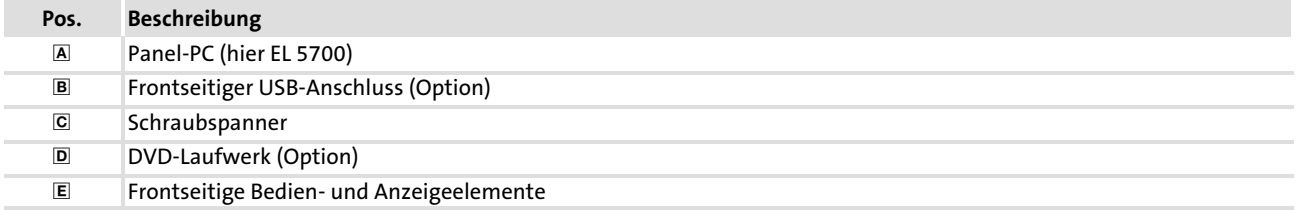

#### Informationen zur Gültigkeit

Diese Anleitung ist gültig für

- ▶ EL 870
- ƒ EL 1700, EL 1700s
- ƒ EL 1750, EL 1750s
- ▶ EL 2700
- $\blacktriangleright$  EL 2750
- $\blacktriangleright$  EL 5700
- $\blacktriangleright$  EL 5720
- $\blacktriangleright$  EL 5750
- $\blacktriangleright$  EL 5770
- ▶ EL 9700

#### Identifikation

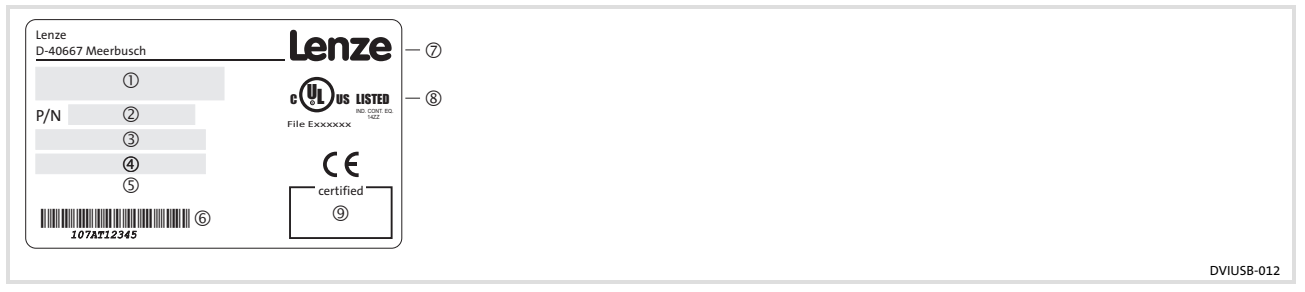

- <sup>1</sup> Typbezeichnung
- Typschlüssel/Bestellnummer
- Technische Daten
- Hardware−/Firmware−Version
- Materialnummer (kundenspezifisch)
- Seriennummer als Barcode
- Hersteller
- Zertifizierung
- Handzeichen Prüfer

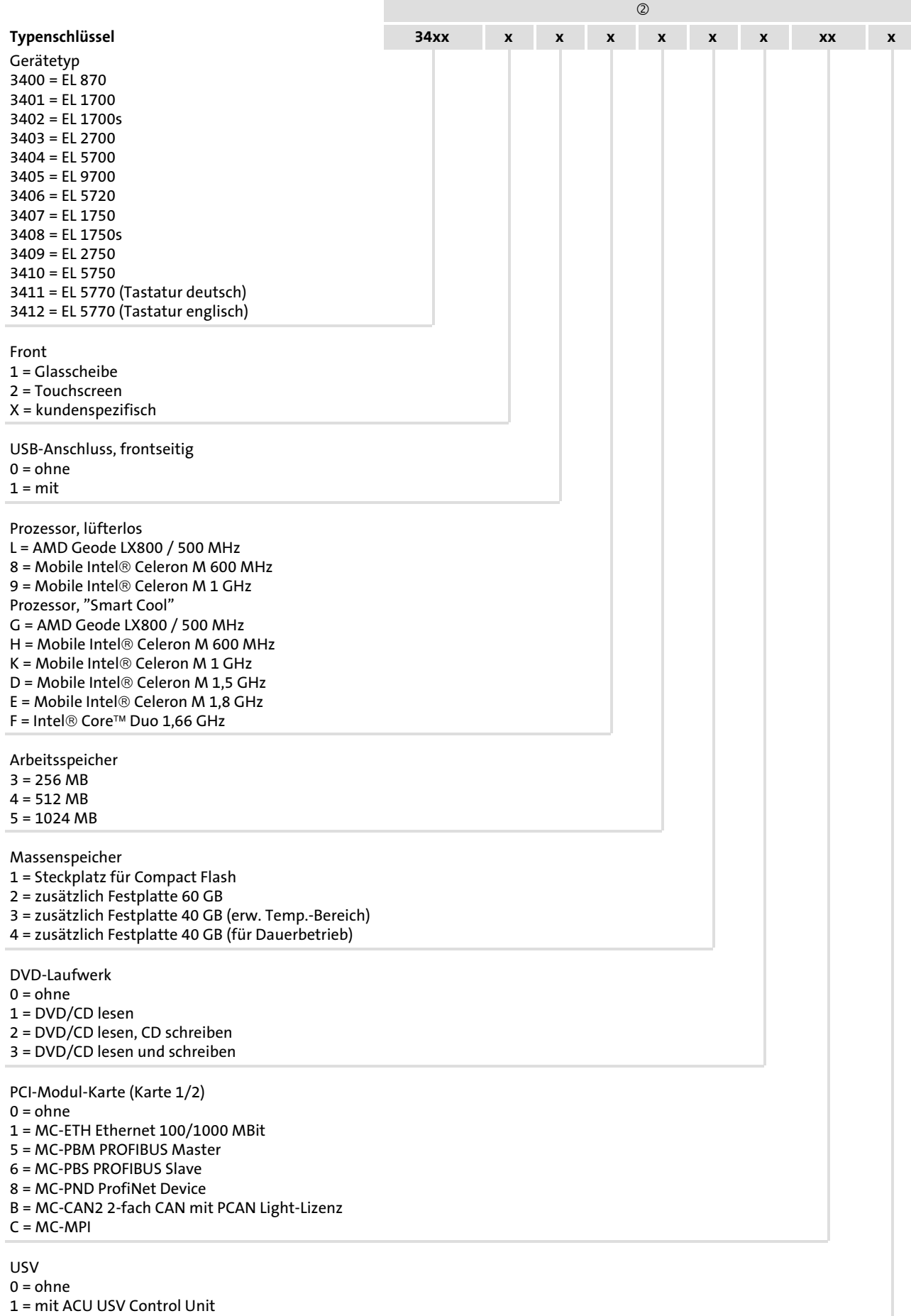

# Dokumenthistorie

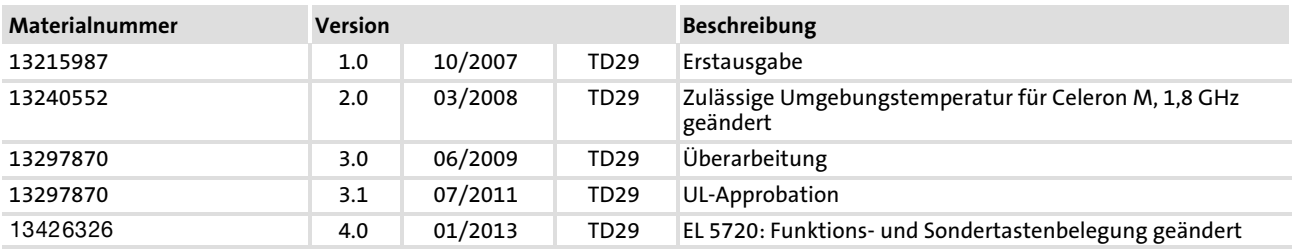

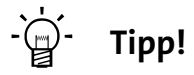

Dokumentationen und Software−Updates zu weiteren Lenze Produkten finden Sie im Internet im Bereich "Services & Downloads" unter

http://www.Lenze.com

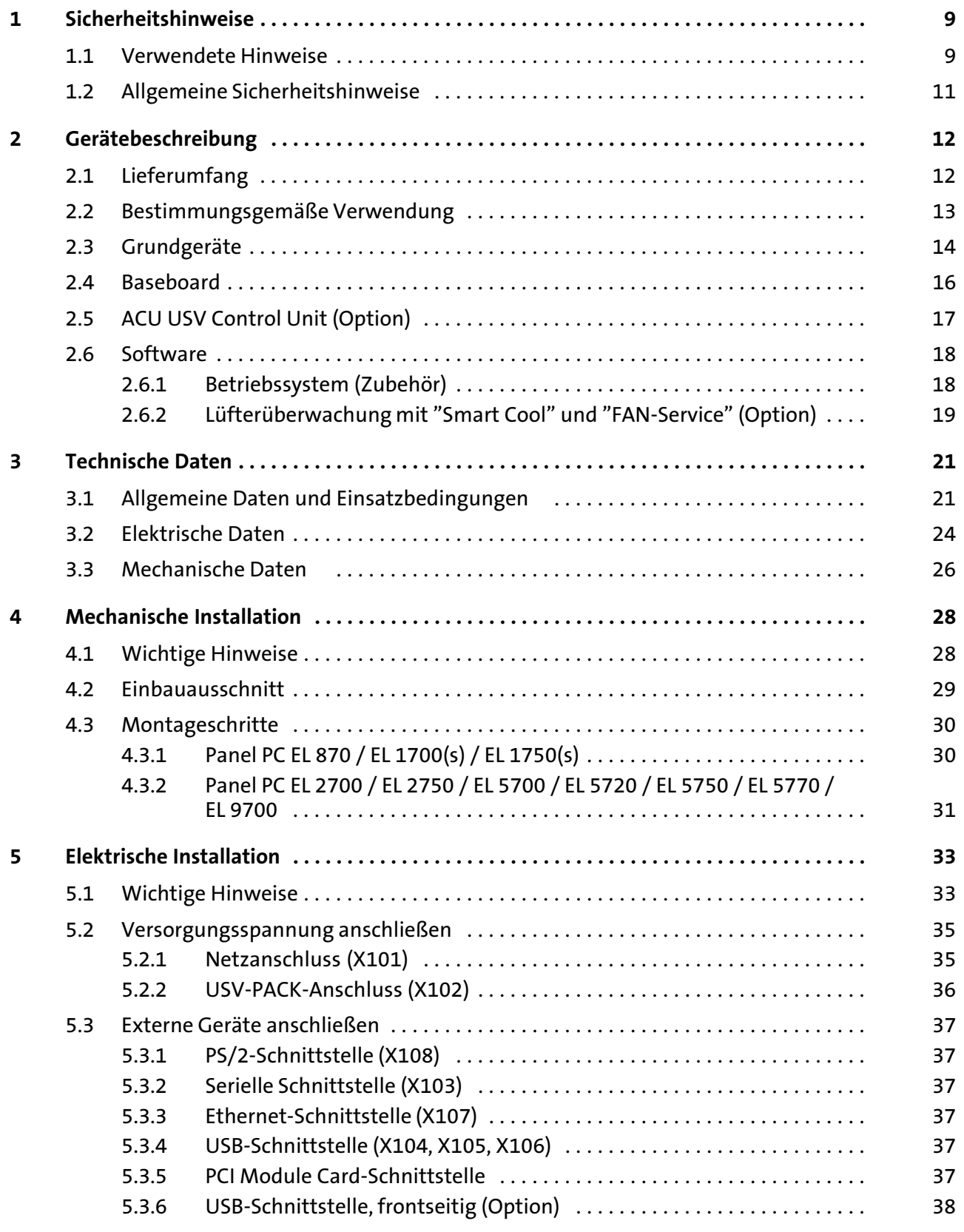

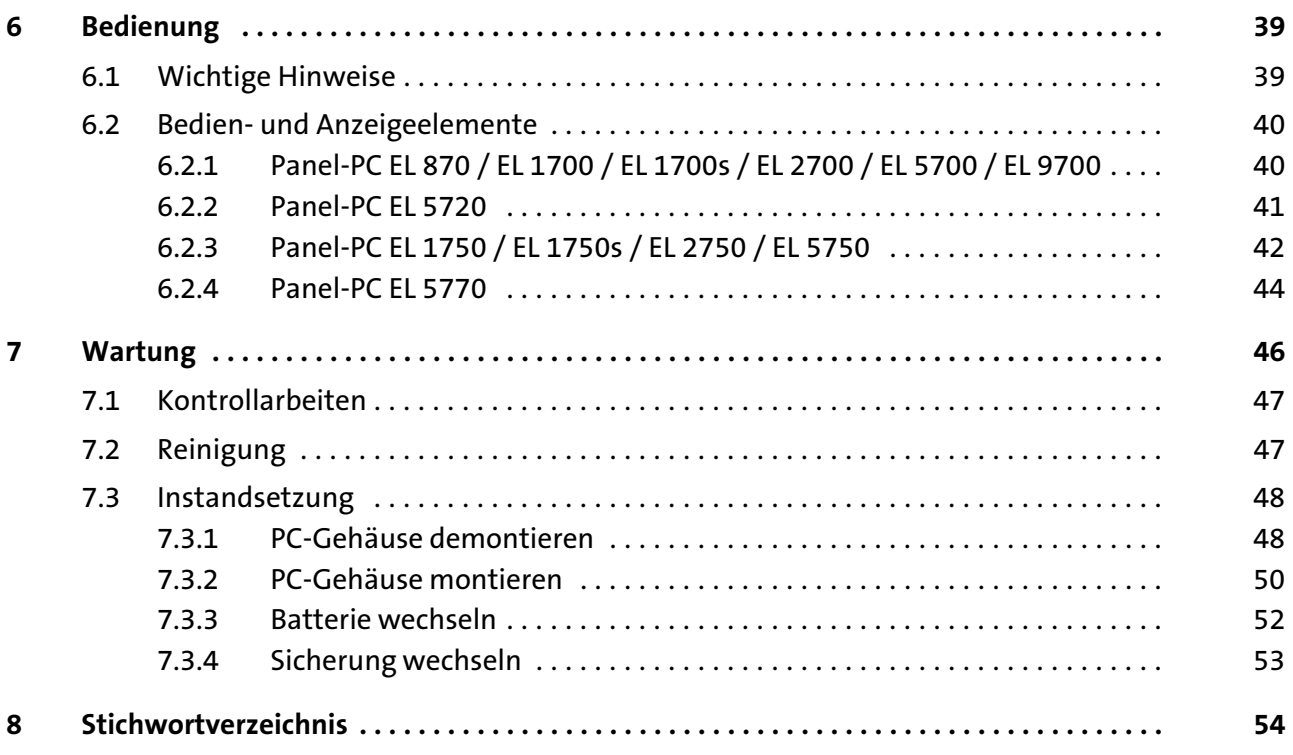

## <span id="page-8-0"></span>1 Sicherheitshinweise

#### 1.1 Verwendete Hinweise

Um auf Gefahren und wichtige Informationen hinzuweisen, werden in dieser Dokumentation folgende Piktogramme und Signalwörter verwendet:

#### Sicherheitshinweise

Aufbau der Sicherheitshinweise:

#### $\overline{\mathbb{V}}$ Gefahr!

(kennzeichnet die Art und die Schwere der Gefahr) Hinweistext (beschreibt die Gefahr und gibt Hinweise, wie sie vermieden werden kann)

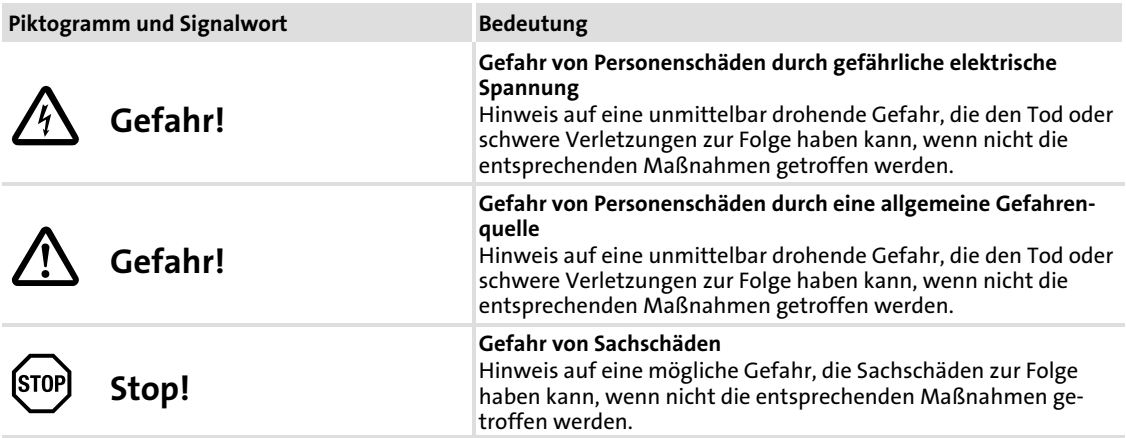

#### Anwendungshinweise

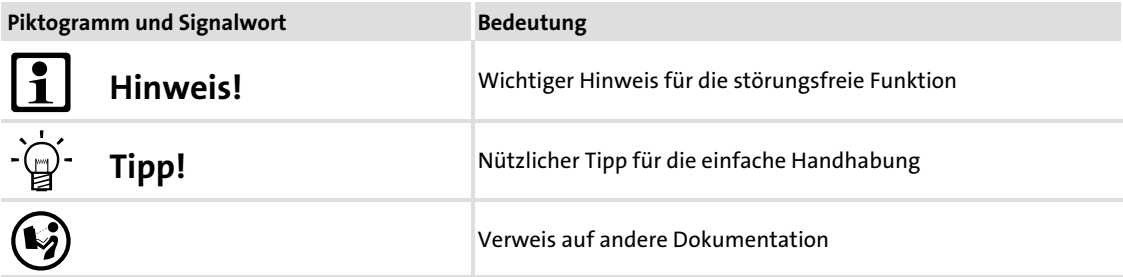

# Spezielle Sicherheitshinweise und Anwendungshinweise für UL und UR

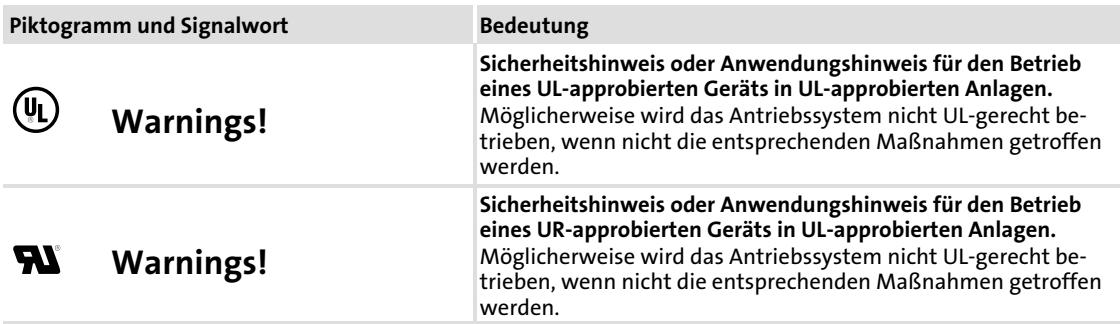

# 10 **Lenze**

[1](#page-8-0)

#### <span id="page-10-0"></span>1.2 Allgemeine Sicherheitshinweise

- ► Das Gerät darf nur von qualifiziertem Fachpersonal installiert und gewartet werden, das mit den geltenden nationalen Normen vertraut ist.
- ► Das Gerät ist eine Einrichtung der Klasse A. Diese Einrichtung kann im Wohnbereich Funkstörungen verursachen. In diesem Fall kann vom Betreiber verlangt werden, angemessene Maßnahmen durchzuführen und dafür aufzukommen.
- $\triangleright$  Ein Touchscreen entspricht nicht der Ergonomierichtlinie ZH 1/618 und ist daher nur für kurzzeitige Eingaben und Kontrollfunktionen ausgelegt. Schließen Sie bei längeren Eingaben eine externe Tastatur an.
- ► Im Fehlerfall muss sofort der Versorgungsstecker gezogen werden. Anschließend ist das Gerät an den Hersteller zu schicken. Die Adresse finden Sie auf dem Rückumschlag dieser Dokumentation. Bei Rücksendung bitte die Originalverpackung verwenden!
- ƒ Flachbaugruppen, die durch Kurzschluss oder elektrostatische Entladungen (ESD) beschädigt werden können, sind vorschriftsmäßig zu handhaben.
- ► Das BIOS des Mainboards ist werksseitig konfiguriert. Nach einem Update des BIOS sind Funktionsstörungen nicht ausgeschlossen. Wenden Sie sich bitte an unseren Service.
- ► Zur Entsorgung des Geräts, zerlegen Sie es in seine Einzelteile. Geben Sie Metalle, Kunststoffe und Leiterplatten in die Wiederverwertung. Beachten Sie die örtlichen Bestimmungen.

# <span id="page-11-0"></span>2 Gerätebeschreibung

#### 2.1 Lieferumfang

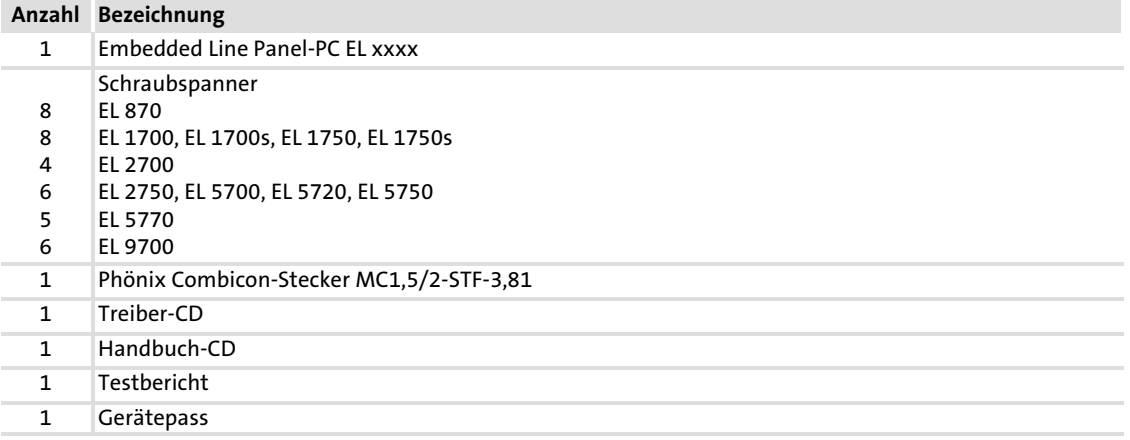

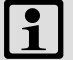

# **1** Hinweis!

Überprüfen Sie nach Erhalt der Lieferung sofort, ob der Lieferumfang mit den Warenbegleitpapieren übereinstimmt. Für nachträglich reklamierte Mängel übernehmen wir keine Gewährleistung.

Reklamieren Sie

- ► erkennbare Transportschäden sofort beim Anlieferer.
- ƒ erkennbare Mängel / Unvollständigkeit sofort bei der zuständigen Lenze−Vertretung.

#### <span id="page-12-0"></span>2.2 Bestimmungsgemäße Verwendung

Der Panel−PC wird bestimmungsgemäß verwendet, wenn er ausschließlich zur Umsetzung von Bedienkonzepten oder zur Darbietung von Informationen in gewöhnlichen industriellen und gewerblichen Bereichen eingesetzt wird. Eine andere oder darüber hinaus gehende Verwendung ist nicht zulässig.

Eine nichtbestimmungsgemäße Verwendung liegt auch bei einem Gebrauch vor, der verhängnisvolle Risiken oder Gefahren birgt, die ohne Sicherstellung außergewöhnlich hoher Sicherheitsmaßnahmen zu Tod, Verletzung oder Sachschaden führen können.

Der Panel−PC darf insbesondere nicht verwendet werden ...

- $\blacktriangleright$  in privaten Bereichen.
- ▶ in explosionsgefährdeten Bereichen.
- ► in Bereichen mit schädlichen Gasen, Ölen, Säuren, Strahlungen usw.
- ƒ in Anwendungen, bei denen Schwingungs− und Stoßbelastungen auftreten, die über die Anforderungen der EN 50178 hinausgehen.
- ▶ zur Wahrnehmung von Sicherheitsfunktionen, zum Beispiel
	- in der Flugsicherung / in Flugleitsystemen
	- für die Überwachung/Steuerung von Kernreaktionen
	- für die Überwachung/Steuerung von Massentransportmitteln
	- für die Überwachung/Steuerung von medizinischen Systemen
	- für die Überwachung/Steuerung von Waffensystemen

Für die Gewährleistung des Personen− und Sachschutzes müssen übergeordnete Sicherheitssysteme eingesetzt werden!

#### <span id="page-13-0"></span>2.3 Grundgeräte

#### Eigenschaften

- ƒ Ausführung
	- PC−Gehäuse aus Stahlblech, bei passiver Kühlung z. T. aus Aluminium
	- Frontrahmen aus eloxiertem und matt gebeiztem Aluminium
	- Front aus Polyesterfolie
- $\blacktriangleright$  Montage
	- Zum Einbau in Schaltschränke, Maschinenverkleidungen und Schalttafeln
- ƒ Elektrische Versorgung
	- Phönix−Combicon−Buchse (24 V DC)
	- Lithium−Batterie zur Pufferung der Real−Time−Clock (RTC)
- ƒ Rechner−Einheit
	- ETX−Modul mit CPU ( Dokumentation zum ETX−Modul auf der CD)
- ► Externe Schnittstellen
	- $-1 \times PS/2$
	- 1 x LAN (Ethernet)
	- $-3$  x USB Typ A (V 2.0)
	- $-1$  x Seriell (RS232)
	- 2 x PCI Module Card Slot für MC−Feldbusmodule
	- − 1 x Compact Flash-Steckplatz (Typ I und II; nicht bei Intel® Core Duo-Prozessor)

#### Optionen

- ▶ ACU USV Control Unit
- ƒ 2,5"−Festplatte (IDE)
- ƒ DVD−Laufwerk (IDE)
- ƒ PCI−Modul−Karte
- ƒ Frontseitiger USB−Anschluss Typ A (V2.0)
- ƒ DVI/USB−Extender

#### Übersicht

Panel−PC EL 870 / EL 1700 / EL 1700s / EL 2700 / EL 5700 / EL 9700

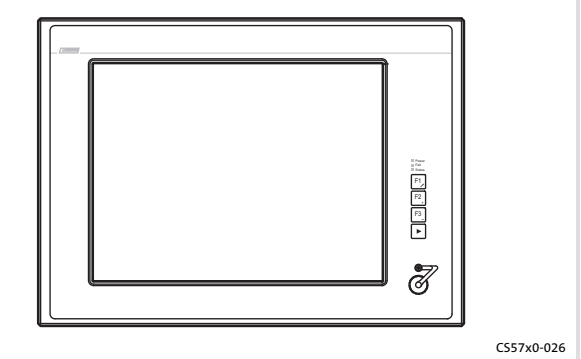

 EL 870: 8"−VGA−Touchscreen EL 1700: 10,4"−VGA−Touchscreen EL 1700s: 10,4"−SVGA−Touchscreen EL 2700: 12,1"−SVGA−Touchscreen EL 5700: 15"−XGA−Touchscreen EL 9700: 19"−SXGA−Touchscreen 3 frei belegbare Funktionstasten

Panel−PC EL 5720

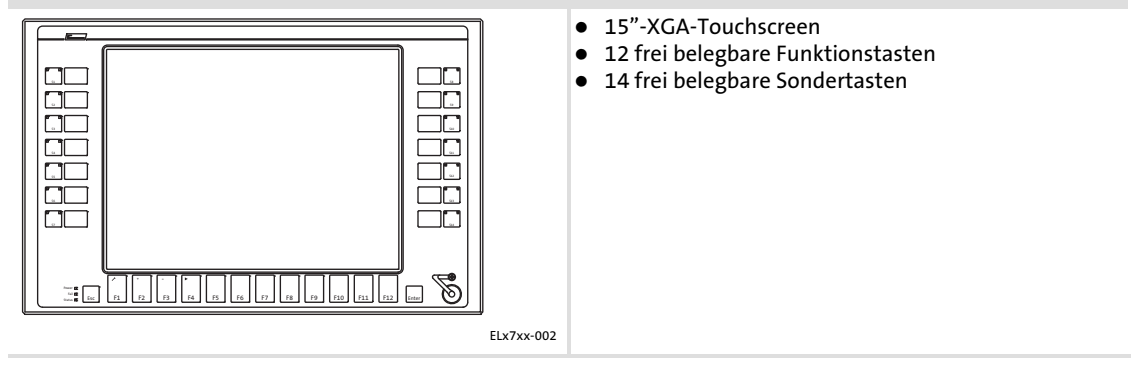

Panel−PC EL 1750 / EL 1750s / EL 2750 / EL 5750

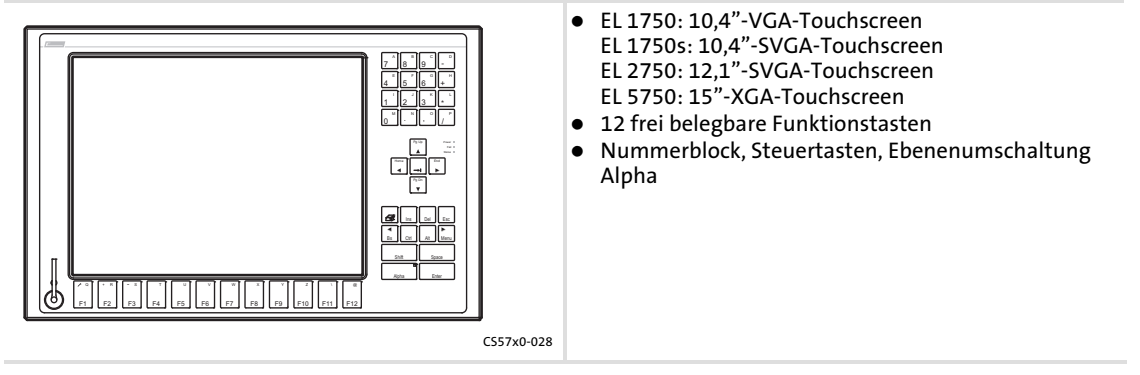

<span id="page-15-0"></span>Baseboard

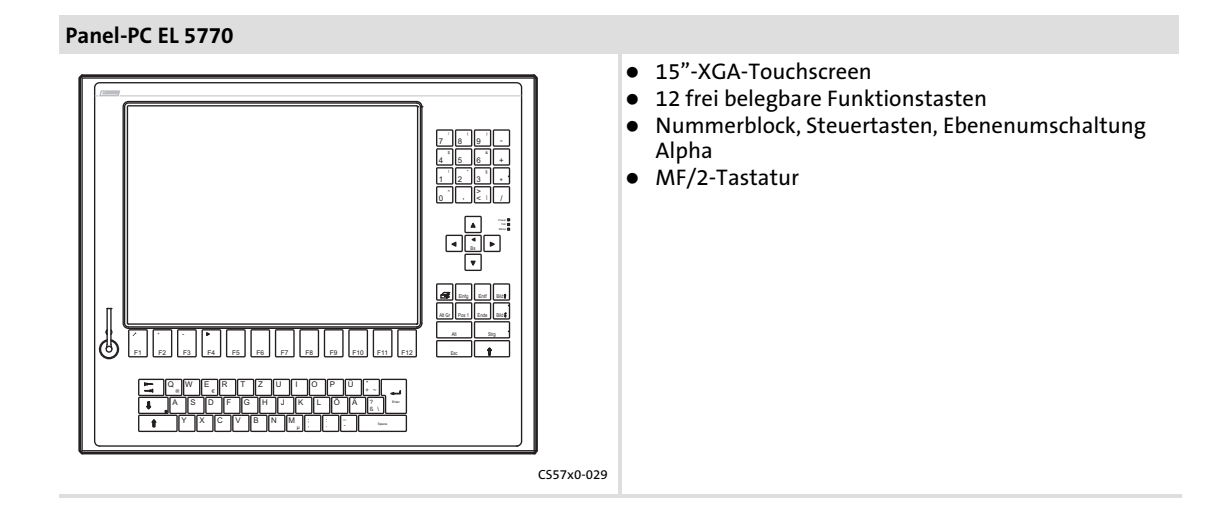

#### 2.4 Baseboard

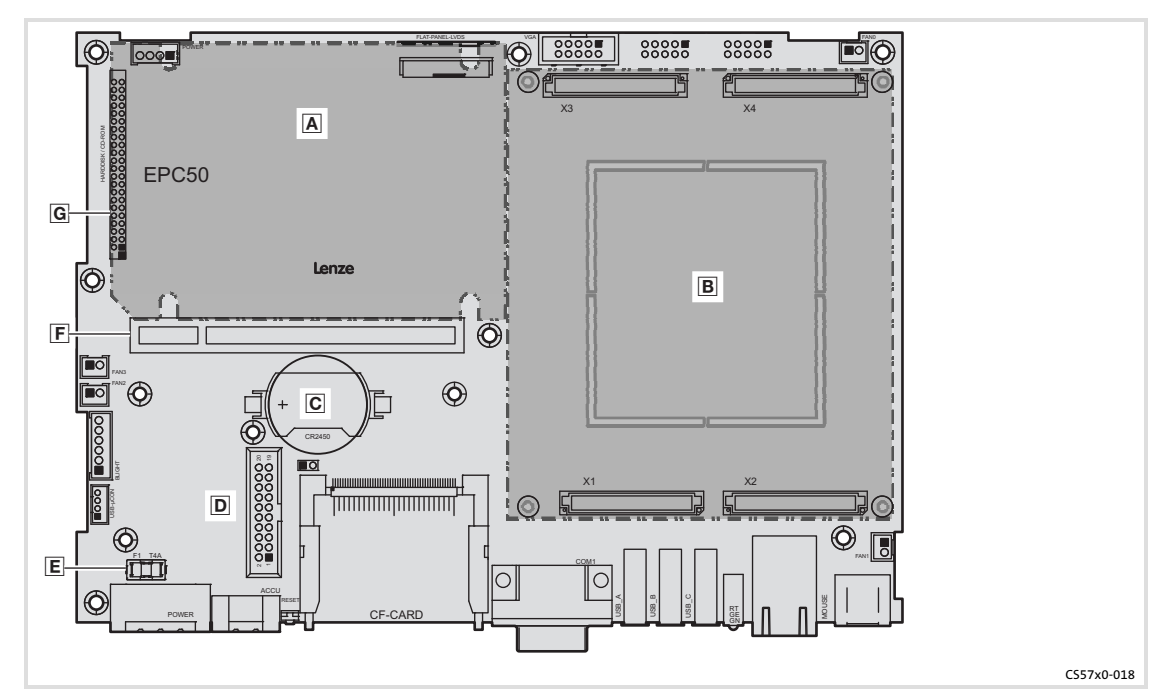

- **A** Festplatte (Option)<br>**B** ETX-Modul (weitere
- ETX−Modul (weitere Informationen finden Sie in der ETX−Modul−Dokumentation auf der Handbuch−CD)
- $\Box$  Batterie ( $\Box$  [52\)](#page-51-0)
- $\Box$  ACU USV Contol Unit ( $\Box$  [17\)](#page-16-0)
- $E$  Sicherung ( $1/2$  [53\)](#page-52-0)
- PCI Module Card Slot
- IDE−Schnittstelle

#### <span id="page-16-0"></span>2.5 ACU USV Control Unit (Option)

Die optionale ACU USV Control Unit in Verbindung mit einem Batterie− oder Kondensatorpack erweitert den Industrie−PC um eine USV−Funktionalität.

Die ACU USV Control Unit ist entweder werksseitig vorgerüstet oder kann durch Lenze−Service−Personal nachgerüstet werden.

#### Eigenschaften der ACU USV Control Unit

- Überbrückt einen kurzzeitigen Netzausfall oder Netzschwankungen und fährt den PC herunter.
- Software-basierte Konfiguration
- **El Dokumentation zum Batteriepack**

mit Batteriepack (ACCU−PACK) mit Kondensatorpack (CAPS−PACK)

- Bietet die Möglichkeit der Datensicherung bei Netzausfall.
- Nicht für Windows XP geeignet.
- Software−basierte Konfiguration
- **D** Dokumentation zum Kondensatorpack

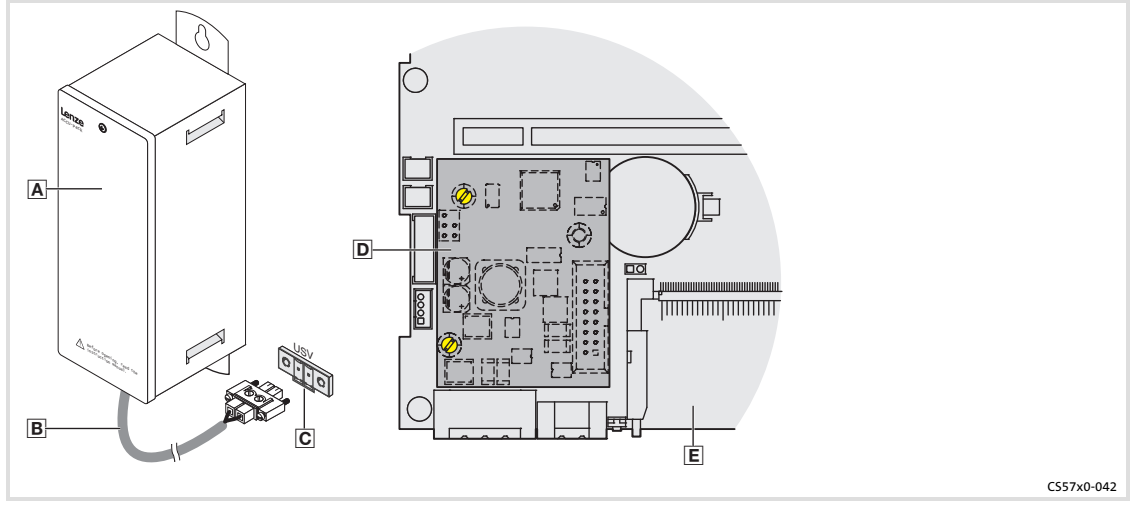

- Batteriepack 2700 oder Kondensatorpack 2701 (Zubehör)
- **■** Anschlusskabel (im Lieferumfang des Batteriepacks/Kondensatorpacks)<br>© Anschluss am Industrie-PC
- C Anschluss am Industrie-PC<br>
D ACU USV Control Unit
- ACU USV Control Unit
- E Baseboard

#### <span id="page-17-0"></span>2.6 Software

#### 2.6.1 Betriebssystem (Zubehör)

Folgende Betriebssysteme sind auf dem Industrie−PC lauffähig und werden, je nach Bestellung, vorinstalliert auf einem Speichermedium ausgeliefert:

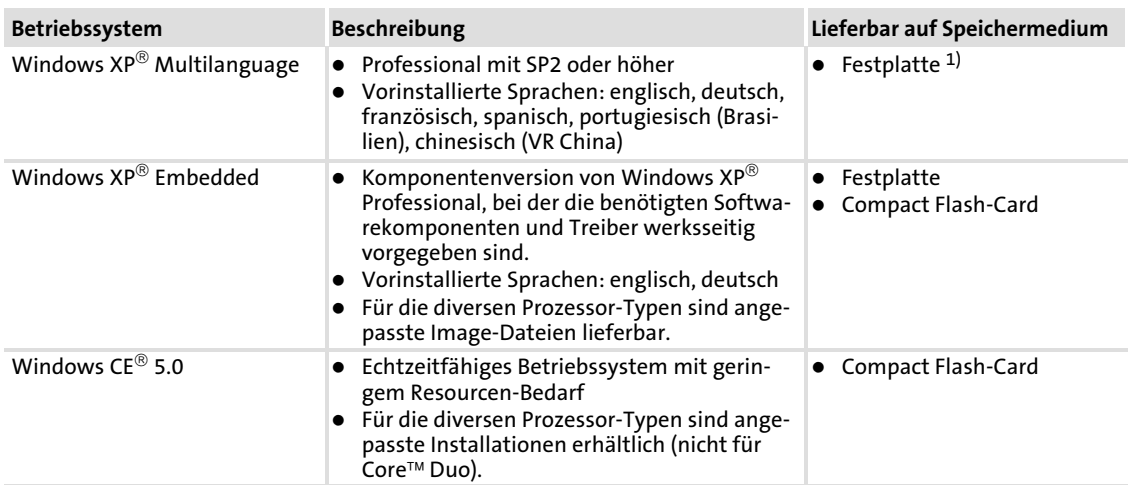

1) Der Industrie−PC muss mit einer Festplatte ausgestattet sein.

 $\left| \begin{array}{c} \bullet \\ \bullet \end{array} \right|$  Hinweis!

Weitere Informationen finden Sie in der Dokumentation zu Ihrem Betriebssystem.

#### <span id="page-18-0"></span>2.6.2 Lüfterüberwachung mit "Smart Cool" und "FAN−Service" (Option)

#### "Smart Cool"

Zwangsbelüftete Industrie−PCs sind grundsätzlich mit einer Temperaturüberwachung ausgestattet, die über die Software "Smart Cool" gesteuert wird.

Ein Temperatursensor misst die Temperatur im Gehäuse des Industrie−PCs. Bei Überschreiten einer vorgegebenen Temperatur schaltet "Smart Cool" die Lüfter des Industrie−PCs ein; wenn die Temperatur wieder gefallen ist, schaltet "Smart Cool" sie wieder aus.

Welche Lüfter im Indurstrie−PC von der Software gesteuert wird und bei welcher Temperatur die Lüfter anlaufen, ist entsprechend der eingesetzten PC−Komponenten werksseitig vorgegeben.

Die Software startet automatisch mit dem Betriebssystem und läuft dann im Hintergrund.

Die Bedienoberfläche von "Smart Cool" öffnen Sie in der Systemsteuerung über einen gleichnamigen Eintrag. Auf der Bedienoberfläche können Sie einen der folgenden Zustände über Optionsfelder zuweisen:

Zustand "Smart−Cool": Die Temperaturüberwachung ist aktiv und arbeitet wie oben beschrieben (Werkseinstellung).

Zustand "FAN on": Alle Lüfter des Industrie−PC laufen ständig.

Der zugewiesene Zustand bleibt auch nach einem Neustart bestehen.

#### "FAN−Service"

Der "FAN−Service" ist ein Dienst, der zusammen mit "Smart Cool" installiert wird. Er überwacht die Lüfter des Industrie−PCs und meldet (Windows−Fenster) bzw. protokolliert (Log− Datei) folgende Systemzustände:

- ƒ Lüfter−Ausfall
- ► Fehlerhafte oder leere Pufferbatterie

Der "FAN−Service"−Dienst läuft im Hintergrund und besitzt keine Bedienoberfläche.

Die Protokolldatei "LogFanService.txt" finden Sie unter ...

- ƒ Windows XP (Embedded) im "Smart Cool"−Programmordner (z. B. "x:\Programme\Lenze\SmartCool\)
- ƒ Windows CE im Ordner "x:\Storage\DeviceScanner\"

# Hinweis!

Damit die Protokolldatei nicht zu lang wird, werden deren Daten in die Datei "LogFanService.bak" verschoben, sobald die Dateigröße 100 kB übersteigt.

[2](#page-11-0)

#### Hinweise zur Installation

[2](#page-11-0)

Wenn Sie das Betriebssystem vorinstalliert auf einem Speichermedium von Lenze bezogen haben, ist die Software für die Lüfterüberwachung bereits installiert.

In anderen Fällen finden Sie die Software auf der Treiber−CD zu Ihrem Industrie−PC. Die Installation unterscheidet sich bei den Betriebssystemen:

Windows XP: Starten Sie das Setup−Programm auf der Treiber−CD und folgen Sie den Anweisungen des Setup−Assistenten. Nach erfolgreicher Installation muss der Industrie−PC neu gestartet werden.

Windows CE: Ergänzen Sie folgende Zeilen in der Autostart−Datei von Windows CE:

open "wceload.exe" "/noaskdest/noui/nouninstall \Storage\DeviceScanner\SmartCoolCab.cab" \Storage\DeviceScanner\FANServiceCE.exe

Nach einem Neustart wird die selbstextrahierende CAB−Datei ausgeführt.

# <span id="page-20-0"></span>3 Technische Daten

### 3.1 Allgemeine Daten und Einsatzbedingungen

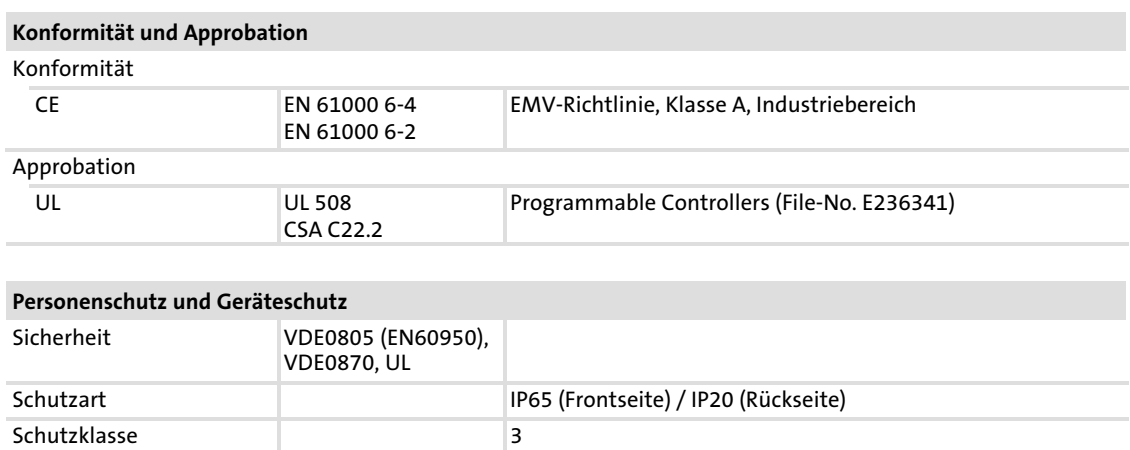

#### Montagebedingungen

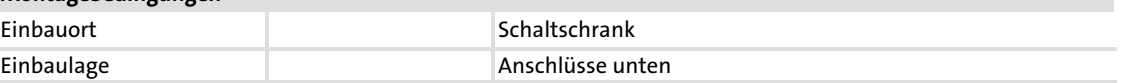

#### Umgebungsbedingungen

#### Klimatisch

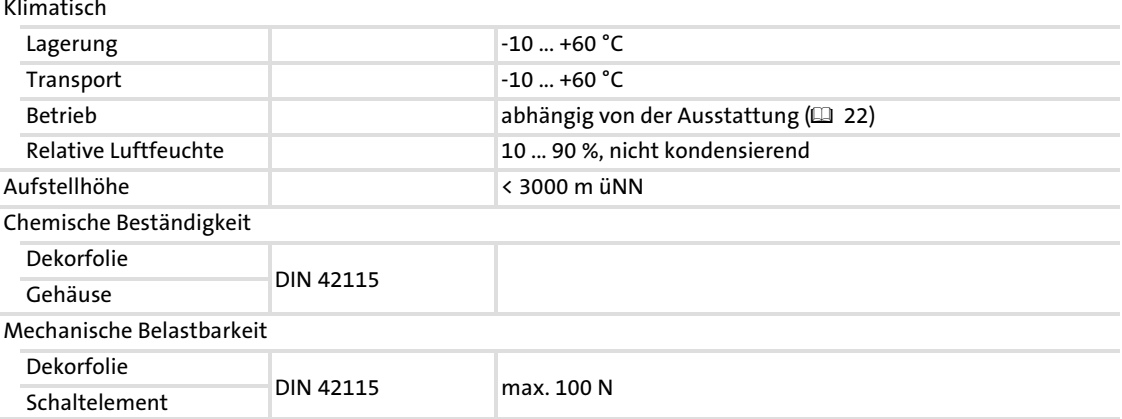

# <span id="page-21-0"></span>Hinweis!

Die Ausfallwahrscheinlichkeit eines elektronischen Bauteils wächst mit der Umgebungstemperatur, der das Bauteil ausgesetzt ist. In Hinblick auf Betriebsfähigkeit und Zuverlässigkeit ist der Gerätekühlung also besondere Aufmerksamkeit zu schenken. Grundsätzlich sollte in jeder Applikation mit Sorgfalt darauf geachtet werden, die Erwärmung des Gerätes so gering wie möglich zu halten.

- ► Wir empfehlen, zur Sicherstellung einer ausreichenden Wärmeabfuhr, zwangsbelüftete Systeme mit "Smart Cool"−Lüftersteuerung einzusetzen. Die Lüftersteuerung überwacht sowohl die Innentemperatur des Gerätes als auch die Funktion des Lüfters. Bei Überschreiten einer vorgegebenen Maximaltemperatur schaltet sie den Lüfter ein, bei Unterschreiten einer Lüfter−Mindestdrehzahl meldet sie eine Störung.
- ► Systeme mit einer passiven Kühlung über Kühlkörper sollten nur eingesetzt werden, wenn eine ausreichende Konvektion ständig gewährleistet ist (z. B. durch externe Lüfterbaugruppen in Schaltschränken oder bei Aufstellung des Gerätes in klimatisierten Bereichen).

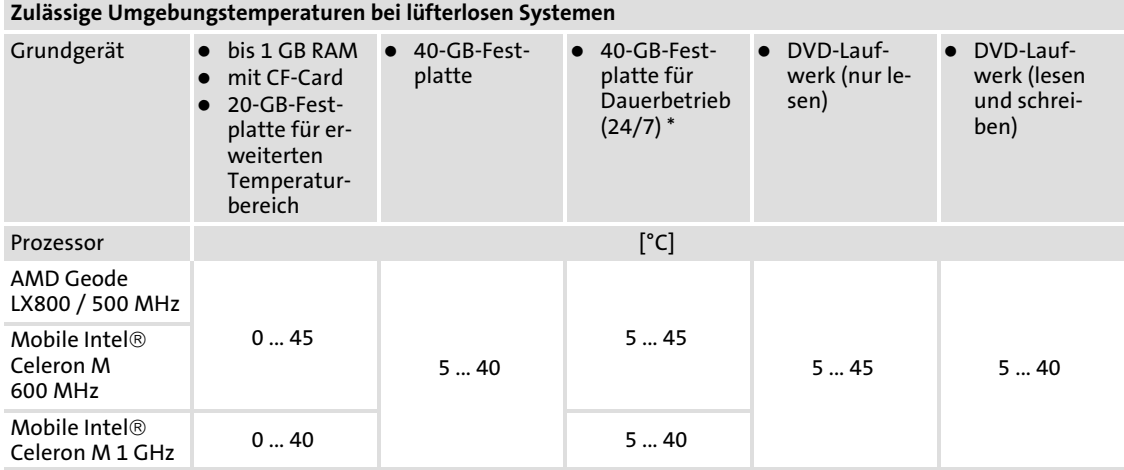

Wir empfehlen, die Festplatte nach 30.000 Stunden Betrieb oder nach 5 Jahren auszutauschen.

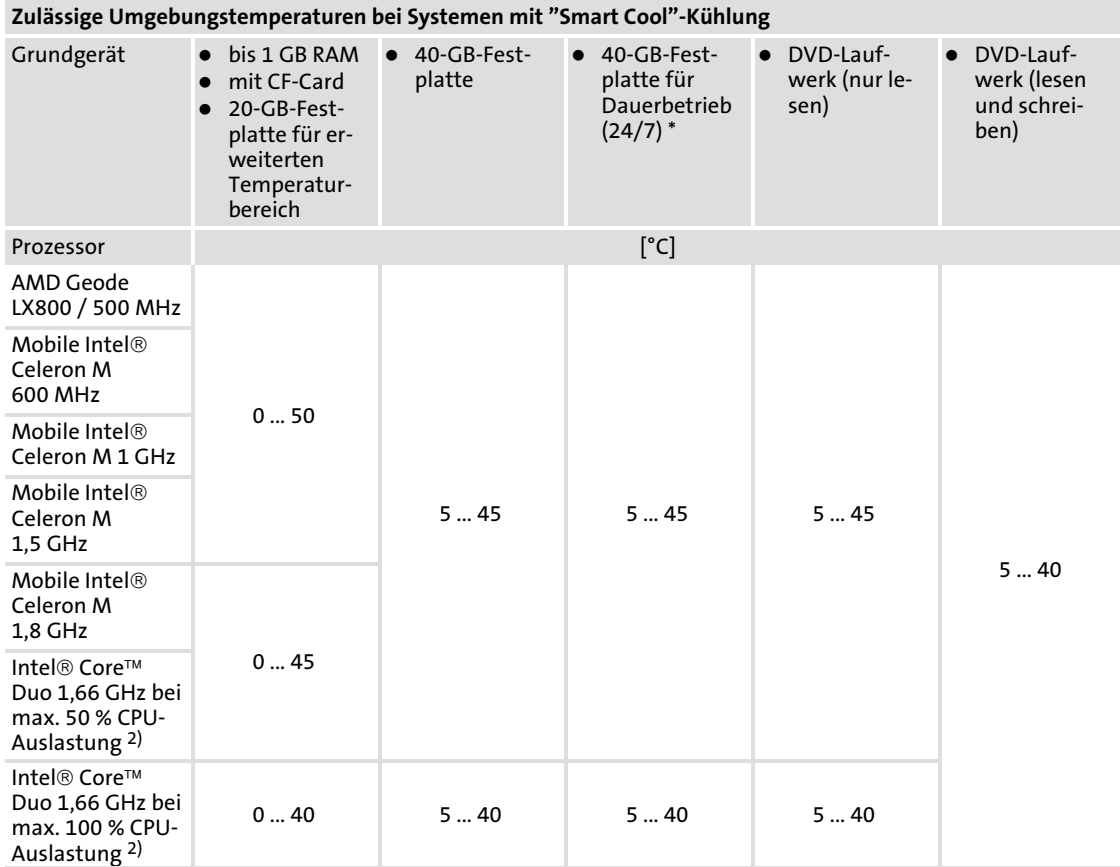

1) Wir empfehlen, die Festplatte nach 30.000 Stunden Betrieb oder nach 5 Jahren auszutauschen.

2) Die CPU−Auslastung kann über den Windows−Task−Manager ermittelt werden (Register "Systemleistung")

#### <span id="page-23-0"></span>3.2 Elektrische Daten

#### Versorgung

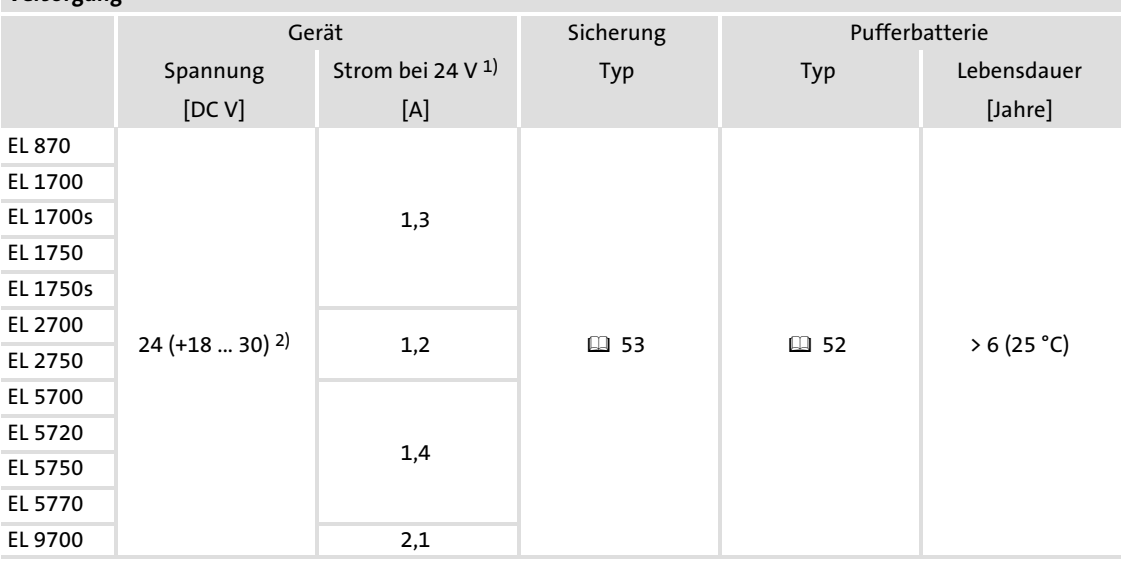

1) gemessen mit Celeron M600−CPU und CF−Card

2) mit ACU USV Control Unit DC +20 ... 30 V

#### Bildschirm

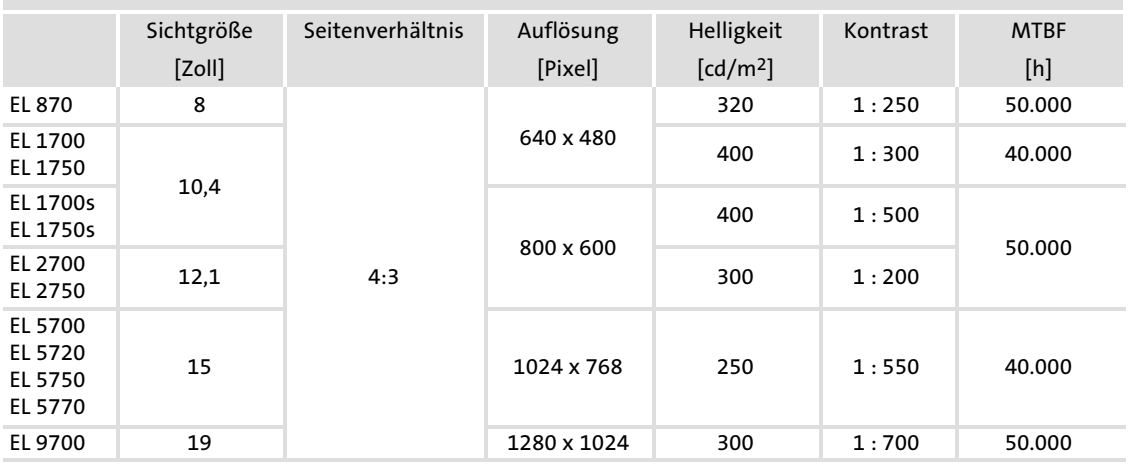

[3](#page-20-0)

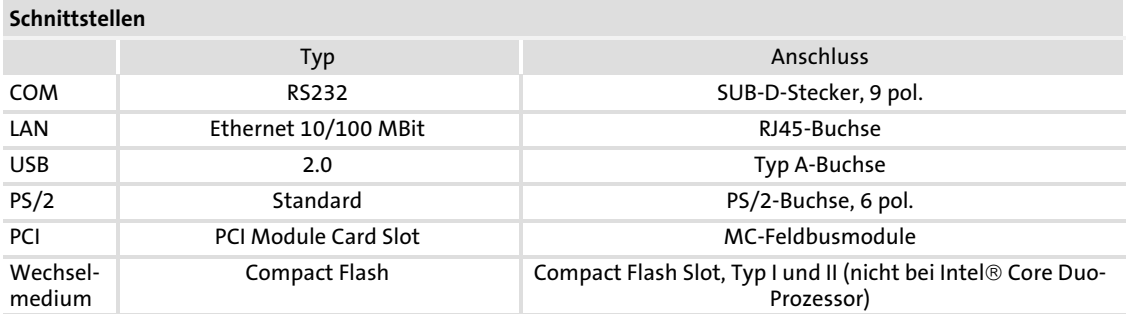

# **1** Hinweis!

Die technischen Daten zum ETX−Modul entnehmen Sie bitte der ETX−Modul−Dokumentation auf der Handbuch−CD.

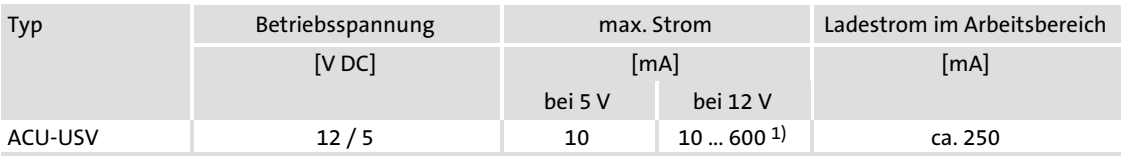

1) abhängig vom Laden

Mechanische Daten

#### <span id="page-25-0"></span>3.3 Mechanische Daten

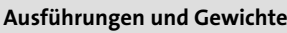

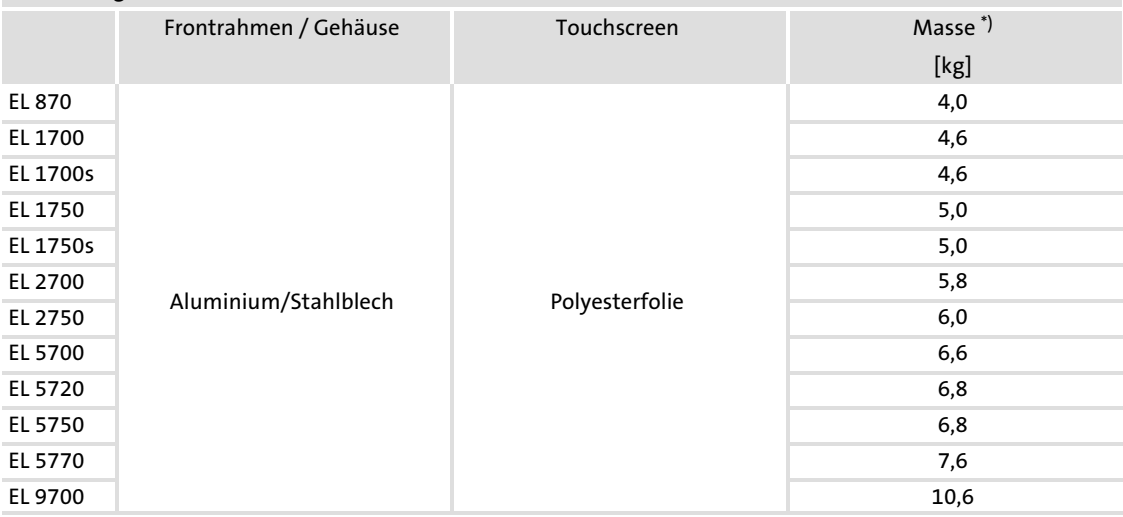

\*) Ohne optionales Zubehör (Festplatte, DVD−Laufwerk usw.)

26 **Lenze** 

[3](#page-20-0)

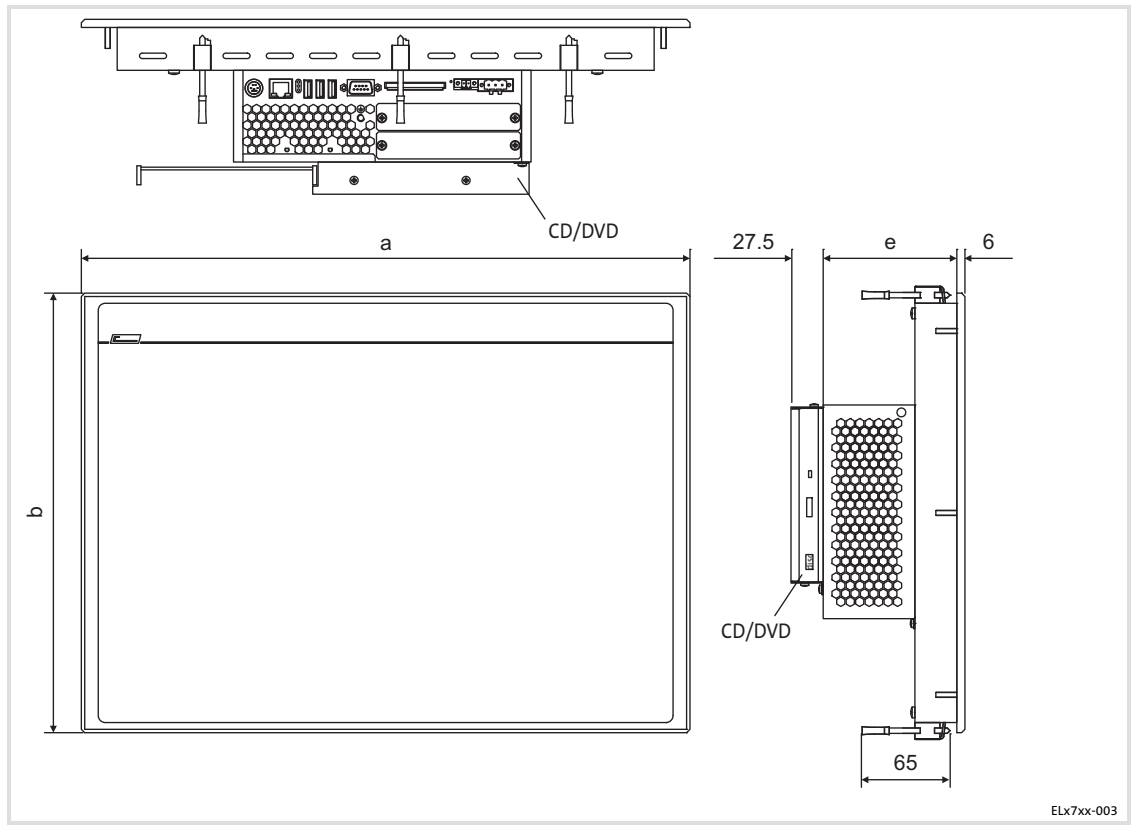

#### Alle Maße in Millimeter.

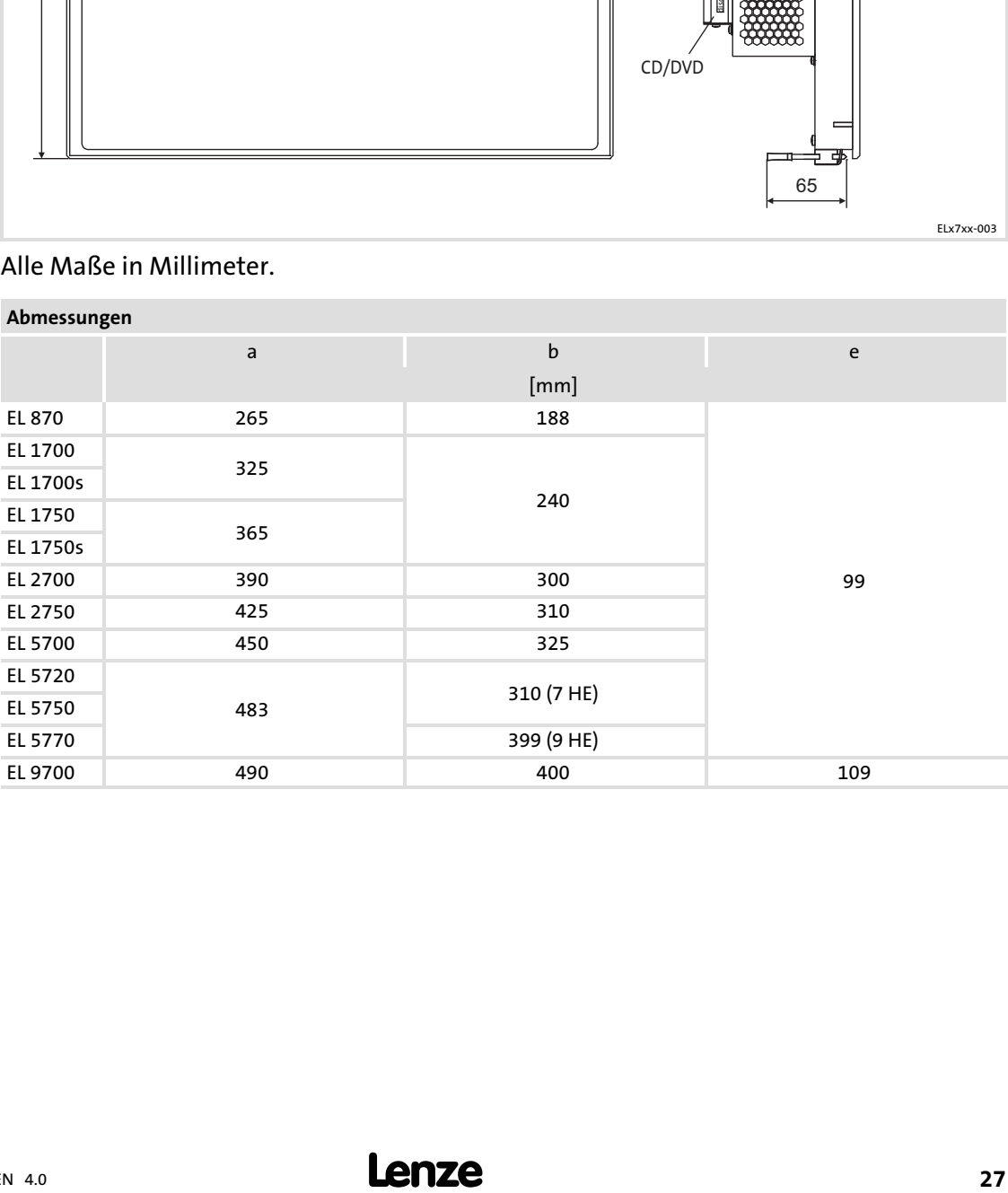

LDCDS-ELx7xx DE/EN 4.0 **Lenze** 

Wichtige Hinweise

# <span id="page-27-0"></span>4 Mechanische Installation

#### 4.1 Wichtige Hinweise

Die Installation darf nur von qualifiziertem Fachpersonal durchgeführt werden, das mit den geltenden nationalen Normen vertraut ist.

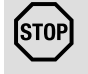

### <sup>STOP</sup>J Stop!

#### Empfindlicher Dichtring am Frontrahmen

Während der Montage liegt der Dichtring des Frontrahmens frei und kann beschädigt werden.

#### Mögliche Folgen:

- ► Die in den Technischen Daten genannte Schutzart wird nicht erreicht.
- Schutzmaßnahmen:
- ► Gehen Sie während der Montage sorgsam mit dem Dichtring um.
- ƒ Schützen Sie den Dichtring vor UV−Strahlen.
- ► Kontrollieren Sie den Dichtring jedesmal auf Unversehrtheit, bevor Sie das Gerät montieren.

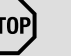

#### Stop!

#### Empfindliche Oberfläche des Touchscreens

Die Touchscreen−Folie ist sehr empfindlich gegen äußere Gewalteinwirkungen und kann bei einer falschen Handhabung beschädigt werden.

#### Mögliche Folgen:

ƒ Die Touchscreen−Folie wird zerstört, zerkratzt oder wird stumpf.

#### Schutzmaßnahmen:

- ƒ Vermeiden Sie den Kontakt der Touchscreen−Folie mit spitzen oder harten Gegenständen.
- ► Bedienen Sie den Touchscreen ausschließlich mit Ihren Fingern oder mit einem Touchstift. Verwenden Sie niemals Gegenstände wie Kugelschreiber, Bleistifte usw.
- ► Entfernen Sie Schmutz und Fingerabdrücke unter Beachtung der Hinweise im Kapitel "Reinigung" ( $\Box$  [47](#page-46-0)).

# Hinweis!

Achten Sie bei der Wahl des Aufstellortes auf eine ergonomische Stellung des Bildschirms, sowie auf Lichteinfall, das Reflektionen auf dem Bildschirm verursachen könnte.

[4](#page-27-0)

#### <span id="page-28-0"></span>4.2 Einbauausschnitt

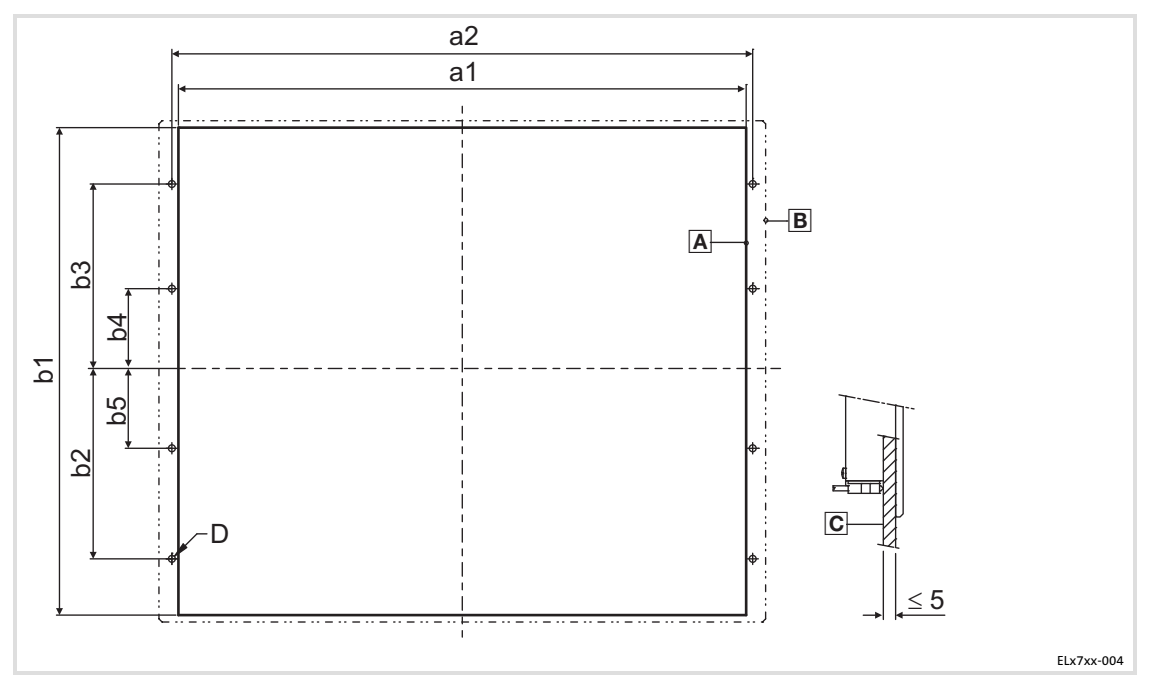

- Einbauausschnitt<br>El Kontur Frontrahm
- Kontur Frontrahmen
- C Schalttafel

#### Alle Maße in Millimeter.

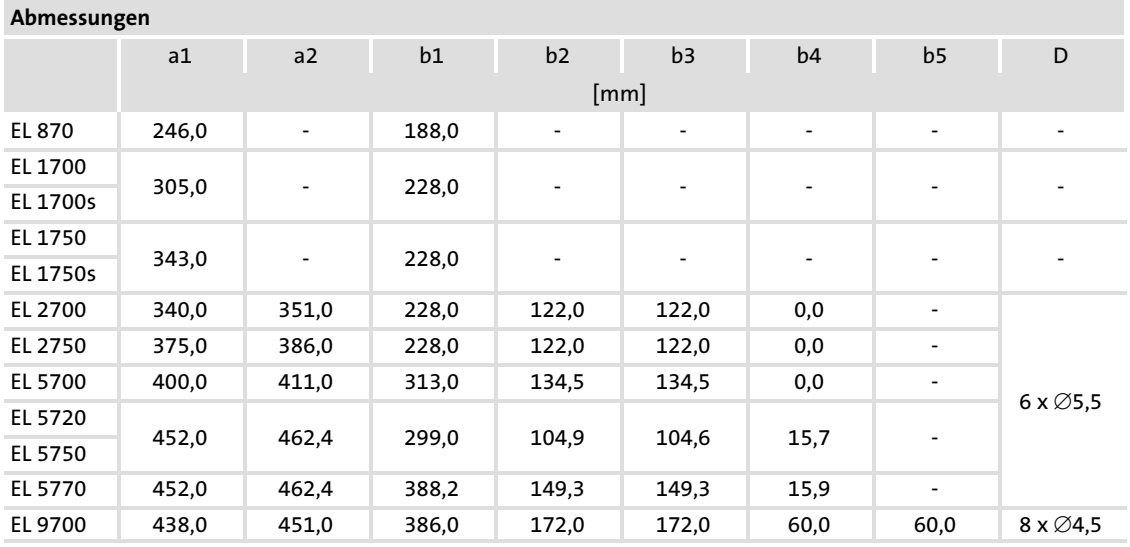

Montageschritte Panel PC EL 870 / EL 1700(s) / EL 1750(s)

#### <span id="page-29-0"></span>4.3 Montageschritte

#### 4.3.1 Panel PC EL 870 / EL 1700(s) / EL 1750(s)

So gehen Sie bei der Montage vor:

- 1. Schneiden Sie den Einbauausschnitt in die Schalttafel (1 [29\)](#page-28-0).
- 2. Kontrollieren Sie, dass die Dichtung unter der Frontplatte korrekt liegt.
- 3. Setzen Sie das Gerät in den Einbauausschnitt, sichern Sie es mit einer Hand gegen Herunterfallen.
- 4. Montieren Sie alle Schraubspanner wie folgt:

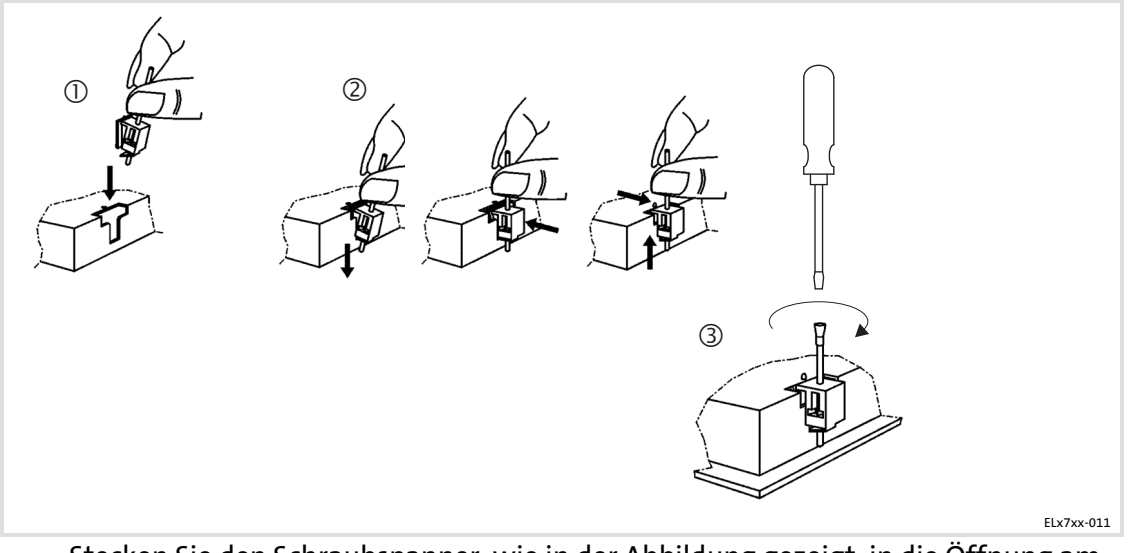

- Stecken Sie den Schraubspanner, wie in der Abbildung gezeigt, in die Öffnung am Gerätegehäuse.
- Drücken Sie den Schraubspanner nach unten, kippen Sie ihn in Richtung Gehäuse und kontrollieren Sie, ob er korrekt eingerastet ist.
- Ziehen Sie den Schraubspanner mit einem Schraubendreher handfest an.
- 5. Kontrollieren Sie, dass das Gerät fest im Einbauausschnitt sitzt und die Frontplattendichtung korrekt aufliegt.
	- Ggf. Gerät bzw. Dichtung neu ausrichten.
	- Wenn die Dichtung nicht korrekt sitzt, wird auf der Gerätevorderseite die Schutzklasse IP65 nicht erreicht!

#### <span id="page-30-0"></span>4.3.2 Panel PC EL 2700 / EL 2750 / EL 5700 / EL 5720 / EL 5750 / EL 5770 / EL 9700

# Hinweis!

Die Typen EL 5720, EL 5750 und EL 5770 können sowohl in beliebige Schalttafeln als auch in 19"−Baugruppenträger nach DIN 41494 eingebaut werden.

#### Schalttafel−Montage

So gehen Sie bei der Montage vor:

- 1. Schneiden Sie den Einbauausschnitt in die Schalttafel und bohren Sie die Befestigungslöcher in die Schalttafel ( $\Box$  [29\)](#page-28-0).
- 2. Kontrollieren Sie, dass die Dichtung unter der Frontplatte korrekt liegt.
- 3. Setzen Sie das Gerät in den Einbauausschnitt, sichern Sie es mit einer Hand gegen Herunterfallen und schrauben Sie Muttern mit Scheiben auf die Gewindebolzen.
- 4. Montieren Sie alle Schraubspanner wie folgt:

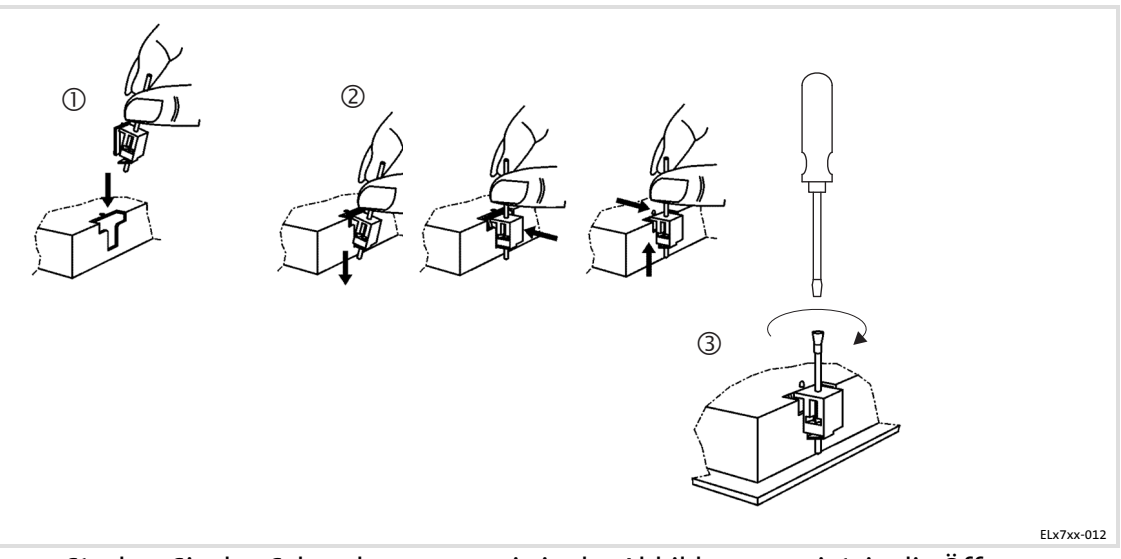

- Stecken Sie den Schraubspanner, wie in der Abbildung gezeigt, in die Öffnung am Gerätegehäuse.
- Drücken Sie den Schraubspanner nach unten, kippen Sie ihn in Richtung Gehäuse und kontrollieren Sie, ob er korrekt eingerastet ist.
- Ziehen Sie den Schraubspanner mit einem Schraubendreher handfest an.
- 5. Kontrollieren Sie, dass das Gerät fest im Einbauausschnitt sitzt und die Frontplattendichtung korrekt aufliegt.
	- Ggf. Gerät bzw. Dichtung neu ausrichten.
	- Wenn die Dichtung nicht korrekt sitzt, wird auf der Gerätevorderseite die Schutzklasse IP65 nicht erreicht!

[4](#page-27-0)

#### 19"−Baugruppenträger−Montage (nur EL 5720, EL 5750 und EL 5770)

So gehen Sie bei der Montage vor:

[4](#page-27-0)

- 1. Entfernen Sie am Frontrahmen die rückseitigen Gewindestifte.
- 2. Bohren Sie am Frontrahmen die rückseitigen Sacklöcher mit einem 6,5−mm−Bohrer auf.
- 3. Setzen Sie das Gerät in den 19"−Baugruppenträger und schrauben Sie es fest.

5

## <span id="page-32-0"></span>5 Elektrische Installation

#### 5.1 Wichtige Hinweise

Die Installation darf nur von qualifiziertem Fachpersonal durchgeführt werden, das mit den geltenden nationalen Normen vertraut ist.

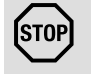

### <sup>STOP</sup>J Stop!

#### Empfindlicher Dichtring am Frontrahmen

Während der Montage liegt der Dichtring des Frontrahmens frei und kann beschädigt werden.

#### Mögliche Folgen:

- ► Die in den Technischen Daten genannte Schutzart wird nicht erreicht.
- Schutzmaßnahmen:
- ► Gehen Sie während der Montage sorgsam mit dem Dichtring um.
- ƒ Schützen Sie den Dichtring vor UV−Strahlen.
- ► Kontrollieren Sie den Dichtring jedesmal auf Unversehrtheit, bevor Sie das Gerät montieren.

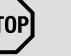

#### Stop!

#### Empfindliche Oberfläche des Touchscreens

Die Touchscreen−Folie ist sehr empfindlich gegen äußere Gewalteinwirkungen und kann bei einer falschen Handhabung beschädigt werden.

#### Mögliche Folgen:

ƒ Die Touchscreen−Folie wird zerstört, zerkratzt oder wird stumpf.

#### Schutzmaßnahmen:

- ƒ Vermeiden Sie den Kontakt der Touchscreen−Folie mit spitzen oder harten Gegenständen.
- ► Bedienen Sie den Touchscreen ausschließlich mit Ihren Fingern oder mit einem Touchstift. Verwenden Sie niemals Gegenstände wie Kugelschreiber, Bleistifte usw.
- ► Entfernen Sie Schmutz und Fingerabdrücke unter Beachtung der Hinweise im Kapitel "Reinigung"  $(41 47)$  $(41 47)$  $(41 47)$ .

# Elektrische Installation

Wichtige Hinweise

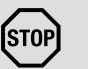

# Stop!

#### Kurzschluss und statische Entladungen

Das Gerät enthält Bauelemente, die bei Kurzschluss oder statischer Entladung gefährdet sind.

Mögliche Folgen:

▶ Das Gerät oder Teile davon werden zerstört.

#### Schutzmaßnahmen:

- ► Bei allen Arbeiten am Gerät, immer Spannungsversorgung abschalten (Netz und eine evtl. montierte USV). Dies gilt insbesondere:
	- vor dem Öffnen des Gehäuses.
	- vor dem Anschließen / Abziehen von Steckverbindern.
	- vor dem Stecken / Ziehen von Modulen.
- ƒ Alle Personen, die Flachbaugruppen handhaben, müssen ESD−Maßnahmen berücksichtigen.
- ƒ Kontakte von Steckverbindern dürfen nicht berührt werden.
- ƒ Flachbaugruppen dürfen nur an kontaktfreien Stellen angefasst werden und nur auf geeigneten Unterlagen abgelegt werden (z. B. auf ESD−Verpackung oder leitfähigem Schaumstoff).
- ƒ Flachbaugruppen dürfen nur in ESD−Verpackungen transportiert und gelagert werden.

[5](#page-32-0)

#### <span id="page-34-0"></span>5.2 Versorgungsspannung anschließen

#### 5.2.1 Netzanschluss (X101)

## Stop!

Kein Geräteschutz für zu hohe Eingangsspannung Der Spannungseingang ist intern nicht abgesichert. Mögliche Folgen:

▶ Zerstörung des Gerätes bei zu hoher Eingangsspannung.

#### Schutzmaßnahmen:

- ► Beachten Sie die maximal zulässige Eingangsspannung.
- ► Sichern Sie das Gerät eingangsseitig fachgerecht gegen Spannungsschwankungen und −spitzen ab.

# Hinweis!

Der IPC fährt hoch, sobald die Versorgungsspannung anliegt.

Nachdem das Betriebssystem heruntergefahren ist, schaltet sich der IPC automatisch aus. Zum Wiedereinschalten muss die Versorgungsspannung kurz unterbrochen werden.

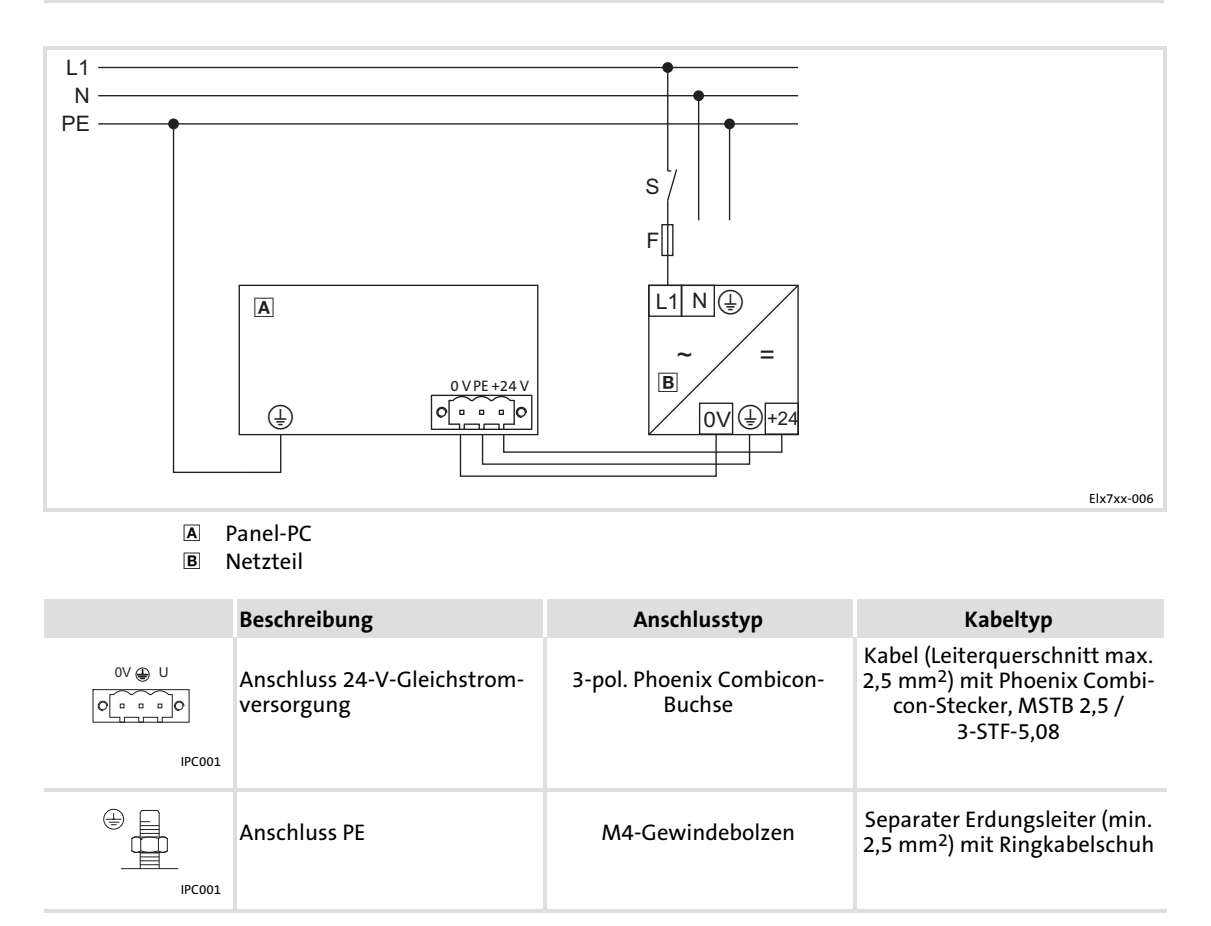

### <span id="page-35-0"></span>5.2.2 USV−PACK−Anschluss (X102)

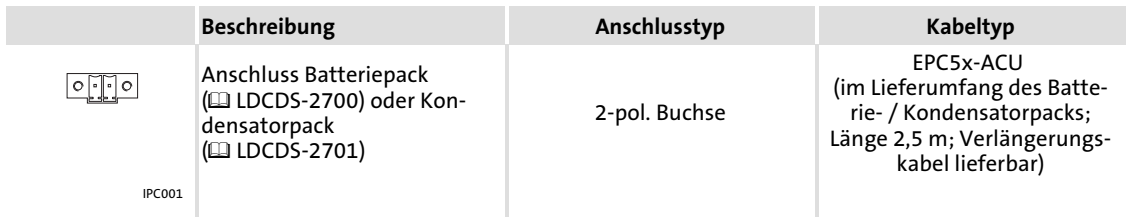
## 5.3 Externe Geräte anschließen

# 5.3.1 PS/2−Schnittstelle (X108)

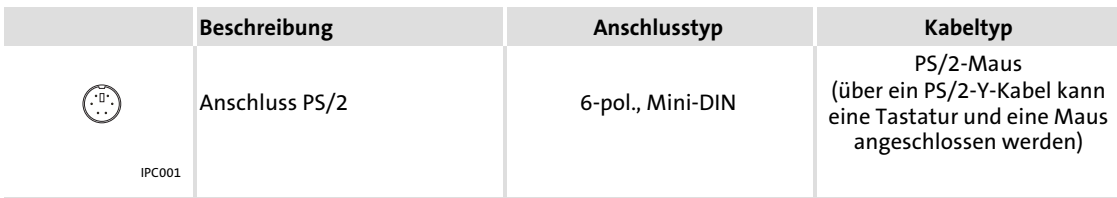

#### 5.3.2 Serielle Schnittstelle (X103)

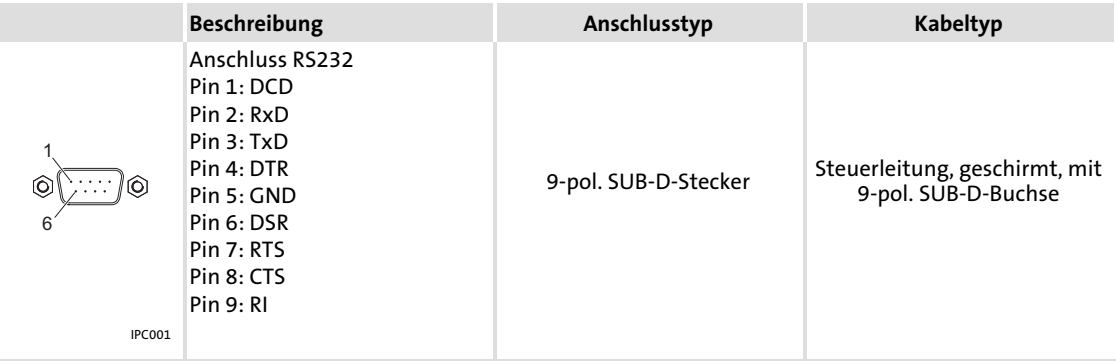

# 5.3.3 Ethernet−Schnittstelle (X107)

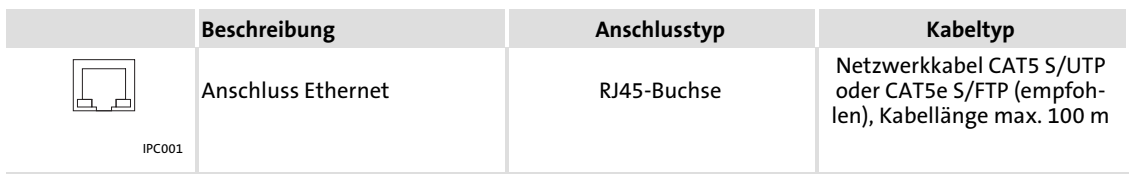

## 5.3.4 USB−Schnittstelle (X104, X105, X106)

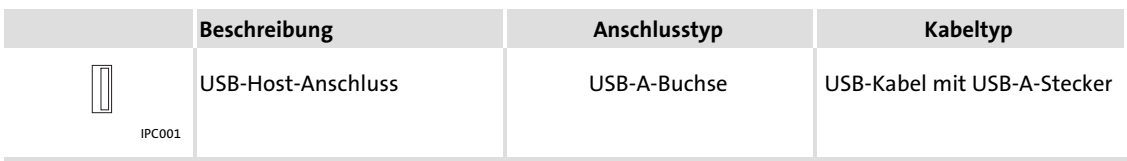

# 5.3.5 PCI Module Card−Schnittstelle

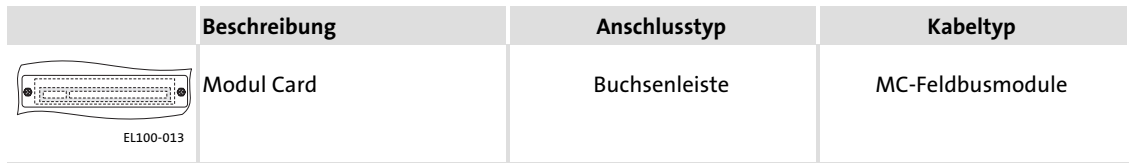

Externe Geräte anschließen USB−Schnittstelle, frontseitig (Option)

# 5.3.6 USB−Schnittstelle, frontseitig (Option)

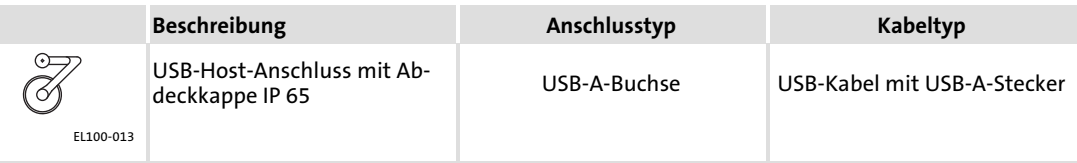

# **1** Hinweis!

Falls Sie nach außen geführte USB−Schnittstellen einsetzen, ist die Datensicherheit nicht gewährleistet. Auf der Treiber−CD finden Sie die Software "FM−Tool", mit der Sie die USB−Schnittstelle auf der Frontseite deaktivieren können, wenn diese nicht benötigt wird.

# <span id="page-38-0"></span>6 Bedienung

# 6.1 Wichtige Hinweise

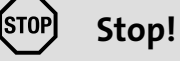

## Empfindliche Oberfläche des Touchscreens

Die Touchscreen−Folie ist sehr empfindlich gegen äußere Gewalteinwirkungen und kann bei einer falschen Handhabung beschädigt werden.

Mögliche Folgen:

- ƒ Die Touchscreen−Folie wird zerstört, zerkratzt oder wird stumpf.
- Schutzmaßnahmen:
- ƒ Vermeiden Sie den Kontakt der Touchscreen−Folie mit spitzen oder harten Gegenständen.
- ► Bedienen Sie den Touchscreen ausschließlich mit Ihren Fingern oder mit einem Touchstift. Verwenden Sie niemals Gegenstände wie Kugelschreiber, Bleistifte usw.
- ► Entfernen Sie Schmutz und Fingerabdrücke unter Beachtung der Hinweise im Kapitel "Reinigung"  $(47)$  $(47)$  $(47)$ .

# Bedienung Bedien− und Anzeigeelemente Panel−PC EL 870 / EL 1700 / EL 1700s / EL 2700 / EL 5700 / EL 9700

# 6.2 Bedien− und Anzeigeelemente

[6](#page-38-0)

# 6.2.1 Panel−PC EL 870 / EL 1700 / EL 1700s / EL 2700 / EL 5700 / EL 9700

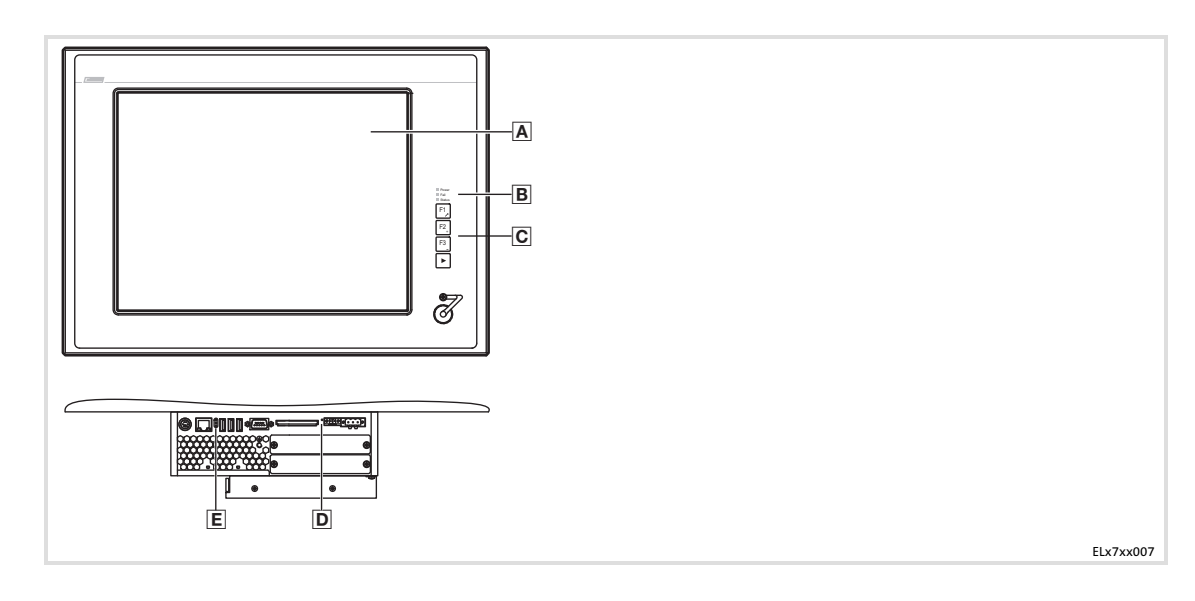

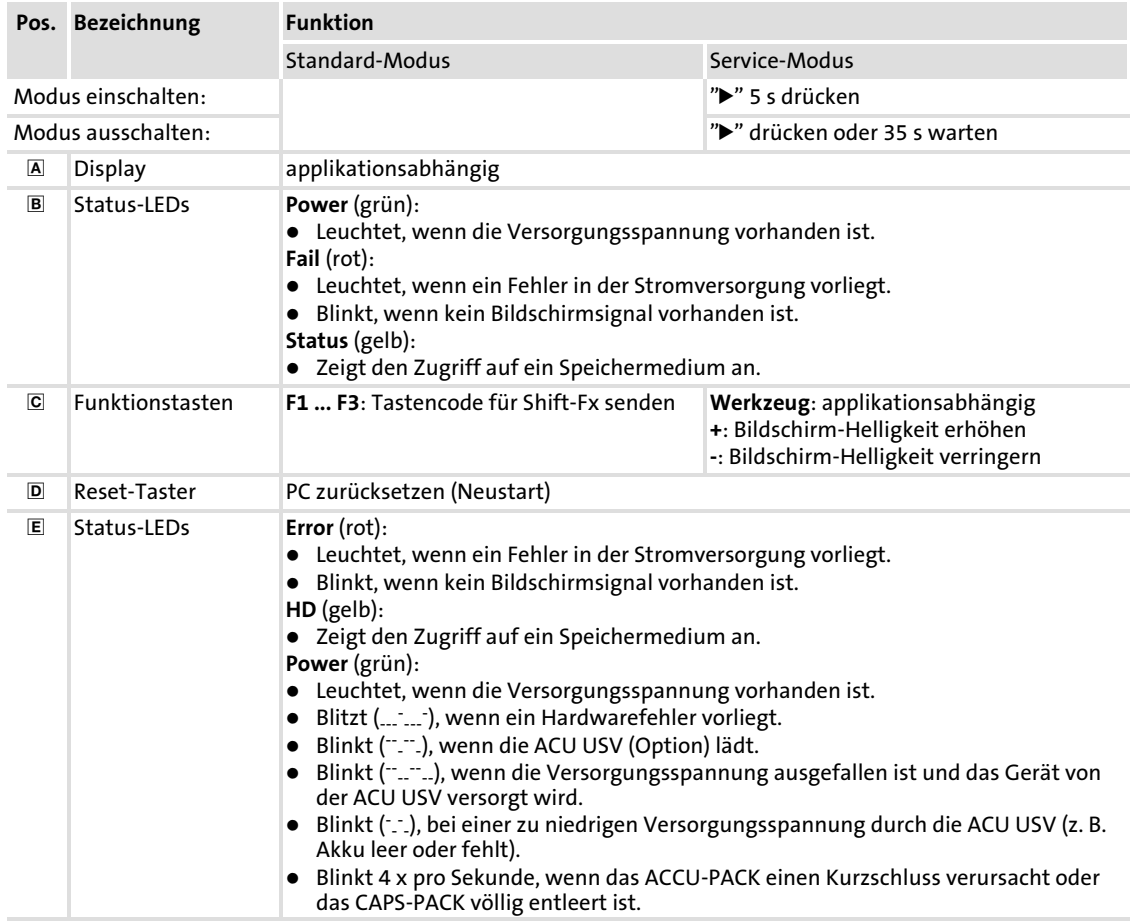

40 **Lenze** 

# 6.2.2 Panel−PC EL 5720

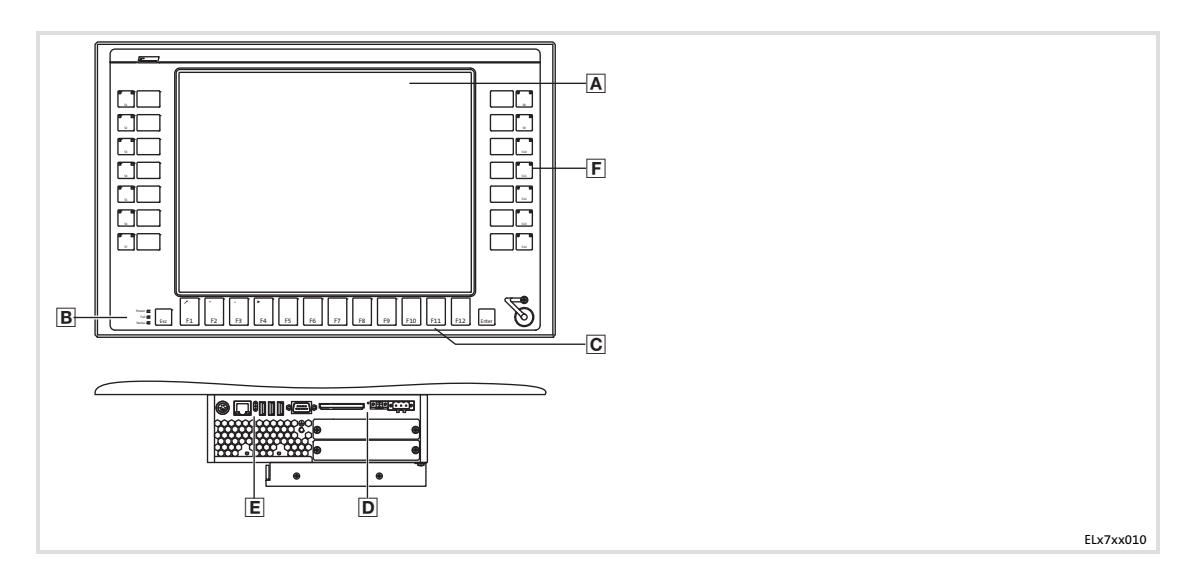

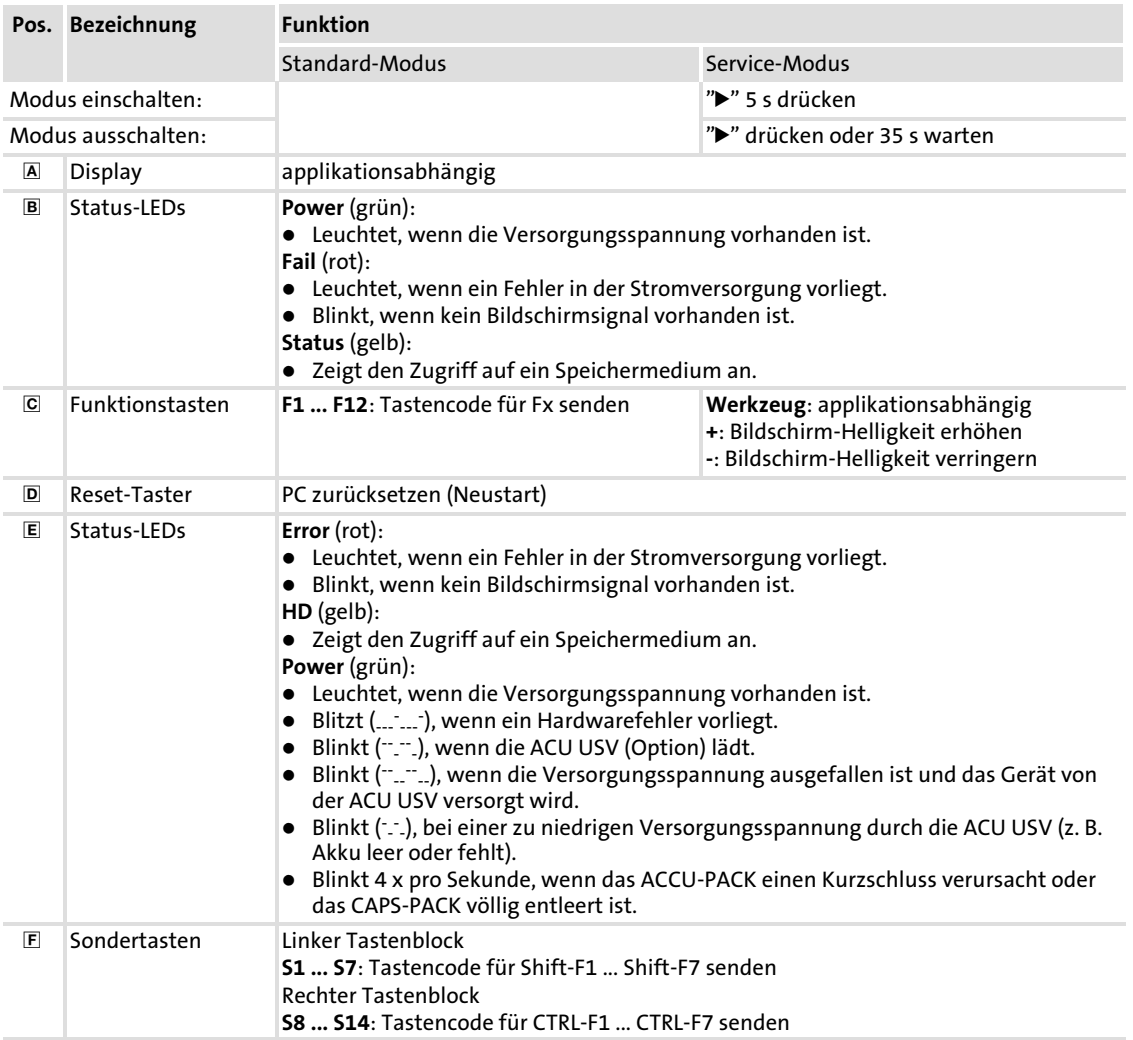

Bedienung Bedien− und Anzeigeelemente Panel−PC EL 1750 / EL 1750s / EL 2750 / EL 5750

# 6.2.3 Panel−PC EL 1750 / EL 1750s / EL 2750 / EL 5750

[6](#page-38-0)

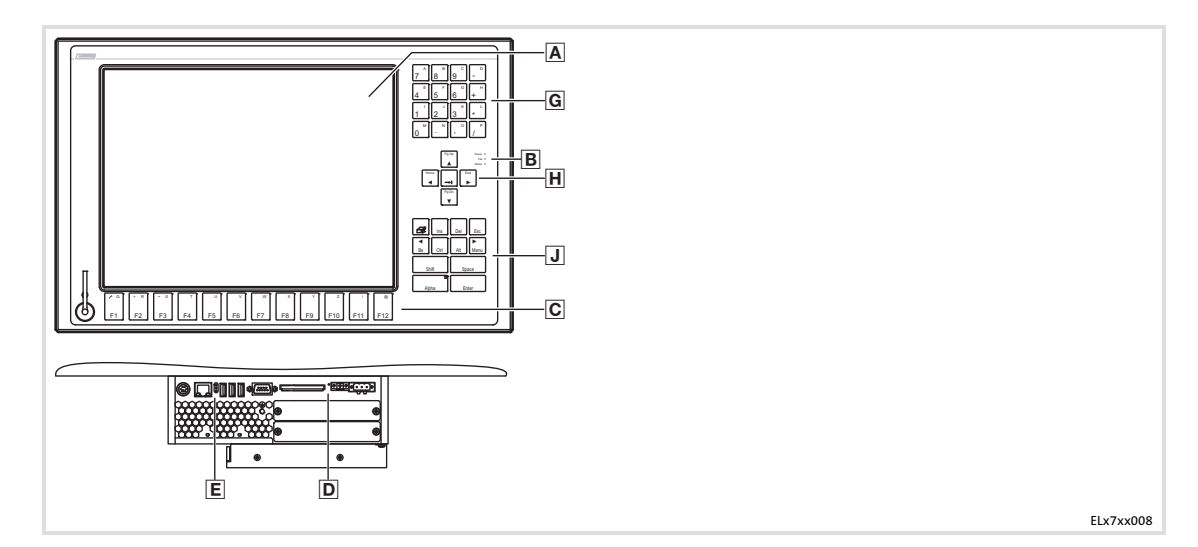

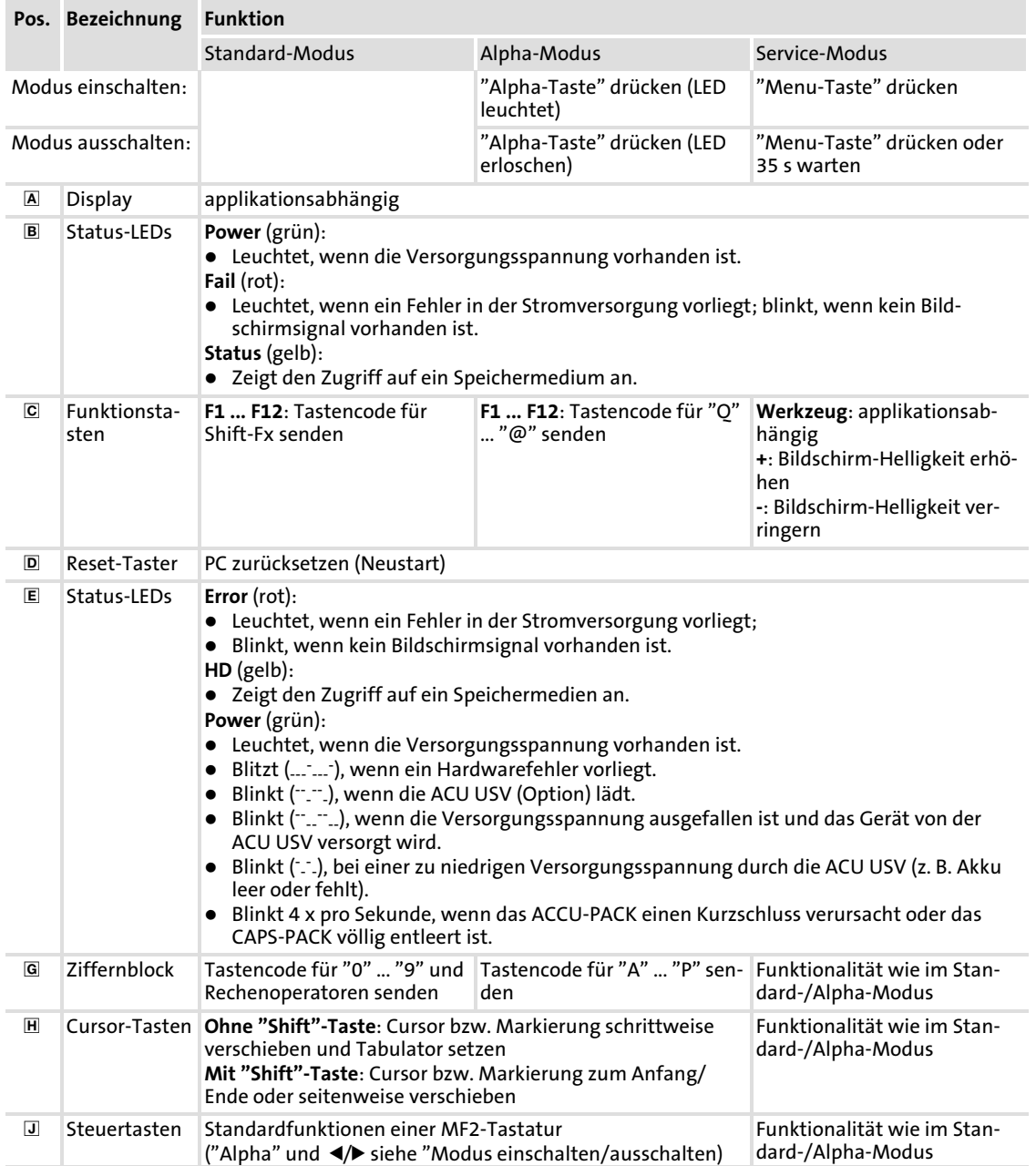

Bedienung Bedien− und Anzeigeelemente Panel−PC EL 5770 [6](#page-38-0)

# 6.2.4 Panel−PC EL 5770

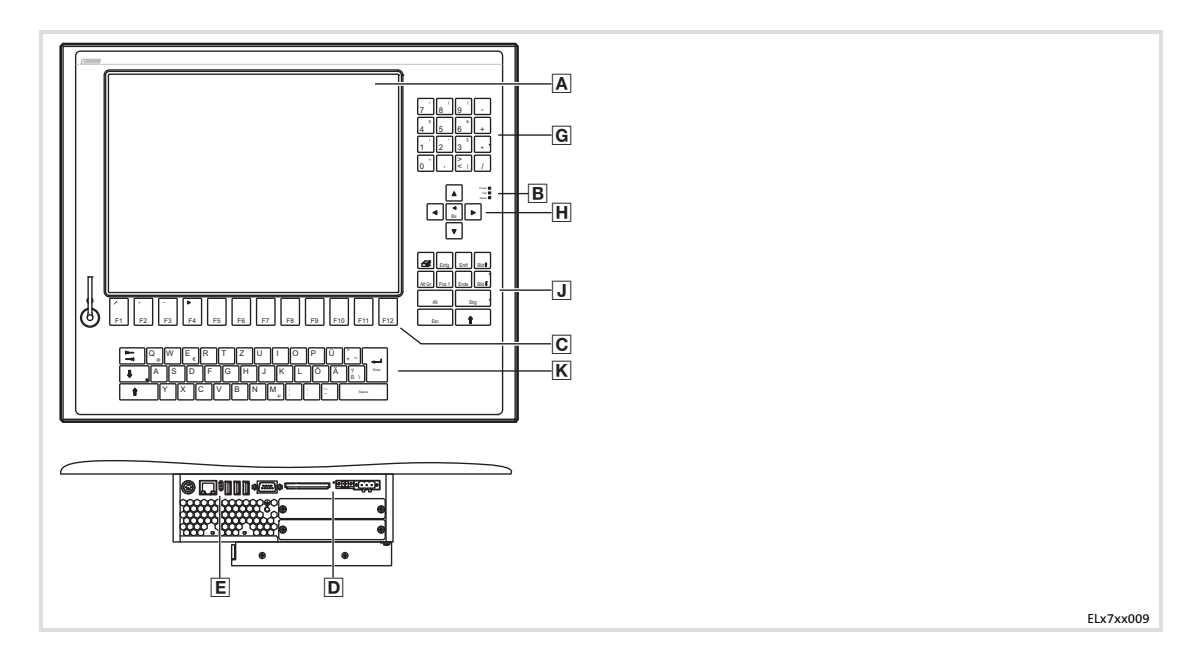

<sup>44</sup> -

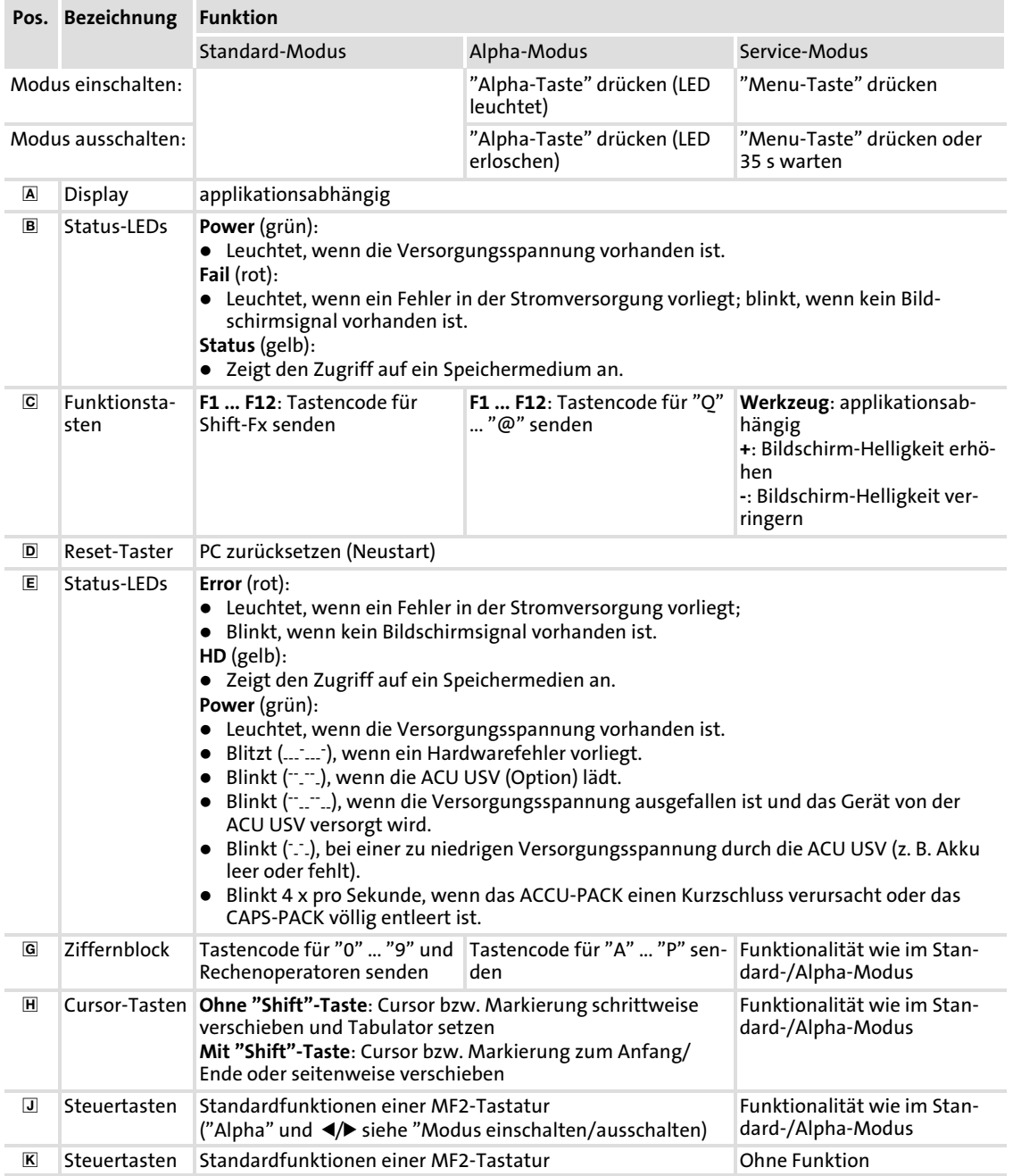

# <span id="page-45-0"></span>7 Wartung

<sup>(STOP</sup>) Stop!

#### Kurzschluss und statische Entladungen

Das Gerät enthält Bauelemente, die bei Kurzschluss oder statischer Entladung gefährdet sind.

Mögliche Folgen:

► Das Gerät oder Teile davon werden zerstört.

#### Schutzmaßnahmen:

- ► Bei allen Arbeiten am Gerät, immer Spannungsversorgung abschalten (Netz und eine evtl. montierte USV). Dies gilt insbesondere:
	- vor dem Öffnen des Gehäuses.
	- vor dem Anschließen / Abziehen von Steckverbindern.
	- vor dem Stecken / Ziehen von Modulen.
- ƒ Alle Personen, die Flachbaugruppen handhaben, müssen ESD−Maßnahmen berücksichtigen.
- ƒ Kontakte von Steckverbindern dürfen nicht berührt werden.
- ƒ Flachbaugruppen dürfen nur an kontaktfreien Stellen angefasst werden und nur auf geeigneten Unterlagen abgelegt werden (z. B. auf ESD−Verpackung oder leitfähigem Schaumstoff).
- ƒ Flachbaugruppen dürfen nur in ESD−Verpackungen transportiert und gelagert werden.

## <span id="page-46-0"></span>7.1 Kontrollarbeiten

Das Gerät ist wartungsfrei. Trotzdem müssen Sie in regelmäßigen und unter Berücksichtigung der Umgebungsbedingungen ausreichend kurzen Intervallen eine Sichtprüfung durchführen.

Kontrollieren Sie:

- ► Entspricht die Umgebung des Gerätes noch den in den Technischen Daten genannten Einsatzbedingungen?
- ► Behindert kein Staub oder Schmutz die Wärmeabfuhr des Gerätes?
- ► Sind die mechanischen und elektrischen Verbindungen in Ordnung?

## 7.2 Reinigung

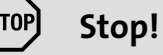

#### Empfindliche Oberflächen und Bauteile

Das Gerät kann bei einer nicht sachgerechten Reinigung beschädigt werden.

# Mögliche Folgen:

- ► Das Gehäuse und insbesondere der Bildschirm wird zerkratzt oder stumpf, wenn Sie alkoholhaltige, lösungsmittelhaltige oder scheuernde Reinigungsmittel verwenden.
- ► Die elektrischen Bauteile werden zerstört, wenn Feuchtigkeit in das Gehäuse gelangt.

#### Schutzmaßnahmen:

- ► Schalten Sie das Gerät vor dem Reinigen aus.
- ƒ Verwenden Sie als Reinigungsmittel für den Bildschirm ausschließlich einen zugelassenen TFT−Bildschirmreiniger und für das Gehäuse ein handelsüblichen Haushaltsreiniger.
- ► Sprühen bzw. träufeln Sie den Reiniger zuerst auf ein sauberes, weiches Tuch und wischen Sie dann über den Bildschirm bzw. die Gehäuseoberfläche.

LDCDS-ELx7xx DE/EN 4.0 **LENZE** 

#### <span id="page-47-0"></span>Wartung Instandsetzung PC−Gehäuse demontieren [7](#page-45-0)

# 7.3 Instandsetzung

# 7.3.1 PC−Gehäuse demontieren

## Mit DVD−Laufwerk

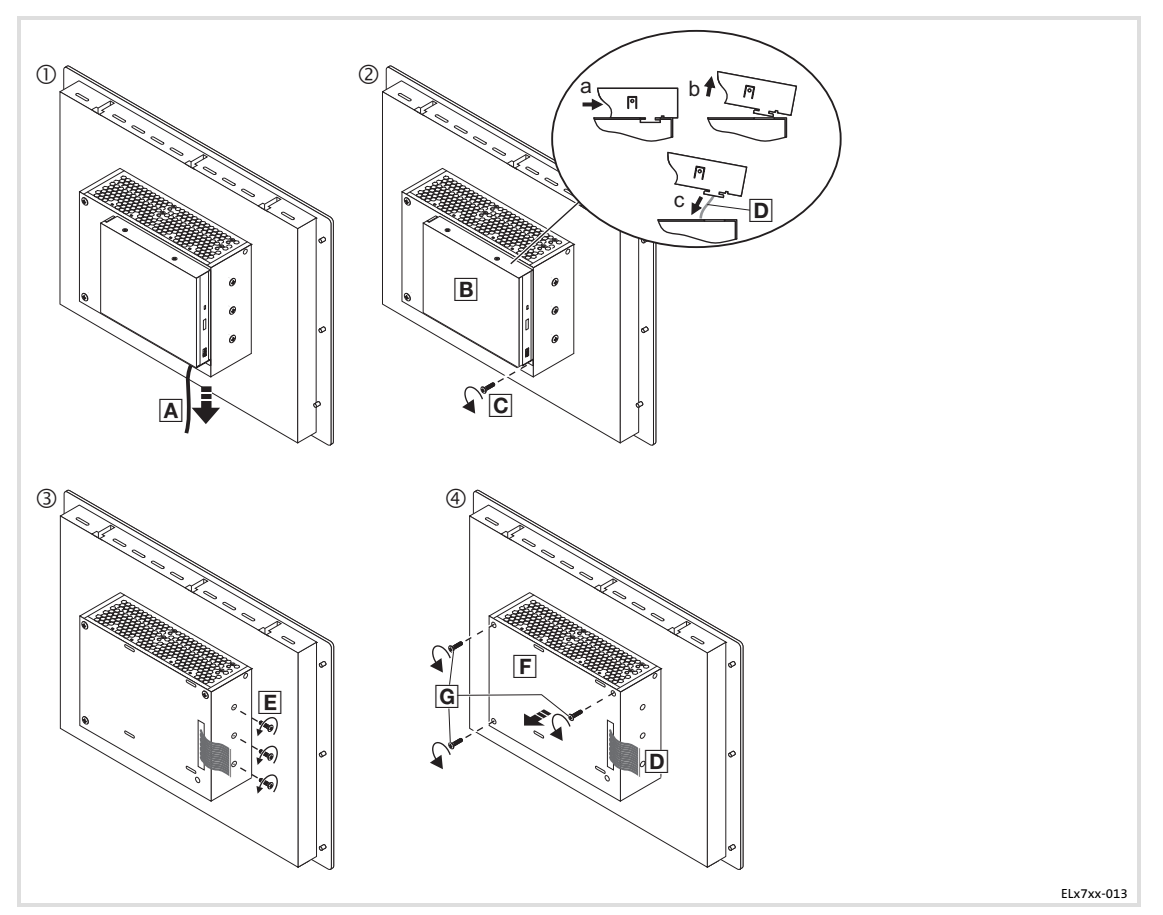

So gehen Sie vor, wenn ein DVD−Laufwerk montiert ist:

- 1. Netzkabel  $\overline{A}$  abziehen ( $\overline{A}$  [35](#page-34-0))
- 2. DVD-Laufwerk **B** demontieren:
	- Befestigungsschraube **C** lösen.
	- DVD−Laufwerk nach rechts schieben.
	- DVD−Laufwerk vorsichtig abheben.
	- Flachbandkabel abziehen.
- 3. Nur bei lüfterlosen Geräten: Drei Schrauben Elösen.
- 4. Gehäuse Flabnehmen:
	- Drei Schrauben **G** lösen.
	- Gehäuse E vorsichtig nach vorne abnehmen, dabei Flachbandkabel **D** durch die Gehäuseöffnung führen.

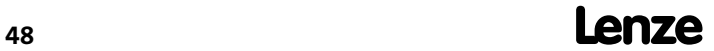

## Ohne DVD−Laufwerk

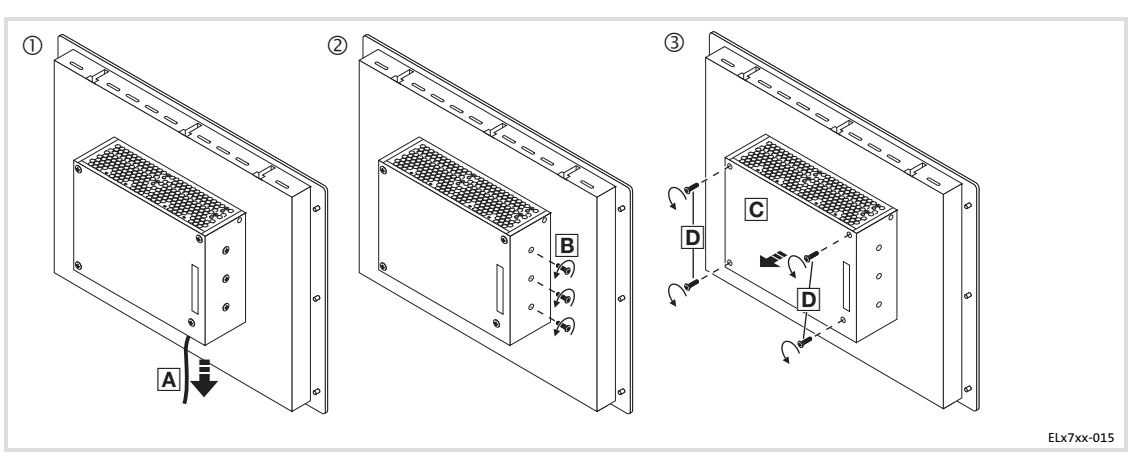

So gehen Sie vor, wenn kein DVD−Laufwerk montiert ist:

- 1. Netzkabel  $\overline{A}$  abziehen ( $\Box$  [35](#page-34-0)).
- 2. Nur bei lüfterlosen Geräten: Drei Schrauben **Blösen**.
- 3. Gehäuse **C**abnehmen:
	- Vier Schrauben **D** lösen.
	- Gehäuse **C** vorsichtig nach vorne abnehmen.

#### <span id="page-49-0"></span>Wartung Instandsetzung PC−Gehäuse montieren [7](#page-45-0)

# 7.3.2 PC−Gehäuse montieren

# Mit DVD−Laufwerk

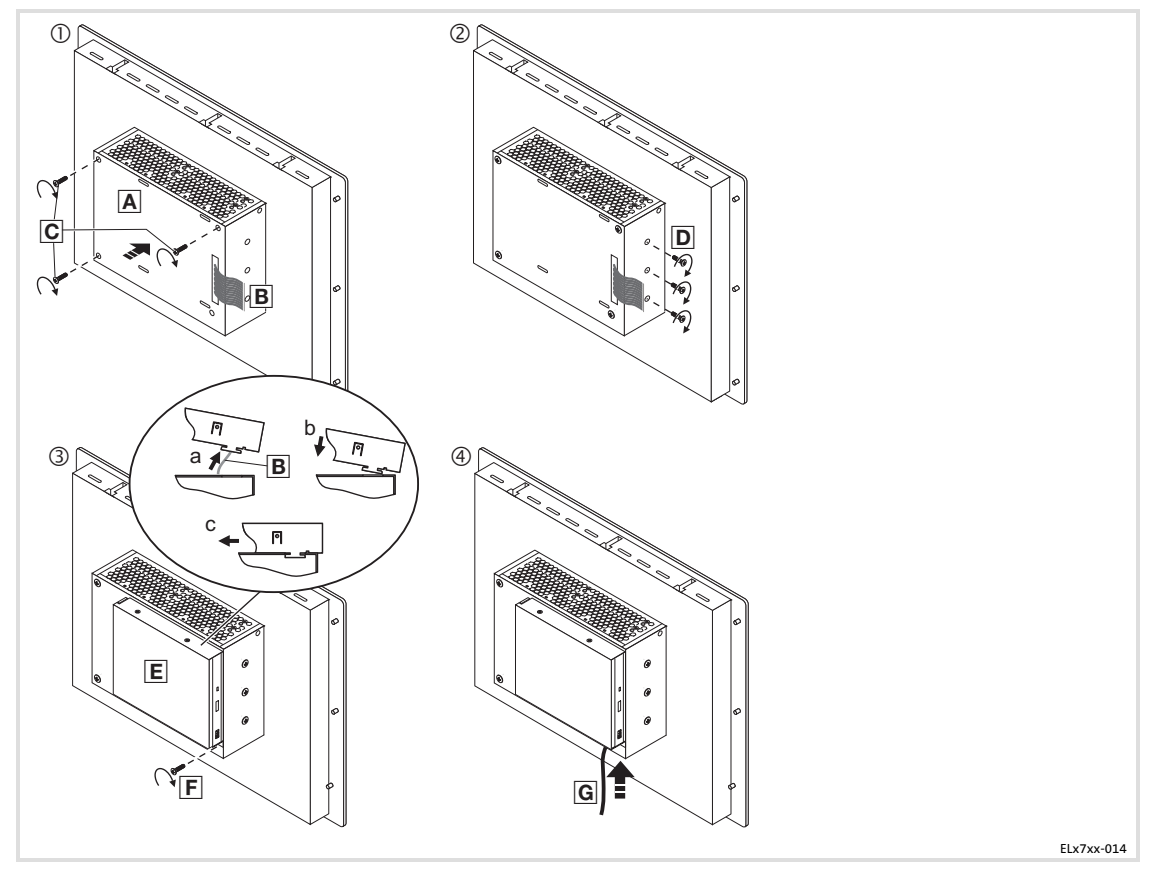

So gehen Sie vor, wenn ein DVD−Laufwerk montiert ist:

- 1. Gehäuse A aufsetzen:
	- $-$  Flachbandkabel  $\blacksquare$  durch die Gehäuseöffnung führen und Gehäuse  $\blacksquare$  vorsichtig auf das Unterteil setzen.
	- Drei Schrauben montieren.
- 2. Nur bei lüfterlosen Geräten: Drei Schrauben **Deindrehen und fest anziehen.**

Der innenliegende Kühlkörper muss fest mit dem Gehäuse verbunden sein. Andernfalls wird die Wärme nicht ausreichend abgeführt, und das Gerät kann beschädigt werden.

- 3. DVD−Laufwerk montieren:
	- $-$  Flachbandkabel  $\overline{B}$  aufstecken.
	- DVD−Laufwerk vorsichtig in die Schlitze auf dem Gehäuse setzen.
	- DVD−Laufwerk nach links schieben, bis es einrastet.
	- Befestigungsschraube montieren.
- 4. Netzkabel **a** aufstecken (1[35](#page-34-0)).

#### Ohne DVD−Laufwerk

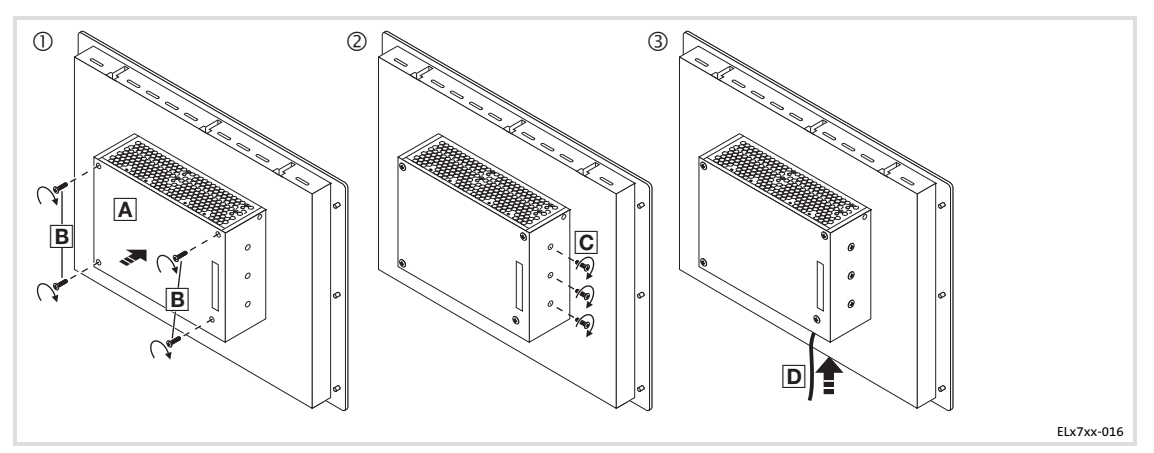

- 1. Gehäuse A aufsetzen:
	- Gehäuse A vorsichtig auf das Unterteil setzen.
	- Vier Schrauben montieren.
- 2. Nur bei lüfterlosen Geräten: Drei Schrauben **C** eindrehen und fest anziehen. Der innenliegende Kühlkörper muss fest mit dem Gehäuse verbunden sein. Andernfalls wird die Wärme nicht ausreichend abgeführt, und das Gerät kann beschädigt werden.
- 3. Netzkabel **D** aufstecken ( $\Box$  [35](#page-34-0)).

# 7.3.3 Batterie wechseln

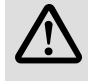

# Feuer− und Explosionsgefahr

Auf dem Baseboard ( $\Box$  [16\)](#page-15-0) befindet sich eine Batterie zum Puffern der Uhr (RTC) nach dem Ausschalten des Gerätes.

## Mögliche Folgen:

Gefahr!

ƒ Die Verwendung von nicht zugelassenen Batterien oder eine falsche Handhabung kann zu einem Brand, zu einer Explosion oder zu Umweltschäden führen.

#### Schutzmaßnahmen:

- ƒ Die Batterie darf nur durch einen zugelassenen Batterietyp entprechend nachfolgender Liste ersetzt werden.
- ƒ Die Batterie darf nicht aufgeladen oder geöffnet werden. Sie darf weiterhin weder in ein Feuer geworfen werden, noch über 100 °C (212 °F) erwärmt werden.
- ► Werfen Sie verbrauchte Batterien nicht in den Hausmüll. Entsorgen Sie diese gemäß den örtlichen Bestimmungen.

Zugelassene Typen:

- ▶ Matsushita CR2450
- ► Renata CR2450N
- ▶ Sony Corp. CR2450B1A
- $\blacktriangleright$  Toshiba CR2450
- ▶ Varta Microbattery GmbH CR2450

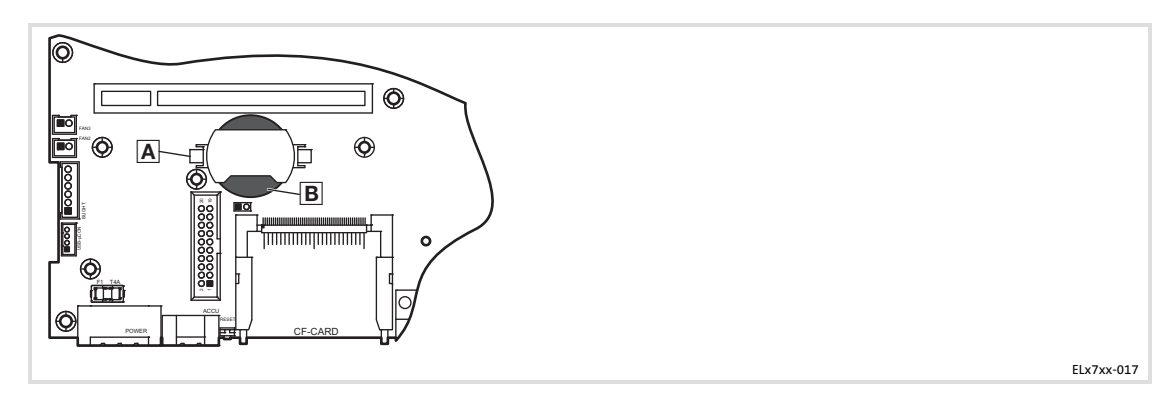

So gehen Sie vor:

- 1. Demontieren Sie das PC-Gehäuse (□ [48\)](#page-47-0).
- 2. Nehmen Sie die alte Batterie **B** aus der Halterung.
- 3. Setzen Sie eine neue Batterie **B** so in die Halterung ein, dass der Plus-Pol oben ist.
- 4. Montieren Sie das PC-Gehäuse (□ [50](#page-49-0)).

#### 7.3.4 Sicherung wechseln

#### $\overline{\mathbb{V}}$ Gefahr!

# Verdeckter Schaden nach Sicherungsausfall möglich

Das Baseboard (14 [16\)](#page-15-0) ist durch eine Sicherung geschützt, die bei einer zu hohen Spannung zerstört wird.

# Mögliche Folgen:

- ▶ Das Gerät kann beschädigt werden, wenn eine nicht zugelassene Sicherung eingebaut wird.
- ► Im Fall einer ansprechenden Sicherung ist ein verdeckter Schaden am Gerät nicht auszuschließen. Der fehlerfreie Betrieb ist nicht sichergestellt.

#### Schutzmaßnahmen:

- ► Die Sicherung darf nur durch zugelassene Typen ersetzt werden.
- ► Bei sicherheitskritischen Anwendungen muss das Gerät nach einem Sicherungsausfall durch Lenze überprüft werden.

Zugelassene Typen:

► Littelfuse, Serie 154, 4 A

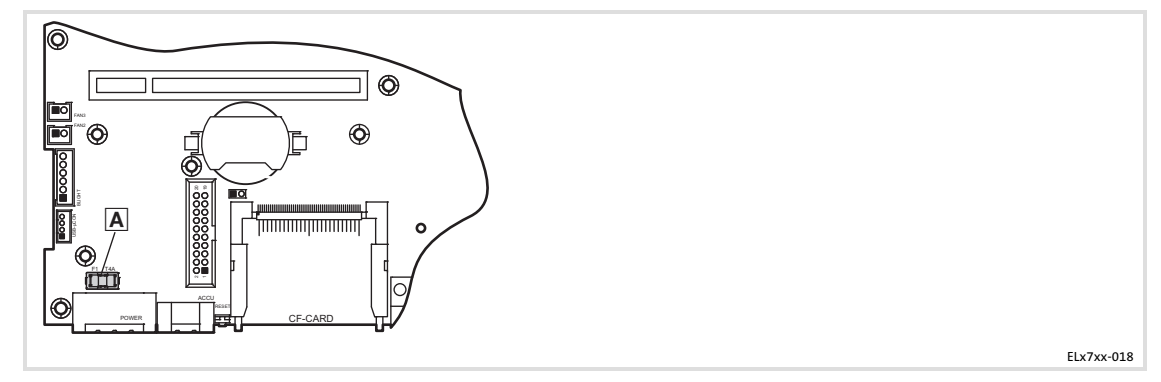

So gehen Sie vor:

- 1. Ziehen Sie das Netzkabel ab ( $\Box$  [35](#page-34-0)).
- 2. Öffnen Sie das Gehäuse (148).
- 3. Nehmen Sie die alte Sicherung  $\overline{A}$  aus der Halterung.
- 4. Setzen Sie eine neue Sicherung **A** in die Halterung ein.
- 5. Schließen Sie das Gehäuse (135).
- 6. Stecken Sie das Netzkabel wieder auf  $(1/48)$  $(1/48)$  $(1/48)$ .

# <span id="page-53-0"></span>8 Stichwortverzeichnis

# 8 Stichwortverzeichnis

# A

ACU USV Control Unit, 17 Anschlüsse, 25 Anzeigeelemente, 40 − EL 1700(s), 40

− EL 1750(s), 42 − EL 2700, 40 − EL 2750, 42 − EL 5720, 41 − EL 5770, 44 − EL 870, 40 − EL 9700, 40 , 42 Approbation, 21 Aufstellhöhe, 21 Ausführung, Gerät, 26

# B

Baseboard, 16 Batterie, wechseln, 52 Batteriepack, 17 Bedienelemente, 40 − EL 1700(s), 40 − EL 1750(s), 42 − EL 2700, 40 − EL 2750, 42 − EL 5700, 40 − EL 5720, 41 − EL 5750, 42 − EL 5770, 44 − EL 870, 40 − EL 9700, 40 Bedienung, 39 Belastbarkeit, 21 Bestimmungsgemäße Verwendung, 13 Betriebssystem, 18 Bildschirm, 24

# C

Chemische Beständigkeit, 21 COM−Anschluss, 37

#### D

Definition der verwendeten Hinweise, 9 Display, 24

#### E

Eigenschaften, 14

Einbauausschnitt, 29

Einsatzbedingungen, Montagebedingungen − Einbaulage, 21

− Einbauort, 21

#### Elektrische Daten, 24

#### Elektrische Installation, 33

− COM, 37 − Ethernet, 37 − LAN, 37 − Netz, 35 − PCI, 37 − PS/2, 37 − RS232, 37 − USB frontseitig, 38 intern, 37 − USV, 36 − Versorgungsspannung anschließen, 35 Entsorgung, 11 Ergonomie, 11 Ethernet−Anschluss, 37

# F

FAN−Service, 19 Fehlerfall, Verhalten, 11 Funkstörungen, 11

# G

Gefahr − Kurzschluss, 34 , 46 − Statische Entladung, 34 , 46 − Ausführung, 26 − Bedien− und Anzeigeelemente EL 1700(s), 40 EL 1750(s), 42 EL 2700, 40 EL 5700, 40 , 42 EL 5720, 41 EL 5770, 44 EL 870, 40 EL 9700, 40 , 42 − Entsorgung, 11 − Funkstörungen, 11 − Gewicht, 26 − Übersicht, 4 Gewicht, Gerät, 26 Gültigkeit der Dokumentation, 4

# H

Gerät

Hinweise, Definiton, 9

# I

Identifikation, 4 Installation, elektrische, 33 Installation, mechanische, 28

# K

Kondensatorpack, 17 Konformität, 21 Kurzschluss, 34 , 46

# L

LAN−Anschluss, 37 Lieferumfang, 12 Lüfterüberwachung, 19

# M

Mechanische Belastbarkeit, 21 Mechanische Daten, 26 − Ausführung, Gerät, 26 − Gewicht, Gerät, 26 Mechanische Installation, 28

# $54$  Lenze

# Stichwortverzeichnis [8](#page-53-0)

Montagebedingungen

- − Einbaulage, 21
- − Einbauort, 21

#### Montageschritte

− 5700, 31 − 5720, 31 − EL 1700, 30 − EL 1700s, 30 − EL 1750, 30 − EL 1750s, 30 − EL 2700, 31 − EL 2750 19"−Rack−Montage, 32 Schalttafel−Montage, 31 − EL 5750 19"−Rack−Montage, 32 Schalttafel−Montage, 31 − EL 5770 19"−Rack−Montage, 32 Schalttafel−Montage, 31 − EL 870, 30

− EL 9700, 31

# N

Netzanschluss, 35

# P

PC−Gehäuse − demontieren, 48 − montieren, 50 PCI−Anschluss, 37 Produktbeschreibung,

Bestimmungsgemäße Verwendung, 13

PS/2−Anschluss, 37 Pufferbatterie, wechseln, 52

# R

RS232−Anschluss, 37

# S

Schnittstellen, 25 Schutzart, 21 Schutzklasse, 21 Sicherheit, 21 Sicherheitshinweise, 9 − allgemeine, 11 − Bestimmungsgemäße Verwendung, 13 − Definition, 9 − Gestaltung, 9 Sicherung, wechseln, 53 Smart Cool, 19

# **Software** − Betriebssystem, 18 − Lüfterüberwachung, 19 Spannungsversorgung, 24

Statische Entladung, 34 , 46

# T

Technische Daten, 21 − Einbauausschnitt, 29 − Elektrische Daten, 24 − Mechanische Daten, 26 Temperaturen, 21 Touchscreen, 24 Typenschildangaben, 5 Typenschlüssel, 5

# $\mathbf U$

Übersicht, 4 Umgebungsbedingungen − Aufstellhöhe, 21 − chemische Beständigkeit, 21 − klimatisch, 21 USB−Anschluss − frontseitig, 38 − intern, 37 USV, 17 USV−Anschluss, 36

# V

Verhalten im Fehlerfall, 11 Versorgung, 24 Versorgungsspannung anschließen, 35

# W

Wartung, 46

- − PC−Gehäuse demontieren, 48
- − PC−Gehäuse montieren, 50
- − Pufferbatterie, 52
- − Sicherung, 53

## Elements

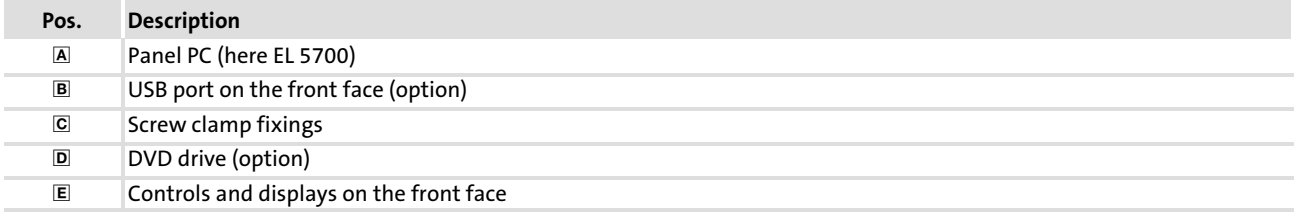

# Validity information

These instructions are valid for

- $\blacktriangleright$  EL 870
- ƒ EL 1700, EL 1700s
- ƒ EL 1750, EL 1750s
- ▶ EL 2700
- $\blacktriangleright$  EL 2750
- $\blacktriangleright$  EL 5700
- $\blacktriangleright$  EL 5720
- $\blacktriangleright$  EL 5750
- $\blacktriangleright$  EL 5770
- ▶ EL 9700

# Identification

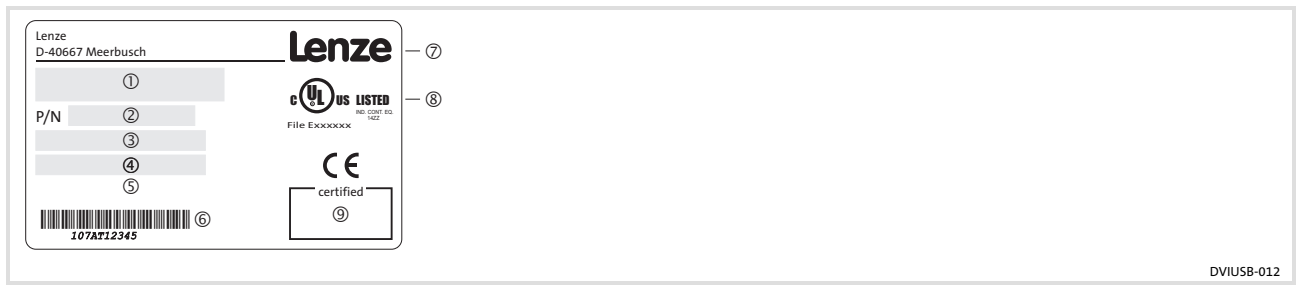

- Type designation
- Type code / order number
- Technical data
- Hardware / Firmware version
- Material number (customer−specific)
- $6$  Serial number as bar code
- Manufacturer address
- <sup>8</sup> Certification
- <sup>9</sup> Sign of inspector

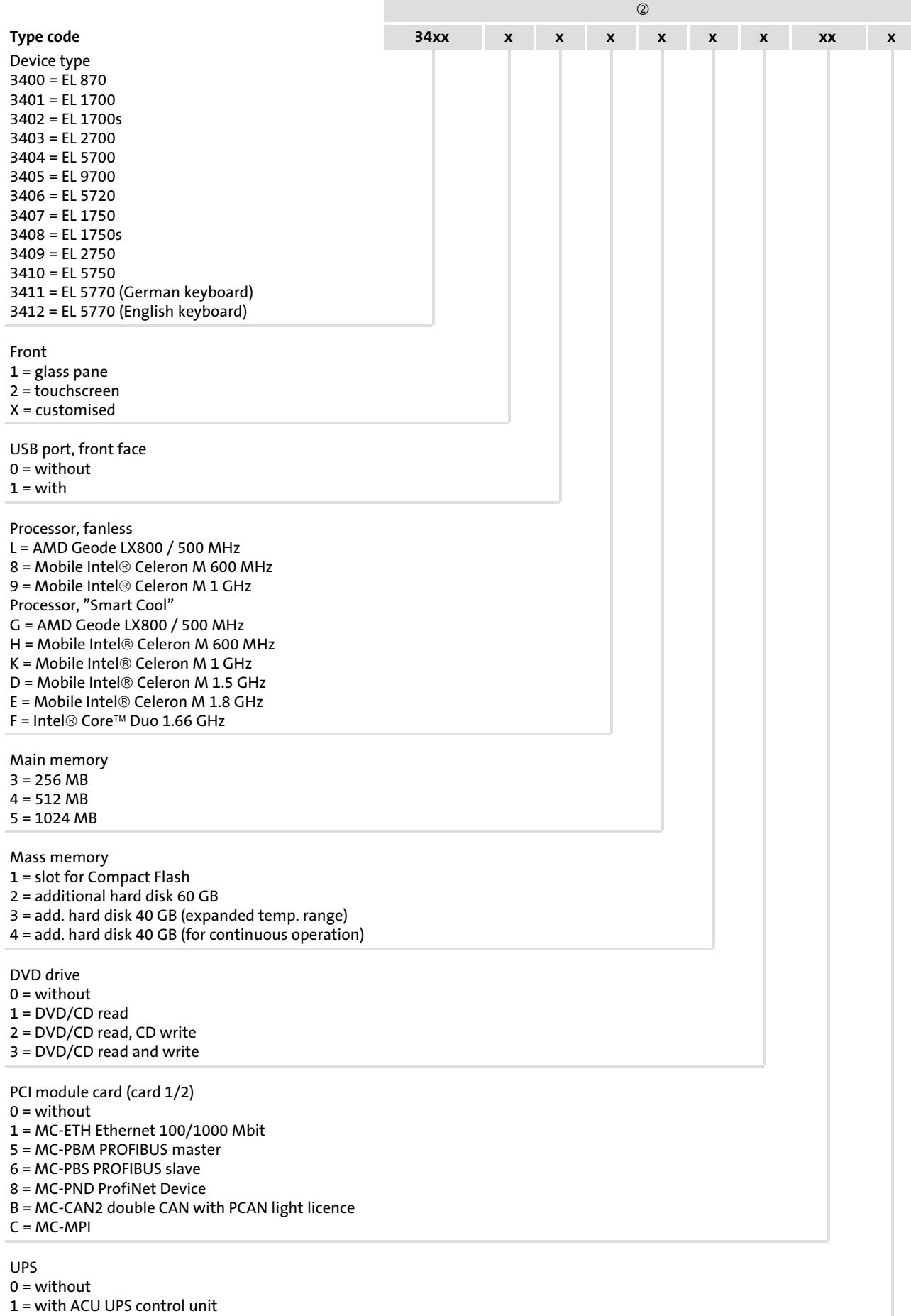

m.

# Document history

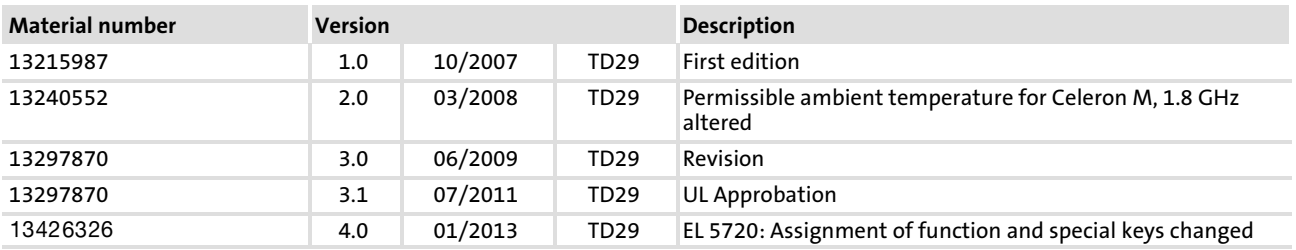

 $-\overleftrightarrow{q}$  Tip!

Documentation and software updates for further Lenze products can be found on the Internet in the "Services & Downloads" area under

http://www.Lenze.com

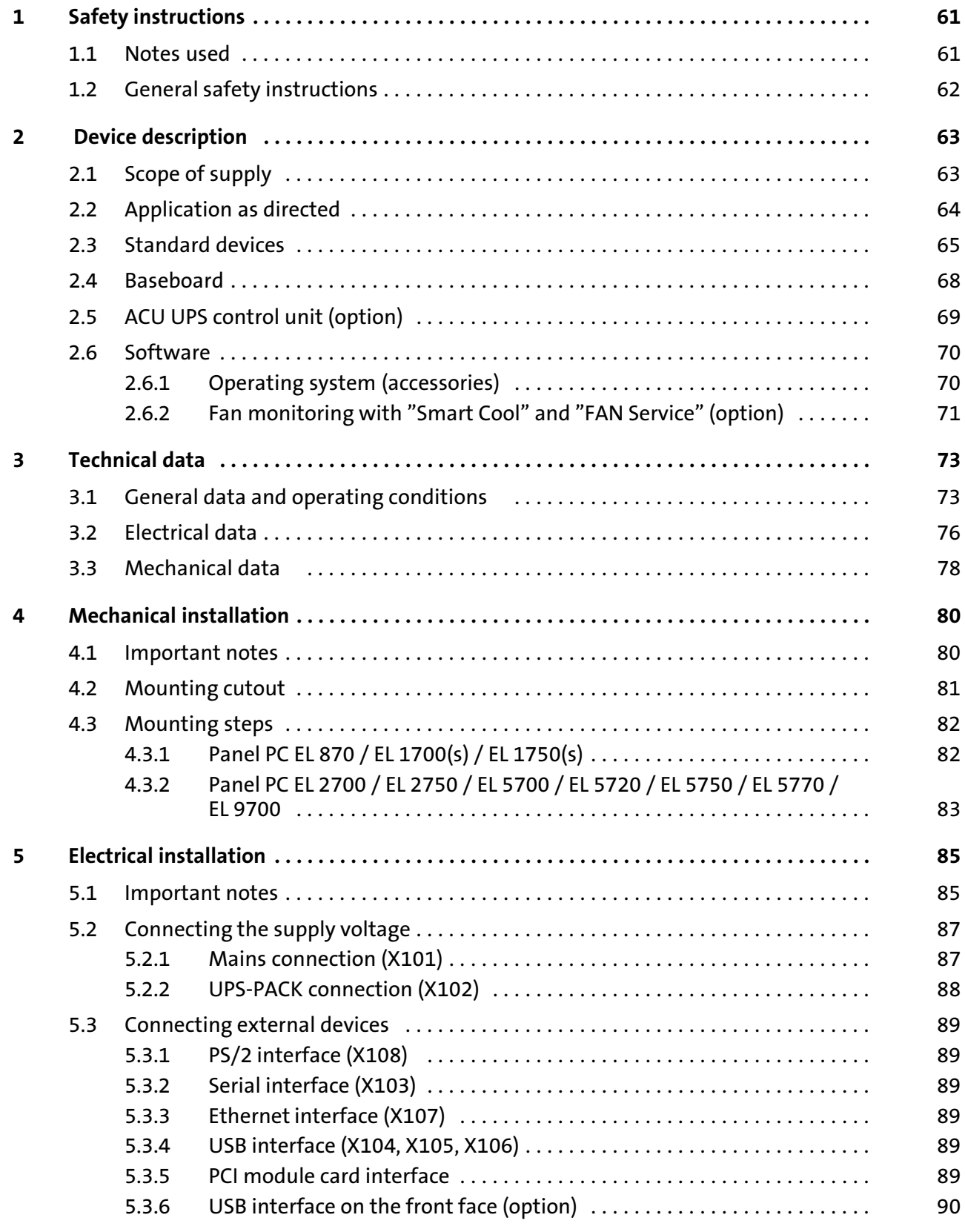

# i Contents

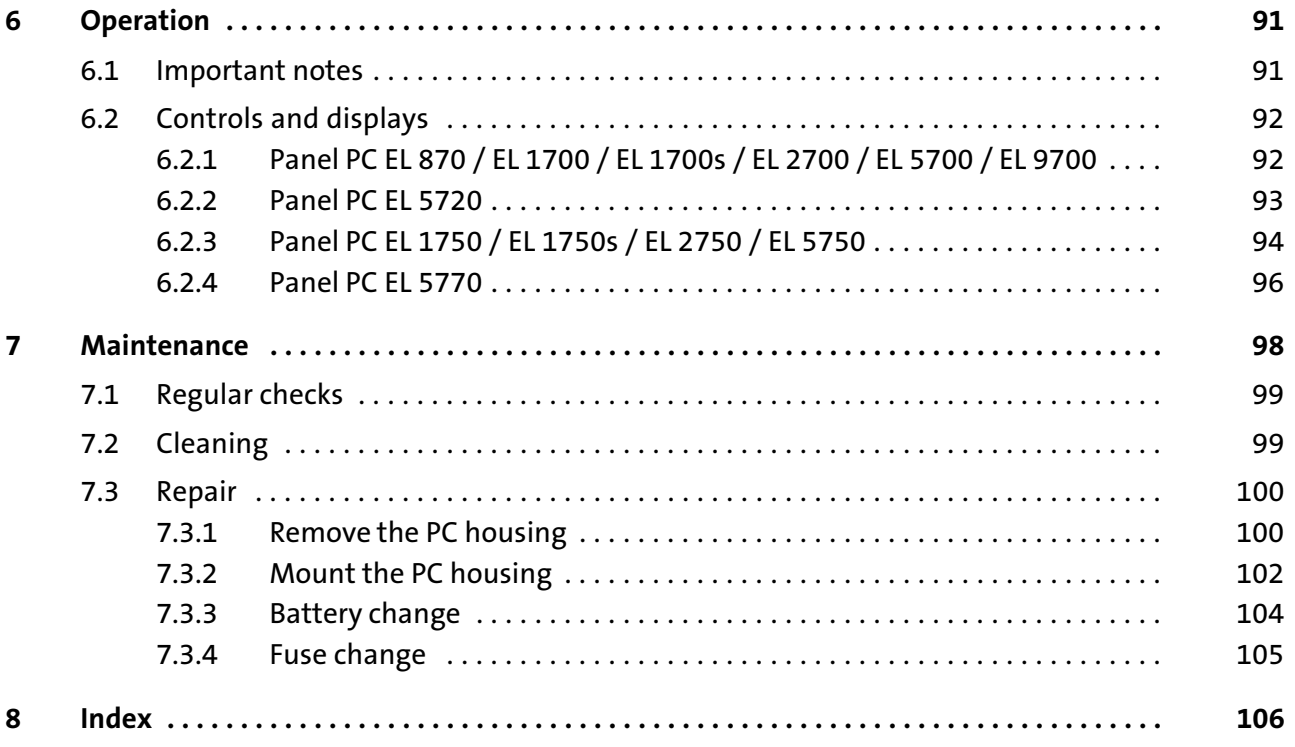

# <span id="page-60-0"></span>1 Safety instructions

# 1.1 Notes used

The following pictographs and signal words are used in this documentation to indicate dangers and important information:

# Safety instructions

Structure of safety instructions:

#### $\overline{\mathbb{V}}$ Danger!

(characterises the type and severity of danger)

# Note

(describes the danger and gives information about how to prevent dangerous situations)

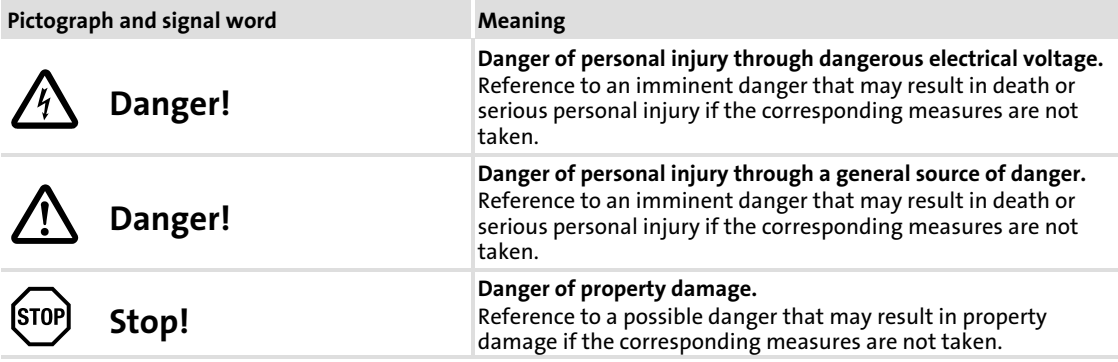

#### Application notes

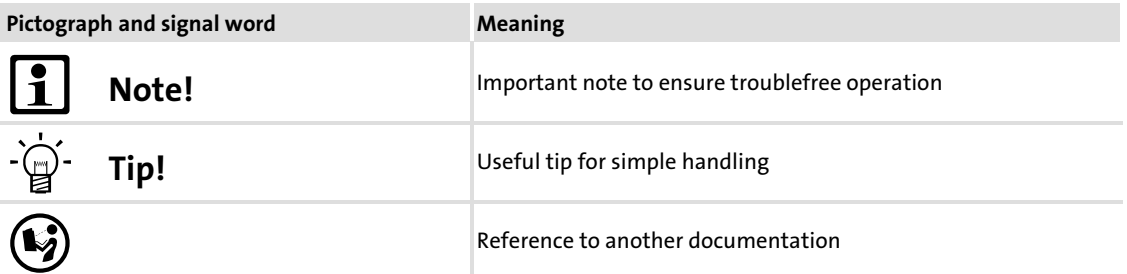

Special safety instructions and application notes for UL and UR

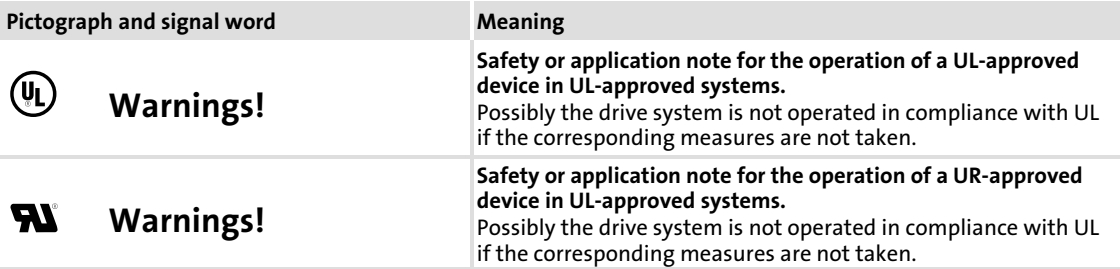

# <span id="page-61-0"></span>1.2 General safety instructions

- $\blacktriangleright$  The device must be installed and maintained by qualified, skilled personnel familiar with the applicable national standards.
- $\triangleright$  The device is classified as a class A device and can cause radio interference in residential areas. In this case, the operator may have to take special measures. Any costs arising from these measures have to be paid by the operator.
- $\triangleright$  A touchscreen does not comply with the Ergonomics Directive ZH 1/618. This is why it is only designed for short−time inputs and monitoring functions. For longer inputs, connect an external keyboard.
- $\blacktriangleright$  In the event of a fault, pull out the power connector immediately and send back the device to the manufacturer. The address can be found on the self−addressed envelope included in this documentation. Please use the original packaging to return the device!
- ► Printed circuit boards which might be damaged by short circuit or electrostatic discharge (ESD) must be handled appropriately.
- ► The BIOS of the mainboard is configured by the factory. After the BIOS has been updated, malfunctions are possible. Please address to our service.
- $\triangleright$  To dispose of the device, disassemble it into its component parts. Recycle metal, plastic and printed circuit boards. Observe the local regulations.

# <span id="page-62-0"></span>2 Device description

# 2.1 Scope of supply

## Number Designation

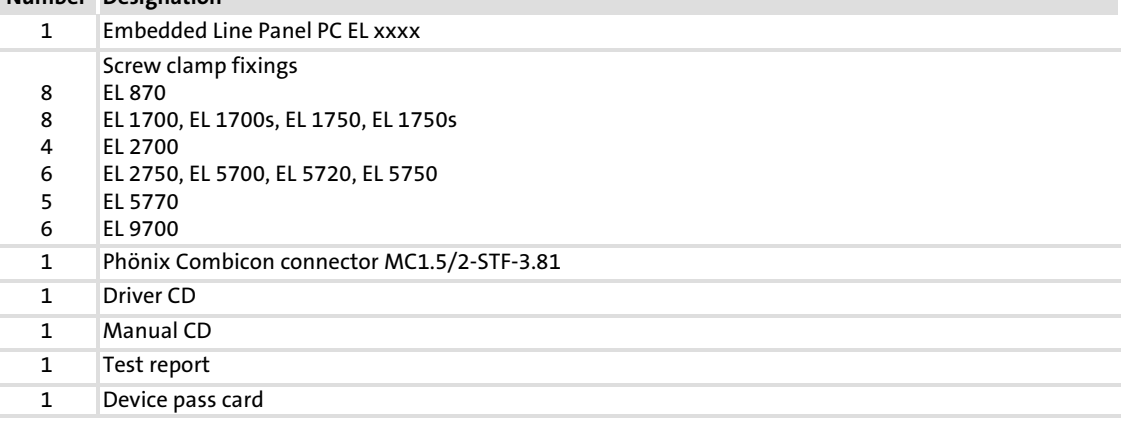

# 1 Note!

After receipt of the delivery, check immediately whether the items match the accompanying papers. We do not accept any liability for deficiencies claimed subsequently.

# Claim

- $\triangleright$  visible transport damage immediately to the forwarder
- ▶ visible deficiencies/incompleteness immediately to your Lenze representative.

# <span id="page-63-0"></span>2.2 Application as directed

The panel PC is used as directed if it solely is used for implementing operating concepts or for presenting information in usual industrial and commercial fields. A different use, or one beyond these purposes, is not permissible.

A use that is not intended also includes a use harbouring fatal risks or dangers which, without the provision of exceptionally high safety measures, may result in death, injury or damage to material assets.

The panel PC in particular may not be used ...

- $\blacktriangleright$  in private areas.
- $\blacktriangleright$  in potentially explosive atmospheres.
- $\blacktriangleright$  in areas with harmful gases, oils, acids, radiation, etc.
- $\blacktriangleright$  in applications where vibration and impact loads occur, exceeding the requirements of EN 50178.
- $\blacktriangleright$  for performing safety functions, for instance
	- in air traffic control / in flight−control systems
	- for the monitoring/control of nuclear reactions
	- for the monitoring/control of means of mass transport
	- for the monitoring/control of medical systems
	- for the monitoring/control of weapon systems

Higher−level safety systems must be used to guarantee the protection of persons and material assets!

#### <span id="page-64-0"></span>2.3 Standard devices

## Features

- $\blacktriangleright$  Design
	- PC housing made of sheet steel, in the case of passive cooling partly of aluminium
	- Front frame made of anodised and etched aluminium
	- Front with polyester foil
- $\blacktriangleright$  Mounting
	- For installation in control cabinets, control boards or machine enclosures
- $\blacktriangleright$  Electrical supply
	- Phönix−Combicon socket (24 V DC)
	- Lithium battery for buffering the real time clock (RTC)
- $\blacktriangleright$  Computer unit
	- $-$  ETX module with CPU ( $\Box$ documentation for the ETX module on the CD)
- $\blacktriangleright$  External interfaces
	- $-1 \times PS/2$
	- 1 x LAN (Ethernet)
	- $-3$  x USB type A (V 2.0)
	- $-1$  x serial (RS232)
	- 2 x PCI module card slot for MC fieldbus modules
	- $-$  1 x Compact Flash slot (types I and II; not for Intel $\circledast$  Core Duo processor)

# **Options**

- ▶ ACU UPS control unit
- $\blacktriangleright$  2.5" hard disk (IDE)
- ▶ DVD drive (IDE)
- ▶ PCI module card
- ► Front side USB port type A (V2.0)
- ▶ DVI/USB extender

Standard devices

#### **Overview**

[2](#page-62-0)

#### Panel PC EL 870 / EL 1700 / EL 1700s / EL 2700 / EL 5700 / EL 9700

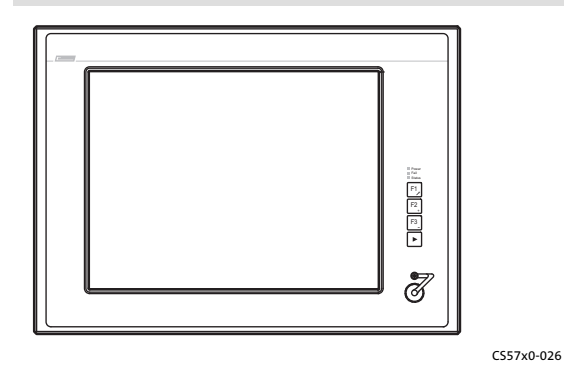

 EL 870: 8" VGA touchscreen EL 1700: 10.4" VGA touchscreen EL 1700s: 10.4" SVGA touchscreen EL 2700: 12.1" SVGA touchscreen EL 5700: 15" XGA touchscreen EL 9700: 19" SXGA touchscreen 3 freely assignable function keys

Panel PC EL 5720

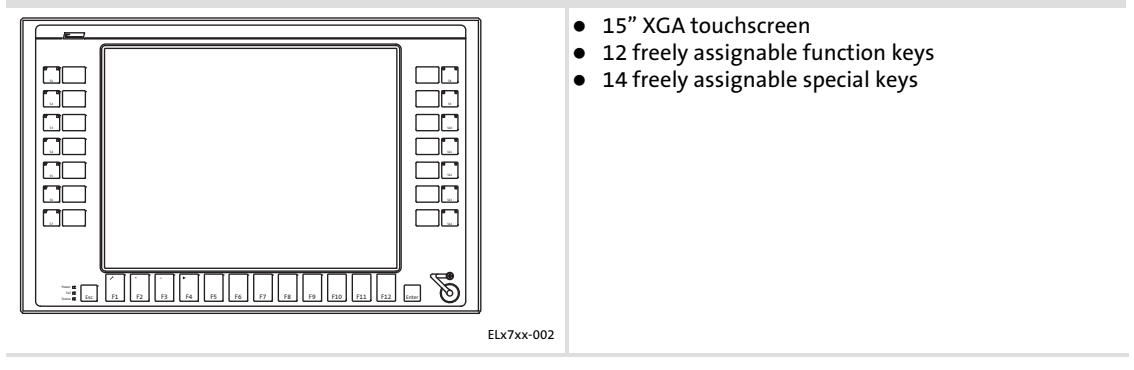

Panel PC EL 1750 / EL 1750s / EL 2750 / EL 5750

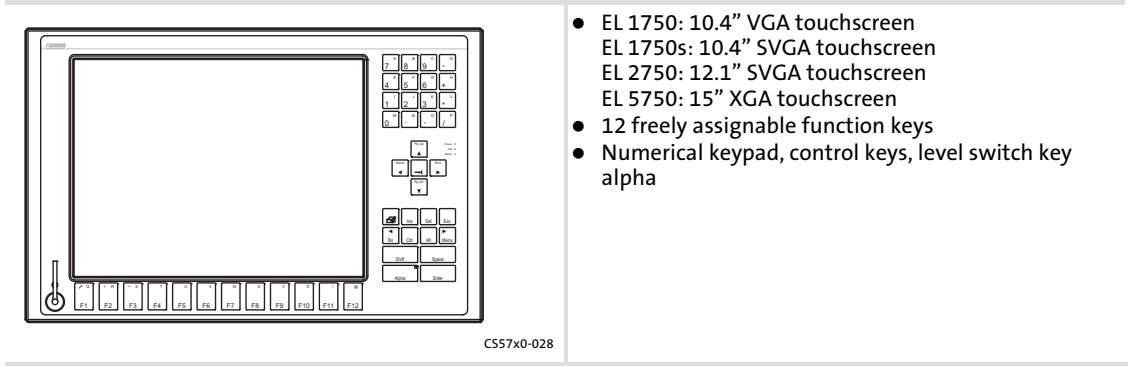

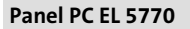

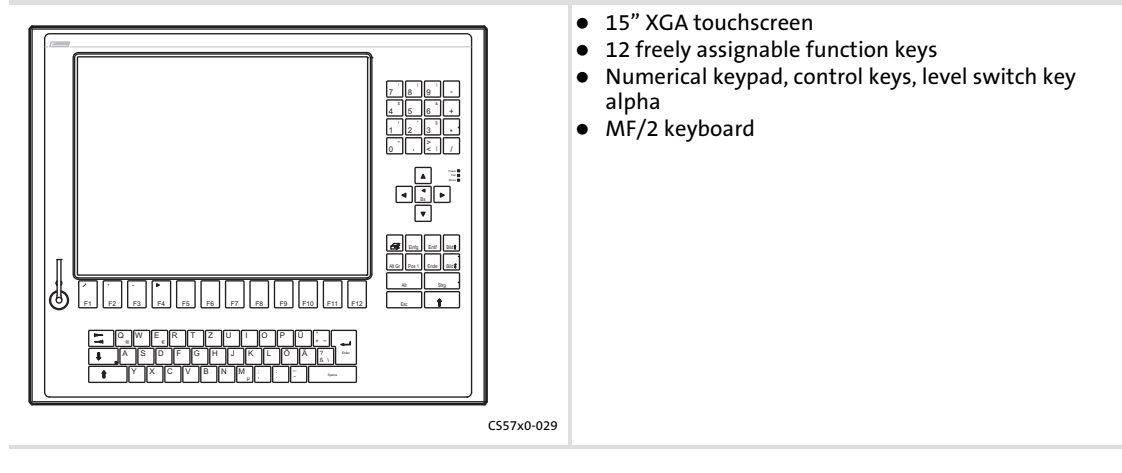

# <span id="page-67-0"></span>2.4 Baseboard

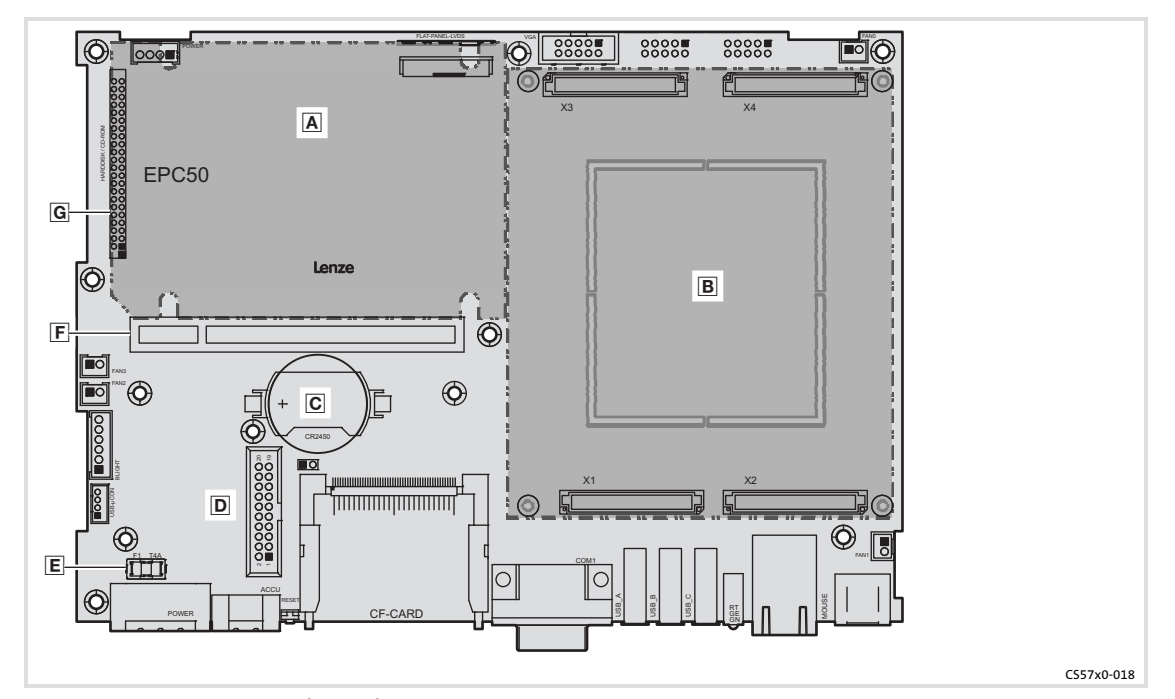

- **A** Hard disk (option)<br>**B** ETX module (more
- ETX module (more detailed information can be found in the ETX module documentation manual provided on CD)
- $\overline{C}$  Battery ( $\Box$  [104\)](#page-103-0)
- $\Box$  ACU UPS control unit ( $\Box$  [69\)](#page-68-0)<br> $\Box$  Fuse ( $\Box$  105)
- $E$  Fuse ( $\Box$  [105\)](#page-104-0)<br>  $E$  PCI module car
- PCI module card slot
- G IDE interface

## <span id="page-68-0"></span>2.5 ACU UPS control unit (option)

Features of the ACU UPS Control Unit

The optional ACU UPS Control Unit in connection with a battery pack or capacitor pack expands the Industrial PC by one UPS functionality.

The ACU UPS Control Unit is either equipped as default or can be retrofitted by the Lenze service.

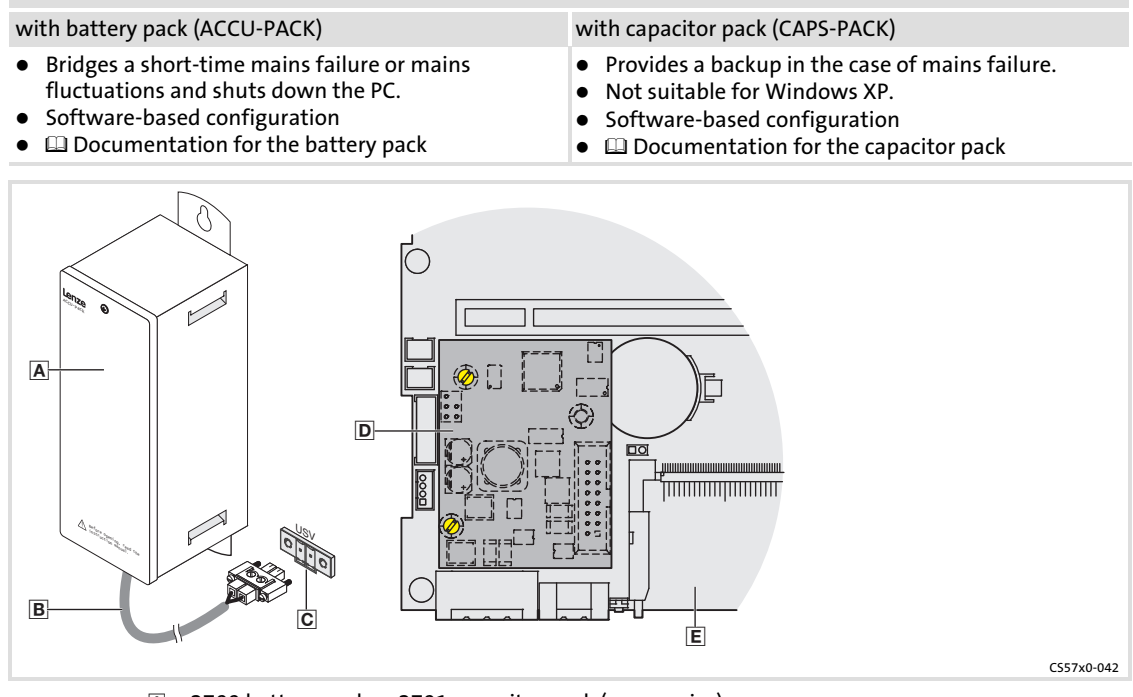

- 2700 battery pack or 2701 capacitor pack (accessories)
- Connection cable (included in delivery of battery pack/capacitor pack)
- Port on industrial PC
- ACU UPS control unit
- E Baseboard

[2](#page-62-0)

## <span id="page-69-0"></span>2.6 Software

### 2.6.1 Operating system (accessories)

The operating systems listed below can be run on the industrial PC. If ordered, they will be delivered pre−installed on a storage medium.

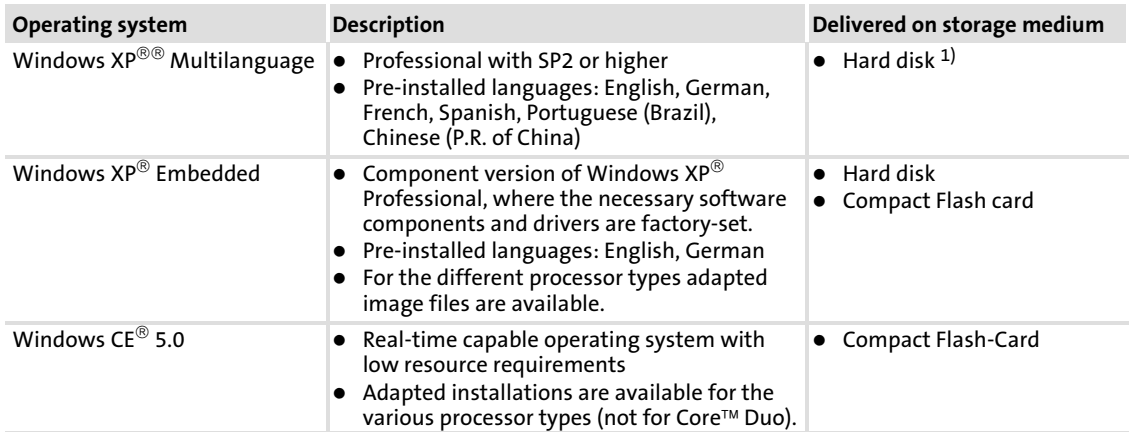

1) The Industrial PC must be equipped with a hard disk.

# Note!

For more detailed information, please refer to the documentation for your operating system.

# <span id="page-70-0"></span>2.6.2 Fan monitoring with "Smart Cool" and "FAN Service" (option)

#### "Smart Cool"

Forced−ventilated industrial PCs are always provided with a temperature monitoring system which is controlled via the "Smart Cool" software.

A thermal sensor measures the temperature inside the housing of the industrial PC. When a preset temperature is exceeded, the fans of the industrial PC are switched on by "Smart Cool". When the temperature has dropped again, "Smart Cool" switches off the fans.

A default setting depending on the installed PC components determines which fans in the industrial PC are to be controlled by the software and at which temperature the fans are to be switched on.

The software starts automatically together with the operating system and runs in the background.

You can open the user interface of "Smart Cool" via the identically−named entry in the system control. The user interface provides option boxes for selecting one of the following states:

"Smart Cool" state: Temperature monitoring is active and operates as described above (default setting).

"FAN on" state: All fans of the industrial PC are running continuously.

The assigned state remains selected even after a restart.

## "FAN Service"

The "FAN Service" is installed together with "Smart Cool". It monitors the fans of the Industrial PC and reports (Windows) or logs (log file) the following system states:

- $\blacktriangleright$  Fan failure
- $\blacktriangleright$  Faulty or empty buffer battery

The "FAN Service" runs in the background and has no user interface.

The "LogFanService.txt" log file can be found under ...

- ▶ Windows XP (Embedded) in the "Smart Cool" program folder (e.g. "x:\Programs\Lenze\SmartCool\)
- ▶ Windows CE in the "x:\Storage\DeviceScanner\" folder

# Note!

In order that the log files will not get too long, their data are moved to the "LogFanService.bak" file as soon as the data size exceeds 100 kB.

[2](#page-62-0)

# Device description Software Fan monitoring with "Smart Cool" and "FAN Service" (option)

# Installation notes

If you have purchased the operating system pre−installed on a storage medium from Lenze, the fan monitoring software has already been installed.

In all other cases, you can find the software on the driver CD of your industrial PC. The installation procedure differs, depending on the operating system used:

Windows XP: Start the setup program on the driver CD and follow the instructions of the setup wizard. When the installation has been completed successfully, the industrial PC has to be restarted.

Windows CE: Complete the following lines in the autostart file of Windows CE:

open "wceload.exe" "/noaskdest/noui/nouninstall \Storage\DeviceScanner\SmartCoolCab.cab" \Storage\DeviceScanner\FANServiceCE.exe

When the industrial PC restarts, the self−extracting CAB file is executed.
# <span id="page-72-0"></span>3 Technical data

### 3.1 General data and operating conditions

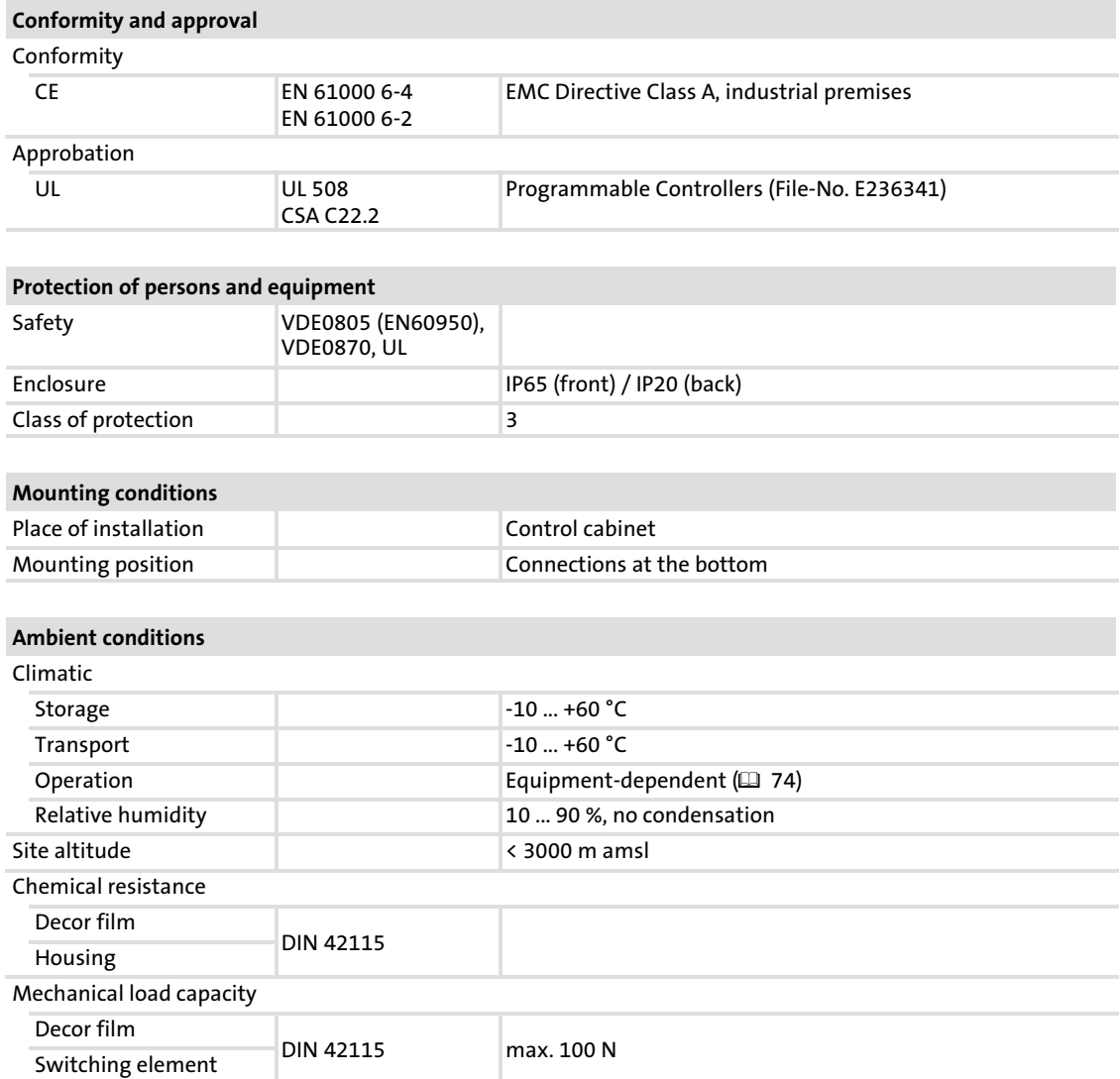

# <span id="page-73-0"></span>Note!

The failure probability of an electronic component increases with the ambient temperature to which the component is subjected. Regarding the serviceability and reliability, particular attention should be paid to the cooling of the device. For every application, you should take care to keep the heating of the device as low as possible.

ƒ We recommend to use forced−ventilated systems with "Smart Cool" fan control to ensure sufficient heat dissipation.

The fan control monitors the internal temperature of the device and the functioning of the fan. When a preset maximum temperature is exceeded, the control system switches on the fan. When the fan speed falls below a minimum speed, the control system signals a fault.

 $\triangleright$  Systems with passive cooling via heatsinks should only be used if it is guaranteed that there is always sufficient convection (e.g. by means of external fan modules in the control cabinets or the installation of the device in air−conditioned areas).

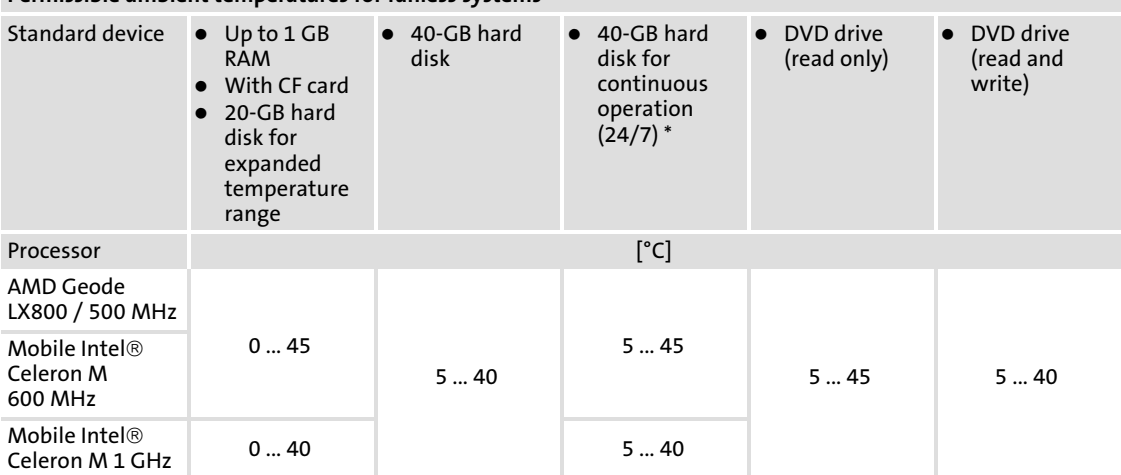

Permissible ambient temperatures for fanless systems

We recommend to replace the hard disk after 30,000 operating hours or after 5 years.

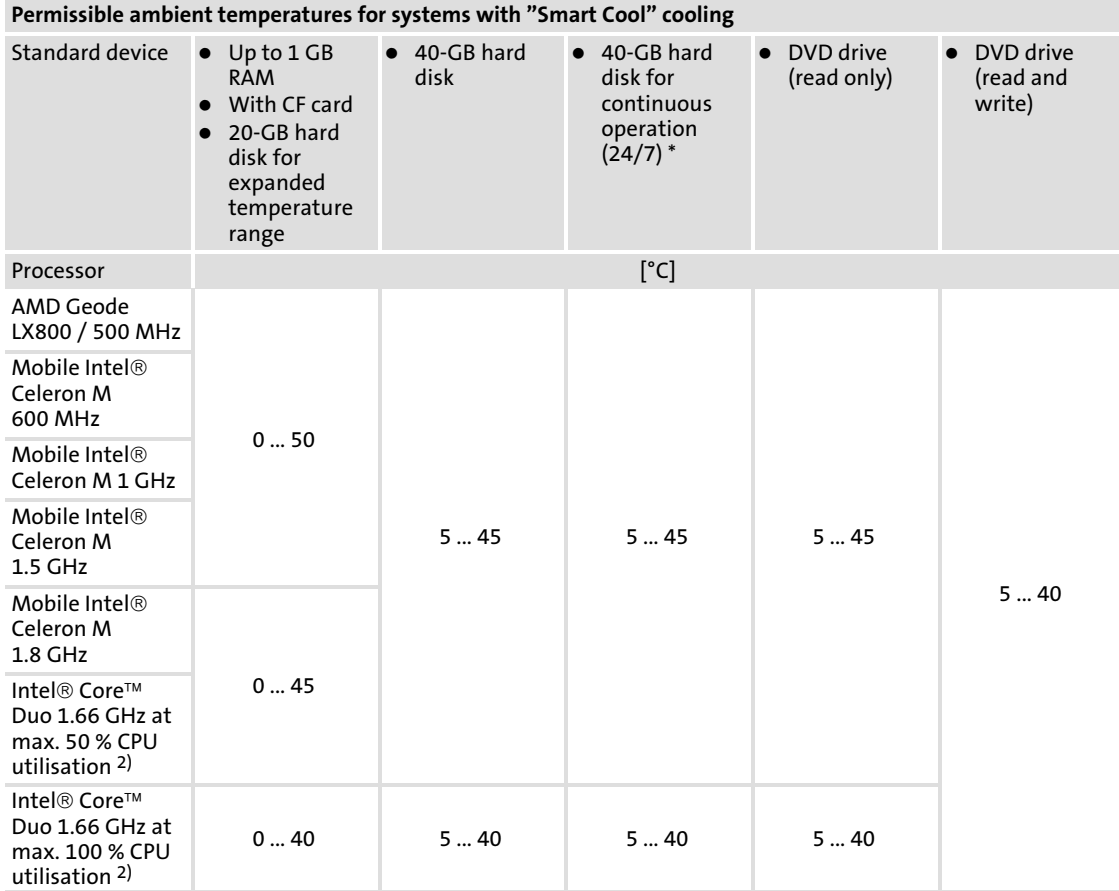

1\* We recommend to replace the hard disk after 30,000 operating hours or after 5 years.

2) The CPU utilisation can be determined via the Windows task manager (register "System performance")

### 3.2 Electrical data

### Supply

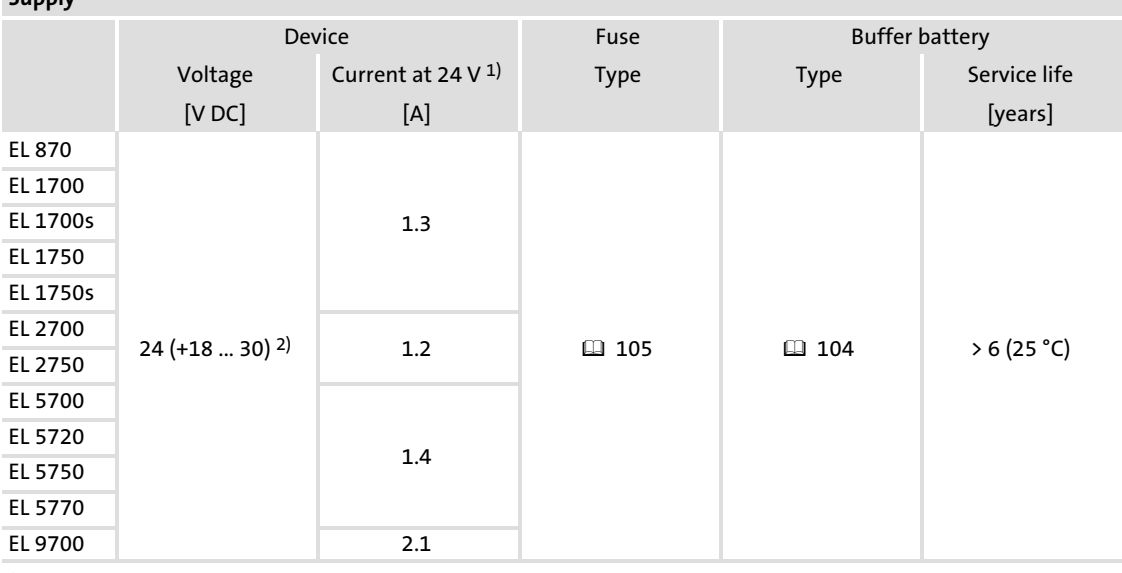

1) Measured with Celeron M600 CPU and CF card

2) With ACU UPS Control Unit DC +20 ... 30 V

#### Screen

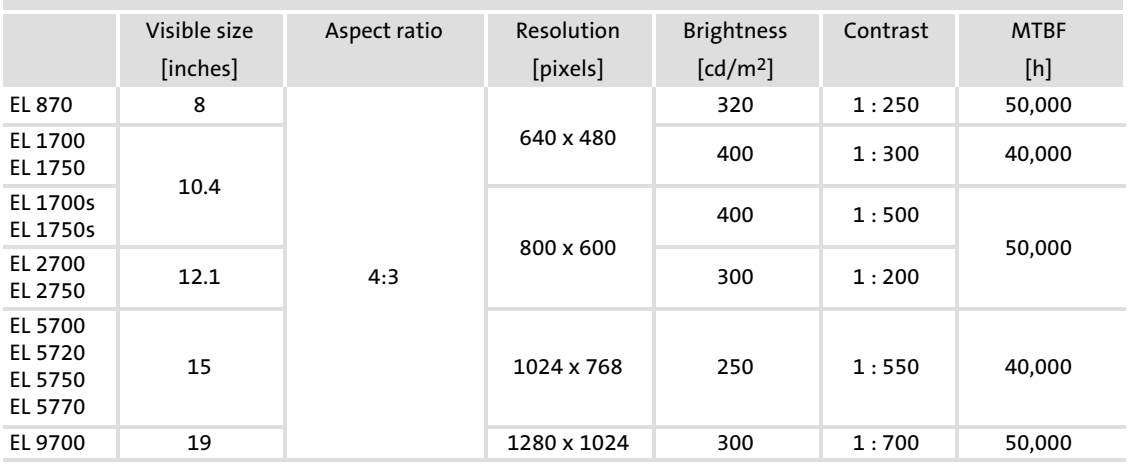

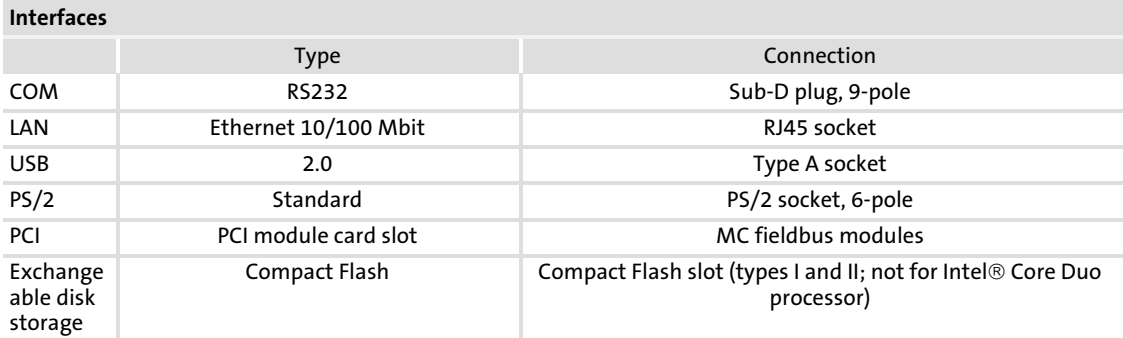

1 Note!

The technical data of the ETX module can be obtained from the ETX module documentation on the manual CD.

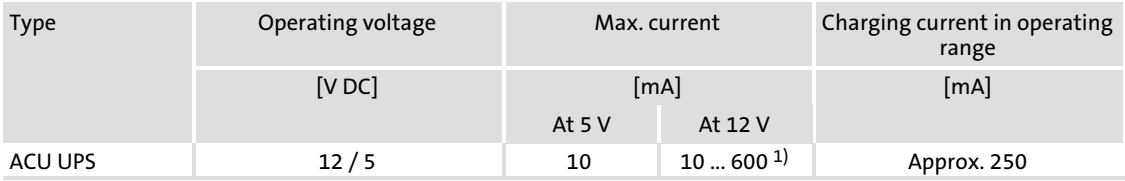

1) Subject to charging

Mechanical data

### 3.3 Mechanical data

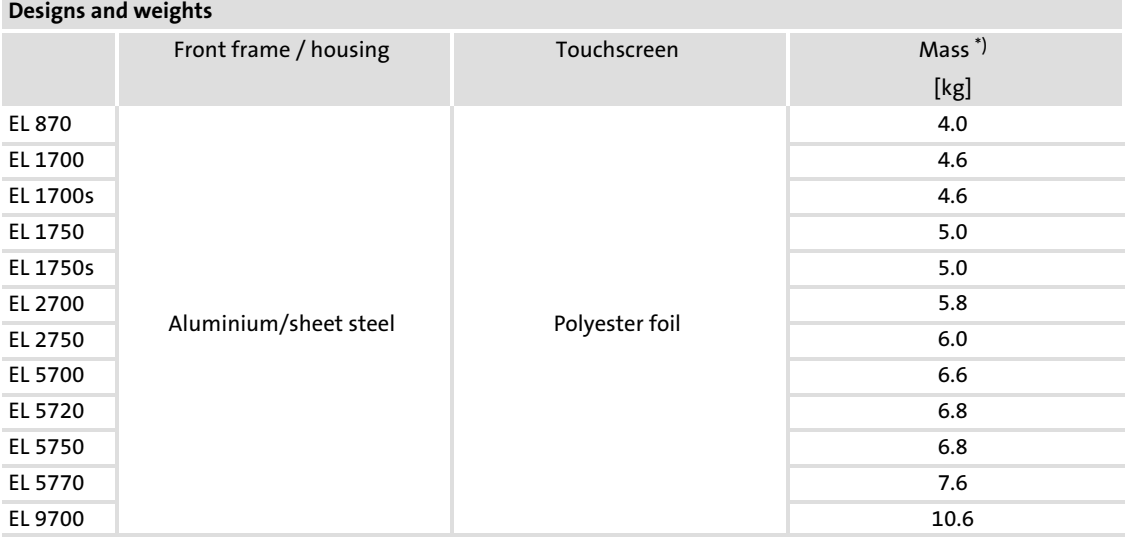

\*) Without optional accessories (hard disk, DVD drive, etc.)

**18 - Table 12 - Lenze** 

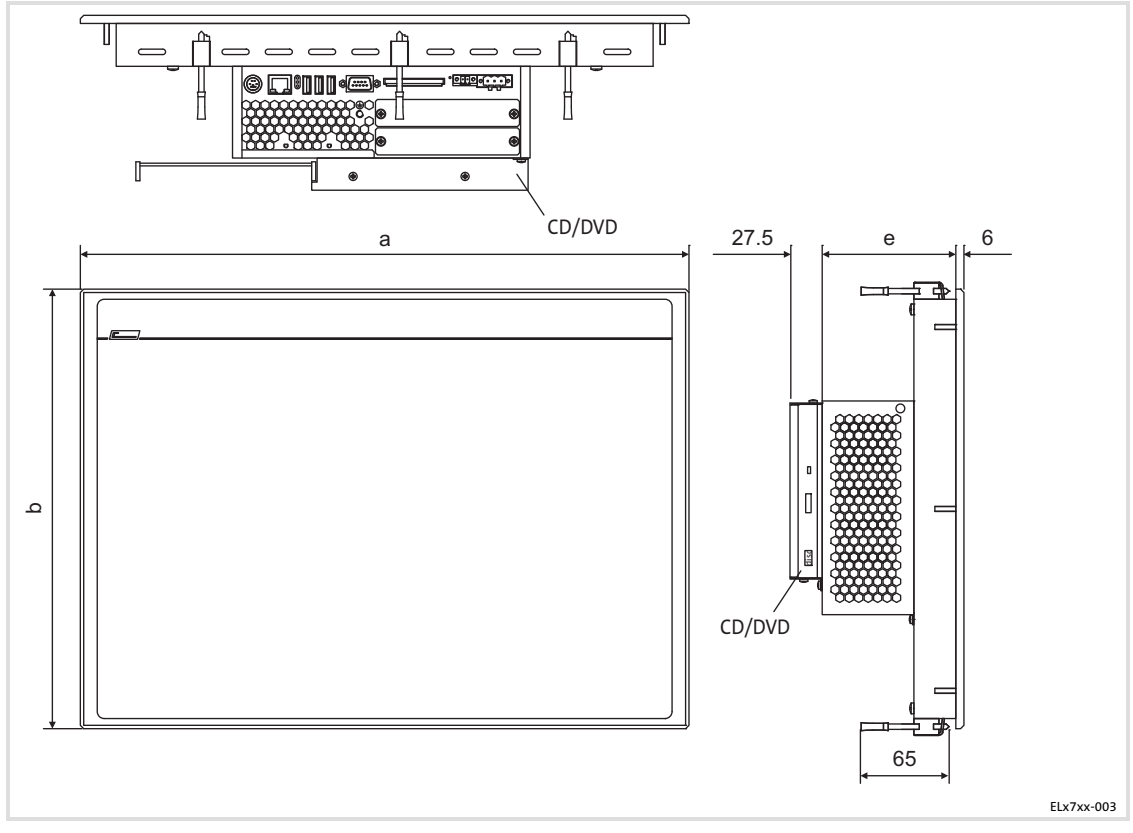

### All dimensions in millimetres.

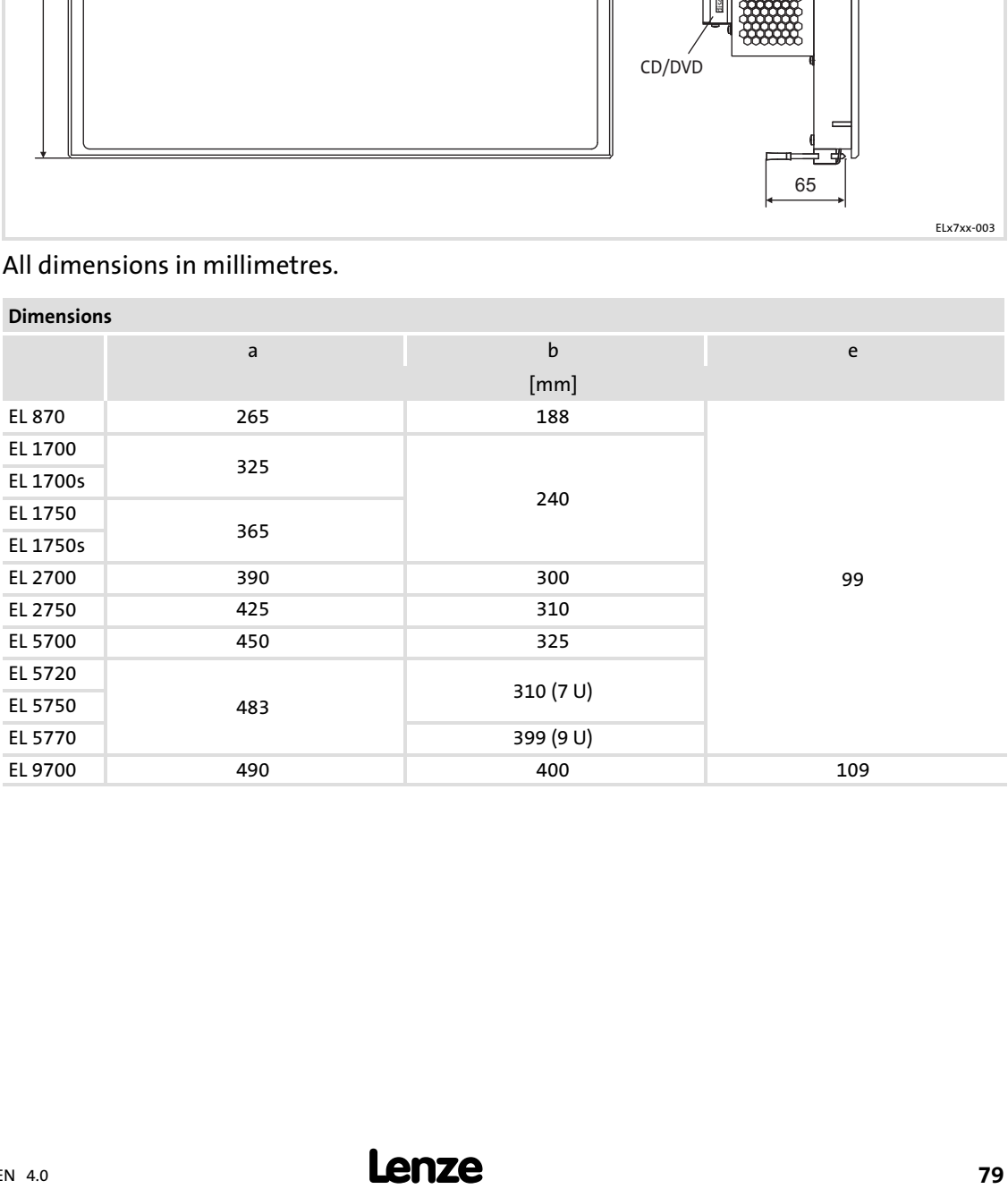

Important notes

### <span id="page-79-0"></span>4 Mechanical installation

### 4.1 Important notes

The installation must be carried out by qualified, skilled personnel familiar with the applicable national standards.

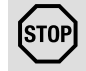

### <sup>STOP</sup>J Stop!

#### Sensitive front frame gasket

During mounting, the gasket of the front frame is exposed and can be damaged.

#### Possible consequences:

 $\triangleright$  The degree of protection provided by the enclosure mentioned in the technical data is not attained.

### Protective measures:

- $\blacktriangleright$  Handle the gasket with care during mounting.
- $\blacktriangleright$  Protect the gasket against ultraviolet rays.
- $\triangleright$  Each time before you mount the device, check whether the gasket is intact.

# STOPJ Stop!

#### Sensitive touchscreen surface

The touchscreen foil is very sensitive to external forces and can be damaged by improper handling.

#### Possible consequences:

► The touchscreen foil becomes damaged, scratched or dull.

### Protective measures:

- $\triangleright$  Avoid contact of the touchscreen foil with pointed or hard objects.
- ▶ Always use a touch pen or your fingers to operate the touchscreen. Never use objects such as ballpoint pens, pencils, etc.
- $\triangleright$  When removing dirt and fingerprints, observe the notes given in the chapter "Cleaning"  $( \Box 99)$  $( \Box 99)$  $( \Box 99)$ .

# Note!

When selecting the place where the PC is to be installed, pay attention to an ergonomic positioning of the screen and to the incidence of light which might cause reflections on the screen.

### <span id="page-80-0"></span>4.2 Mounting cutout

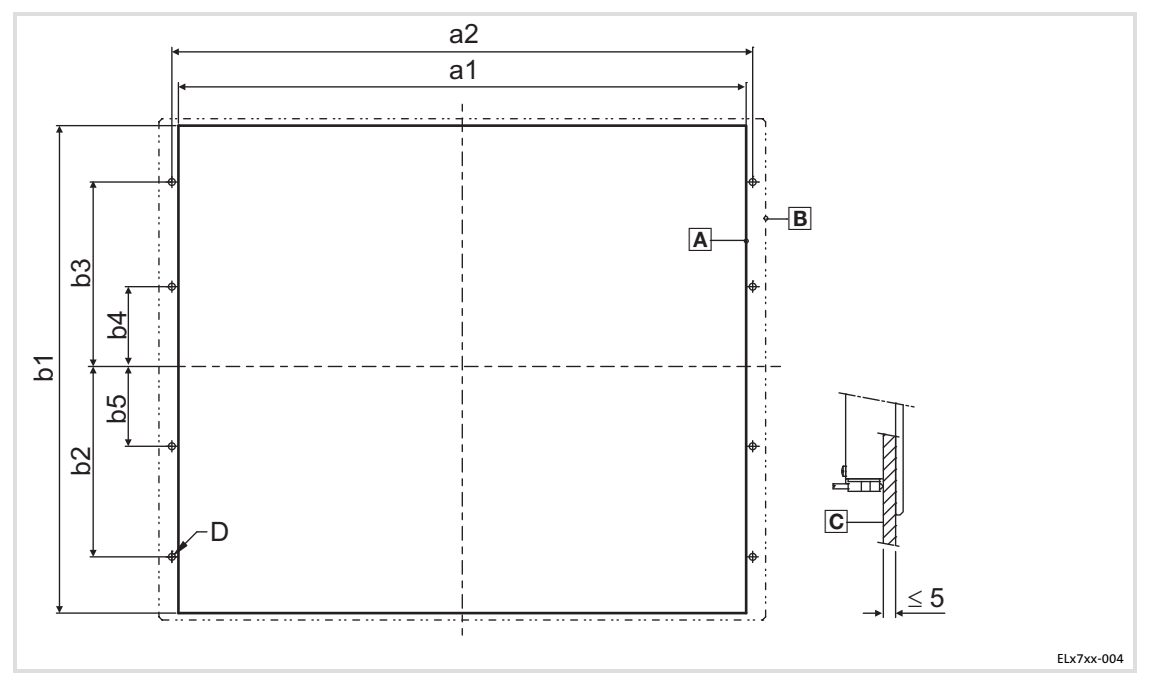

- Mounting cutout
- <u>■</u> Outline of front panel
- C Control board

#### All dimensions in millimetres.

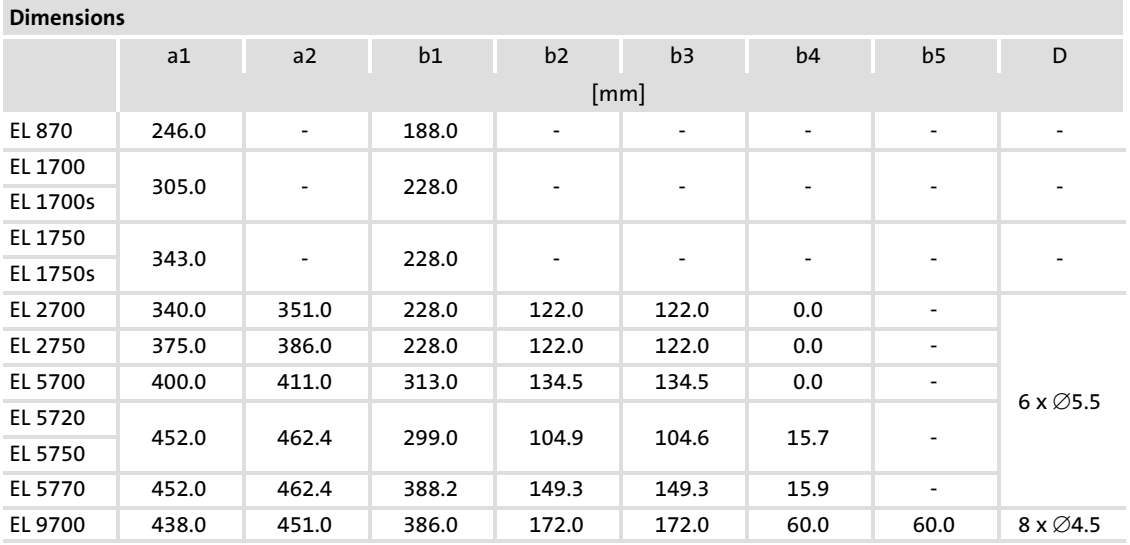

Mounting steps Panel PC EL 870 / EL 1700(s) / EL 1750(s)

### 4.3 Mounting steps

#### 4.3.1 Panel PC EL 870 / EL 1700(s) / EL 1750(s)

Proceed as follows for the mounting:

- 1. Cut the mounting cutout into the control board ( $\Box$  [81\)](#page-80-0).
- 2. Check that the gasket under the front panel is located correctly.
- 3. Place the device in the mounting cutout and secure it against falling−down with one hand.
- 4. Fit all screw clamp fixings as explained below:

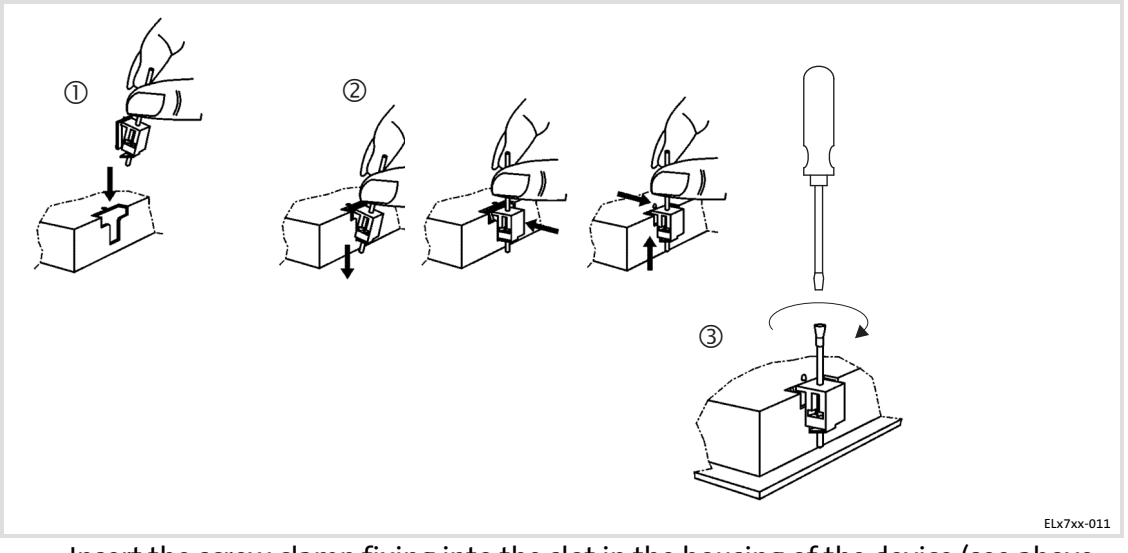

- Insert the screw clamp fixing into the slot in the housing of the device (see above figure).
- Press the screw clamp fixing downwards, tilt it towards the housing and check that it has firmly snapped into place.
- Tighten the screw clamp fixing hand−tight with a screwdriver.
- 5. Check that the device is securely located in the mounting cutout and that the front panel gasket is located correctly.
	- If necessary, realign the device/gasket.
	- If the gasket is not located correctly, protection class IP65 is not achieved on the front of the device!

### 4.3.2 Panel PC EL 2700 / EL 2750 / EL 5700 / EL 5720 / EL 5750 / EL 5770 / EL 9700

# Note!

The EL 5720, EL 5750 and EL 5770 types can be installed in any control board and in 19" mounting racks to DIN 41494.

#### Control board mounting

Proceed as follows for the mounting:

- 1. Prepare the control board by cutting the mounting cutout and drilling the mounting holes into it  $( \square 81)$  $( \square 81)$  $( \square 81)$ .
- 2. Check that the gasket under the front panel is located correctly.
- 3. Place the device in the mounting cutout, secure it by hand against falling down and screw the nuts and washers onto the threaded bolts.
- 4. Fit all screw clamp fixings as explained below:

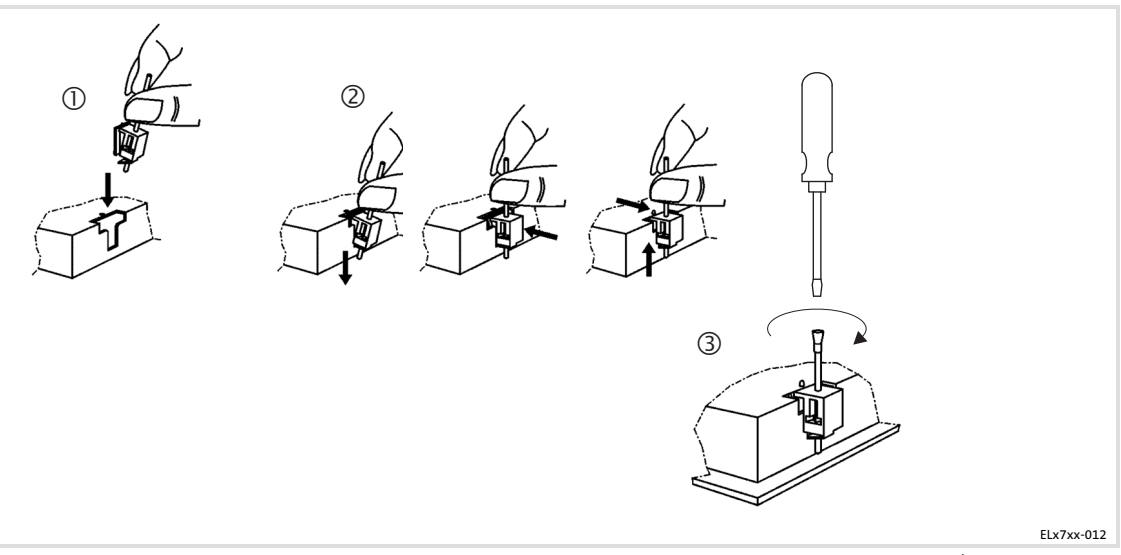

- Insert the screw clamp fixing into the slot in the housing of the device (see above figure).
- Press the screw clamp fixing downwards, tilt it towards the housing and check that it has firmly snapped into place.
- Tighten the screw clamp fixing hand−tight with a screwdriver.
- 5. Check that the device is securely located in the mounting cutout and that the front panel gasket is located correctly.
	- If necessary, realign the device/gasket.
	- If the gasket is not located correctly, protection class IP65 is not achieved on the front of the device!

[4](#page-79-0)

### Installation in 19" mounting racks (EL 5720, EL 5750 and EL 5770 only)

Proceed as follows for the mounting:

- 1. Remove the set screws from the back of the front frame.
- 2. Drill through the blind holes at the back of the front frame using a 6.5 mm drill.
- 3. Place the device in the 19" mounting rack and fasten it with screws.

[4](#page-79-0)

### <span id="page-84-0"></span>5 Electrical installation

#### 5.1 Important notes

The installation must be carried out by qualified, skilled personnel familiar with the applicable national standards.

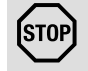

### STOPJ Stop!

#### Sensitive front frame gasket

During mounting, the gasket of the front frame is exposed and can be damaged.

#### Possible consequences:

 $\triangleright$  The degree of protection provided by the enclosure mentioned in the technical data is not attained.

### Protective measures:

- $\blacktriangleright$  Handle the gasket with care during mounting.
- $\blacktriangleright$  Protect the gasket against ultraviolet rays.
- $\triangleright$  Each time before you mount the device, check whether the gasket is intact.

# STOPJ Stop!

#### Sensitive touchscreen surface

The touchscreen foil is very sensitive to external forces and can be damaged by improper handling.

Possible consequences:

► The touchscreen foil becomes damaged, scratched or dull.

### Protective measures:

- $\triangleright$  Avoid contact of the touchscreen foil with pointed or hard objects.
- ▶ Always use a touch pen or your fingers to operate the touchscreen. Never use objects such as ballpoint pens, pencils, etc.
- $\triangleright$  When removing dirt and fingerprints, observe the notes given in the chapter "Cleaning" ( $\Box$  [99](#page-98-0)).

# Electrical installation

Important notes

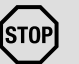

[5](#page-84-0)

# Stop!

### Short circuit and static discharge

The device contains components which are endangered in the case of short circuit or static discharge.

### Possible consequences:

 $\blacktriangleright$  The device or parts of it are destroyed.

### Protective measures:

- $\triangleright$  When working on the device, always switch off the voltage supply (mains and a possibly mounted UPS). This particularly applies to the following:
	- Before opening the housing.
	- Before connecting / removing connectors.
	- Before plugging in / plugging out modules.
- ► All persons handling printed circuit boards have to take account of ESD measures.
- $\blacktriangleright$  Contacts of connectors may not be touched.
- ▶ Printed circuit boards may be touched only at places free from electrical contacts and may be placed only on appropriate materials (e.g. on ESD packaging or conductive foam material).
- ► Printed circuit boards may only be transported and stored in ESD packaging.

### <span id="page-86-0"></span>5.2 Connecting the supply voltage

#### 5.2.1 Mains connection (X101)

### <sup>STOP</sup>, Stop!

No device protection against excessive input voltage The voltage input is not fused internally.

#### Possible consequences:

 $\blacktriangleright$  The device can be destroyed when the input voltage is too high.

#### Protective measures:

- $\triangleright$  Observe the max. permissible input voltage.
- $\triangleright$  Professionally fuse the device on the input side against voltage fluctuations and voltage peaks.

# il Note!

The IPC boots up as soon as the supply voltage is applied.

After the operating system has been shut down, the IPC switches off automatically. For restarting, the supply voltage has to be disconnected for a short time.

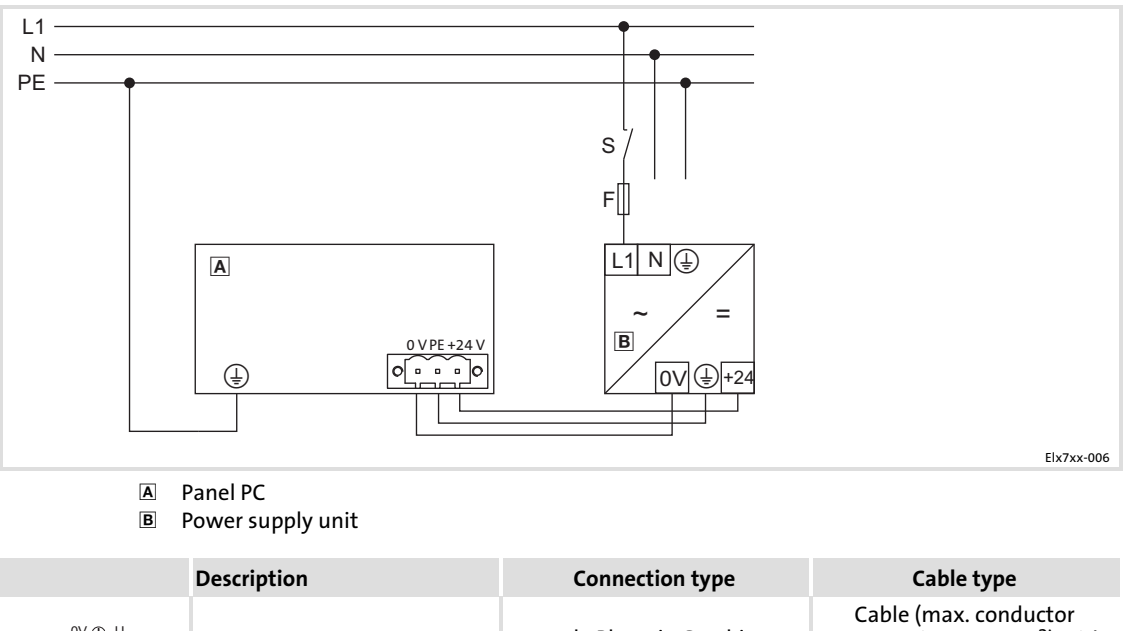

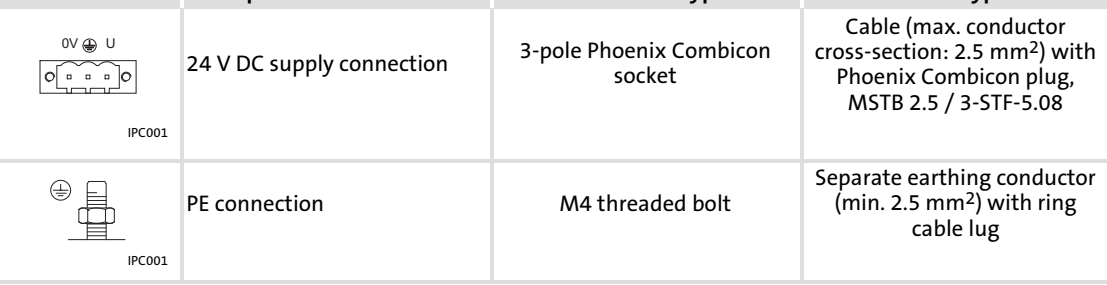

### 5.2.2 UPS−PACK connection (X102)

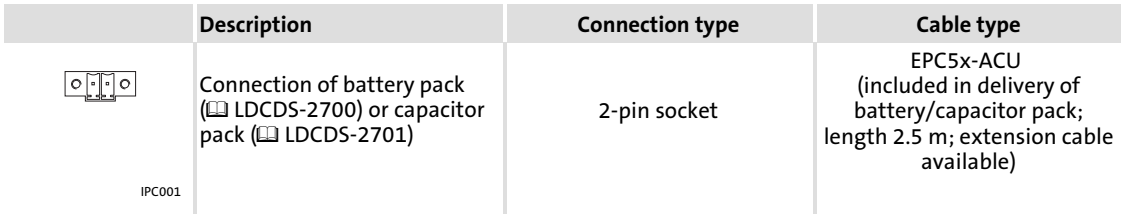

# 88 **Lenze**

### 5.3.1 PS/2 interface (X108)

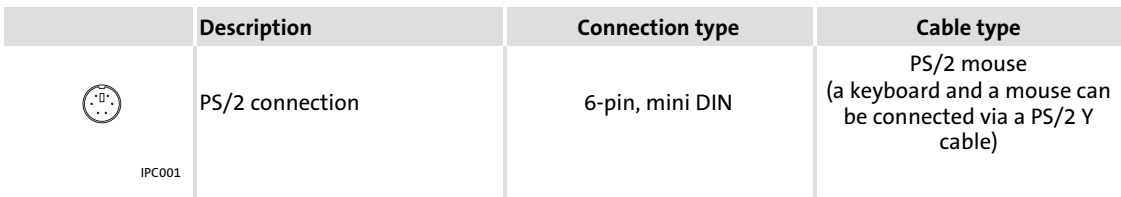

### 5.3.2 Serial interface (X103)

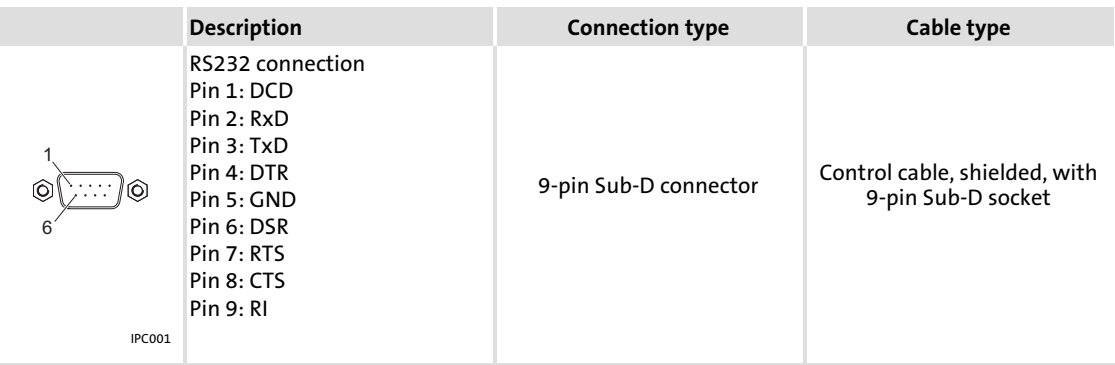

### 5.3.3 Ethernet interface (X107)

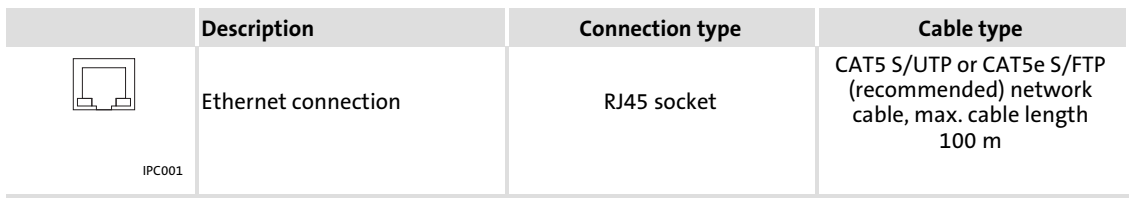

### 5.3.4 USB interface (X104, X105, X106)

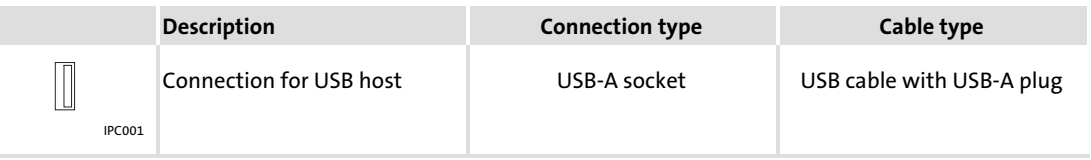

### 5.3.5 PCI module card interface

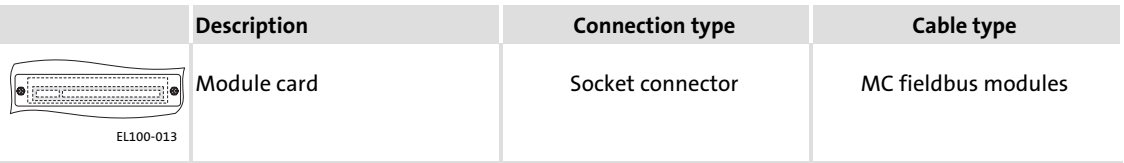

Connecting external devices USB interface on the front face (option)

### 5.3.6 USB interface on the front face (option)

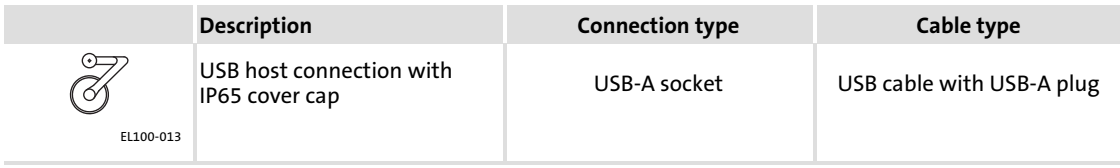

# 1 Note!

If you use USB interfaces routed to outside, the data integrity cannot be guaranteed. On the driver CD, you find the "FM Tool" software which can be used to deactivate the front USB interface if it is not needed.

## <span id="page-90-0"></span>6 Operation

### 6.1 Important notes

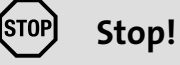

# Sensitive touchscreen surface

The touchscreen foil is very sensitive to external forces and can be damaged by improper handling.

Possible consequences:

- ▶ The touchscreen foil becomes damaged, scratched or dull.
- Protective measures:
- ▶ Avoid contact of the touchscreen foil with pointed or hard objects.
- ► Always use a touch pen or your fingers to operate the touchscreen. Never use objects such as ballpoint pens, pencils, etc.
- ▶ When removing dirt and fingerprints, observe the notes given in the chapter "Cleaning" ( $\Box$  [99](#page-98-0)).

### Operation Controls and displays Panel PC EL 870 / EL 1700 / EL 1700s / EL 2700 / EL 5700 / EL 9700

### 6.2 Controls and displays

[6](#page-90-0)

### 6.2.1 Panel PC EL 870 / EL 1700 / EL 1700s / EL 2700 / EL 5700 / EL 9700

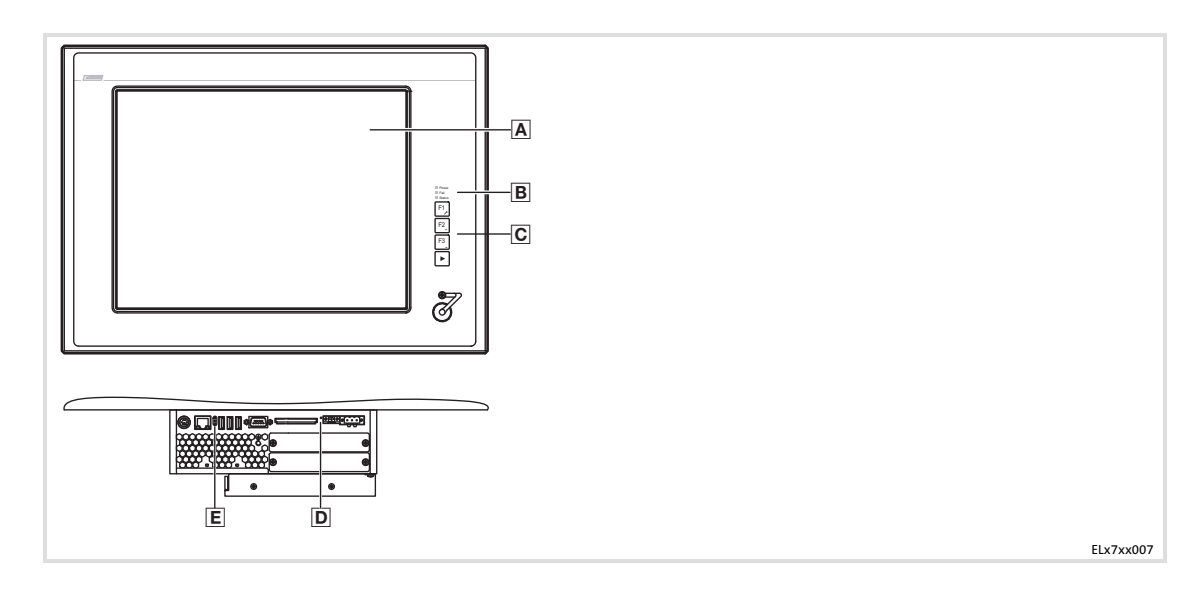

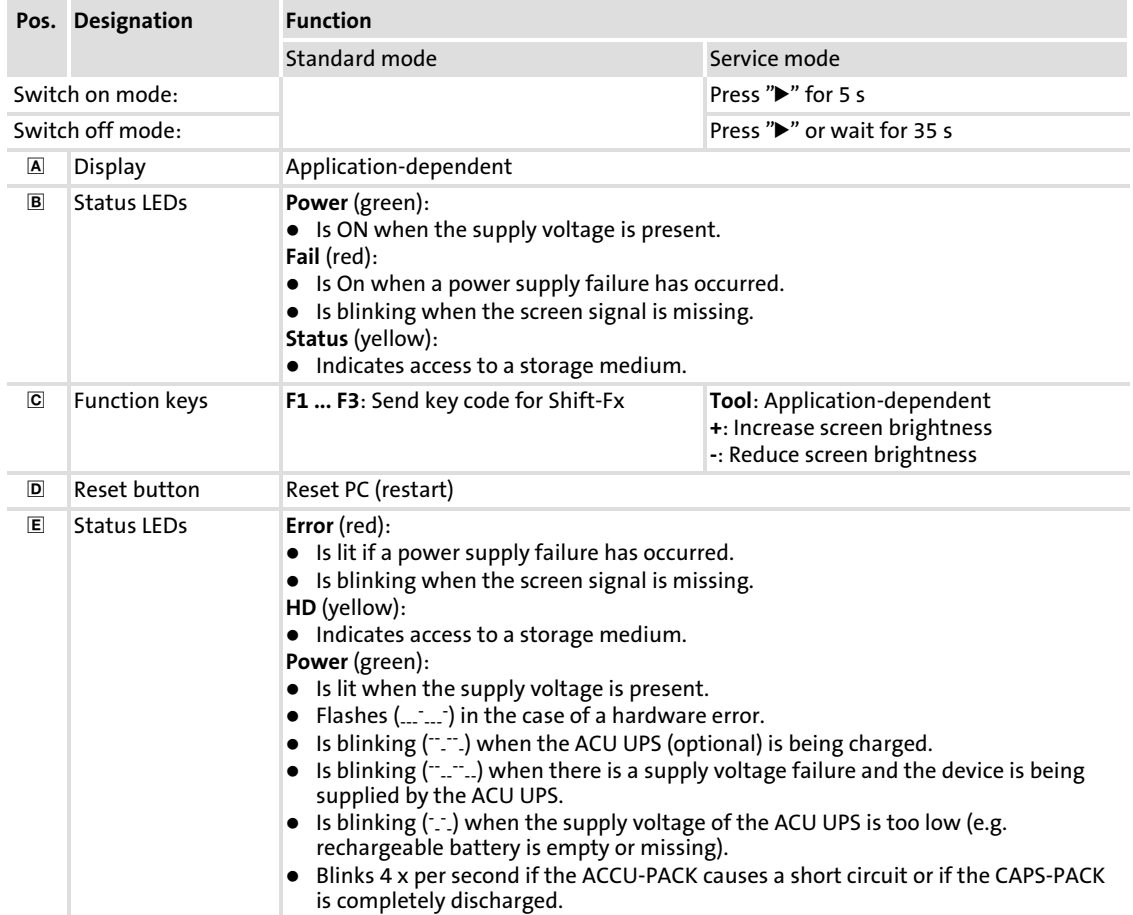

# <sup>92</sup> **Lenze**

### 6.2.2 Panel PC EL 5720

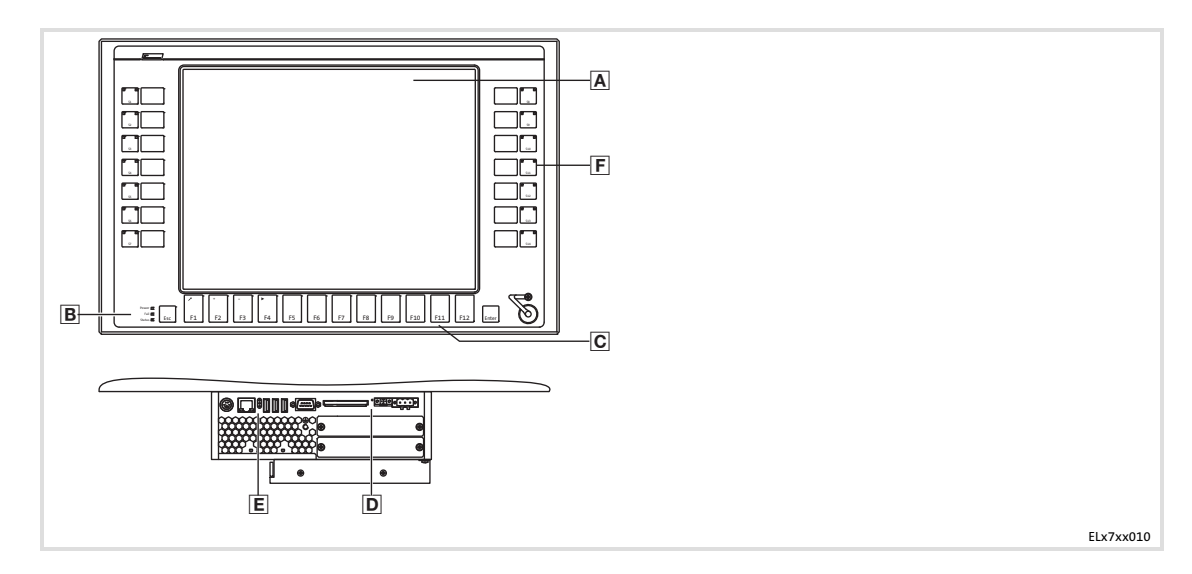

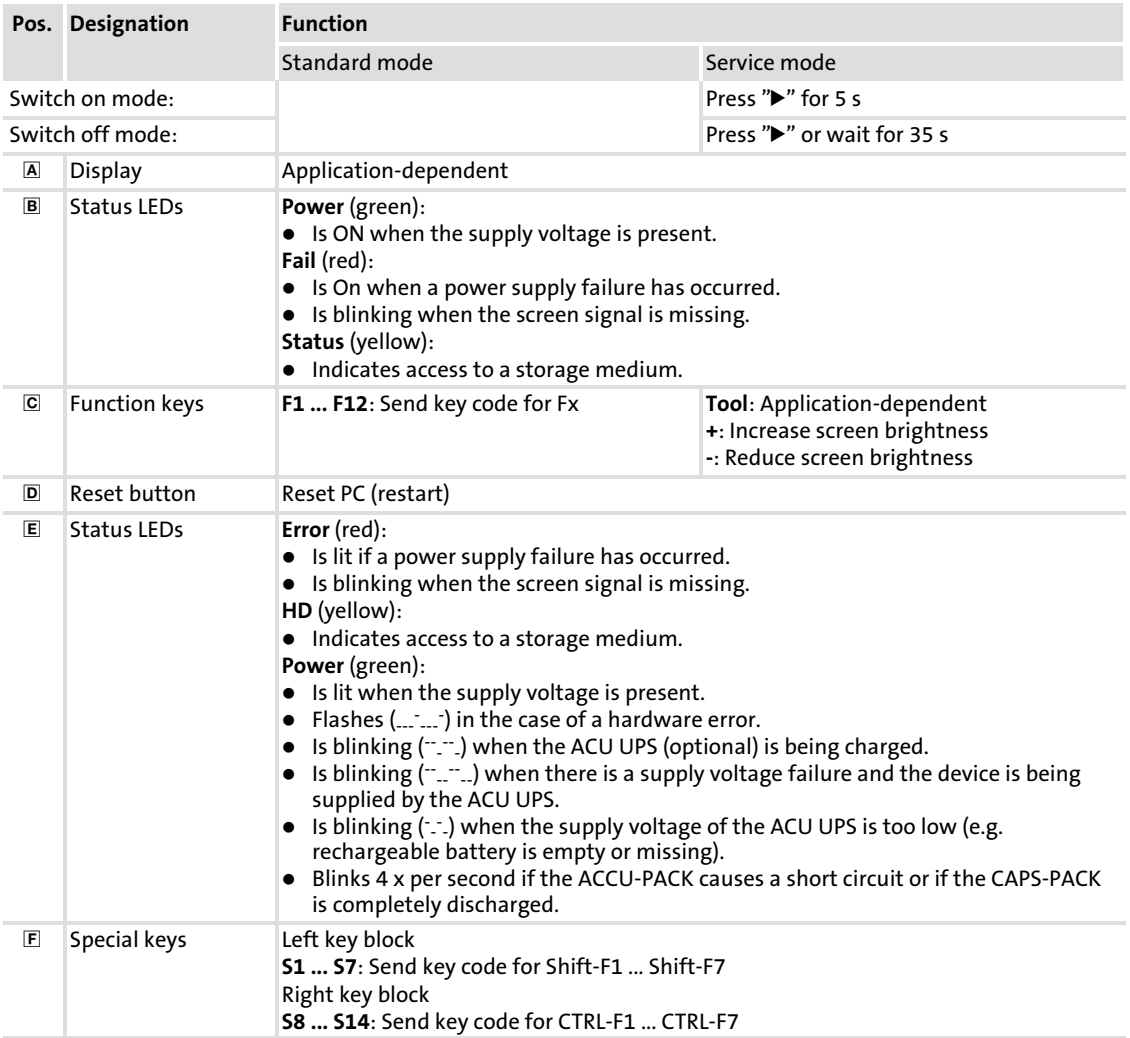

### 6.2.3 Panel PC EL 1750 / EL 1750s / EL 2750 / EL 5750

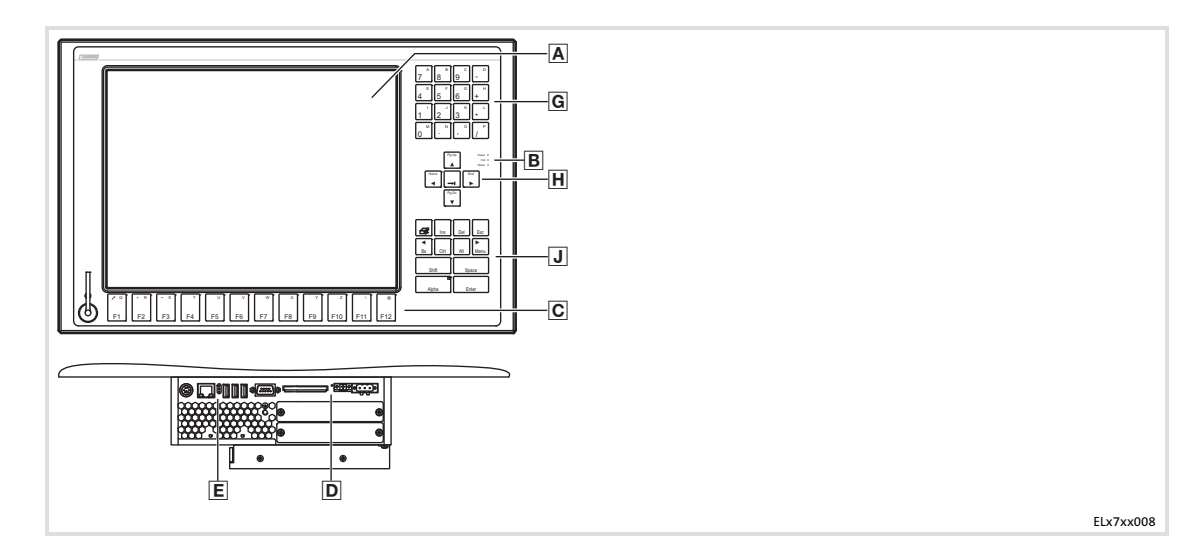

$$
194 \qquad \qquad \text{Lenze}
$$

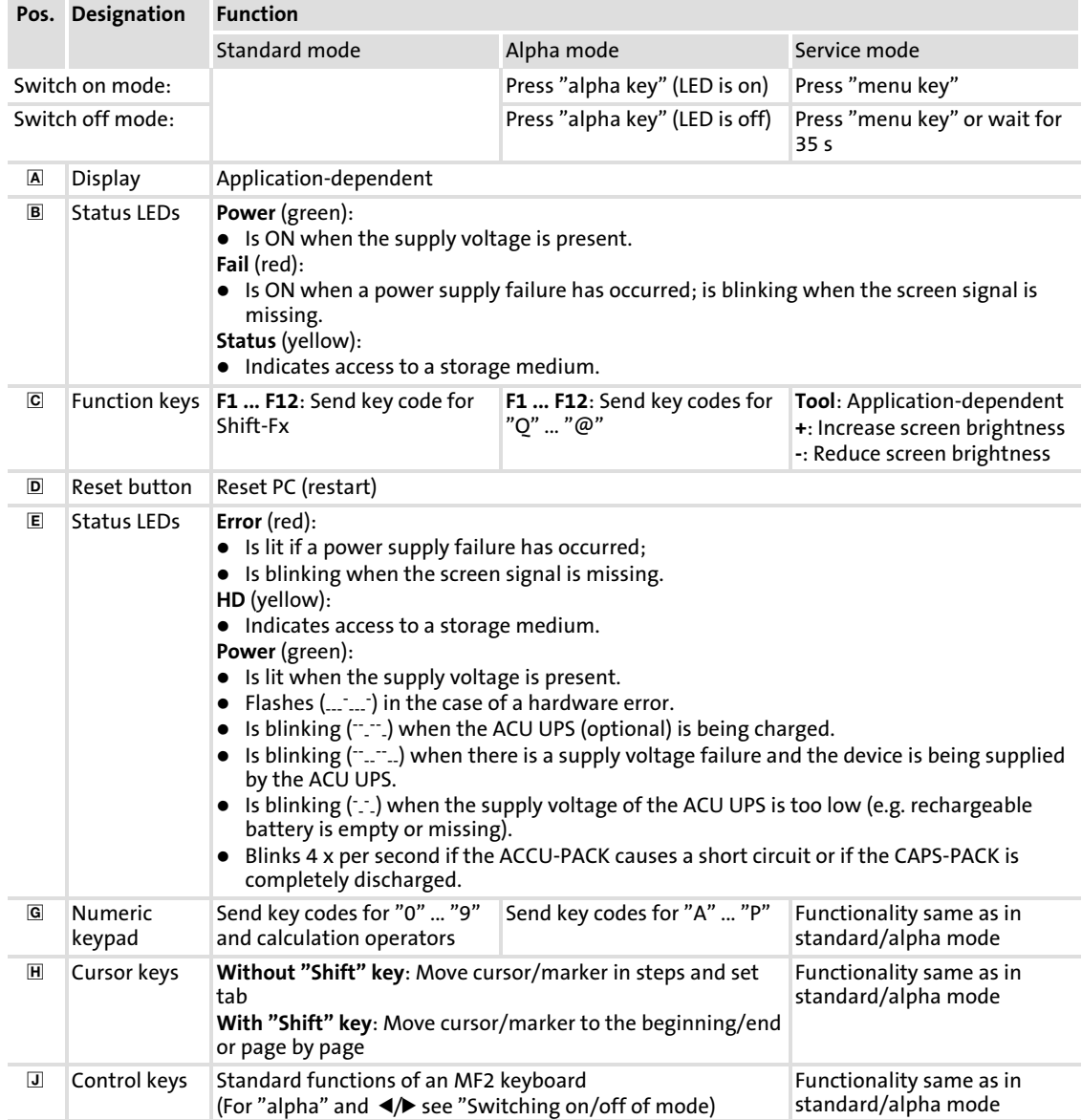

Operation Controls and displays Panel PC EL 5770 [6](#page-90-0)

### 6.2.4 Panel PC EL 5770

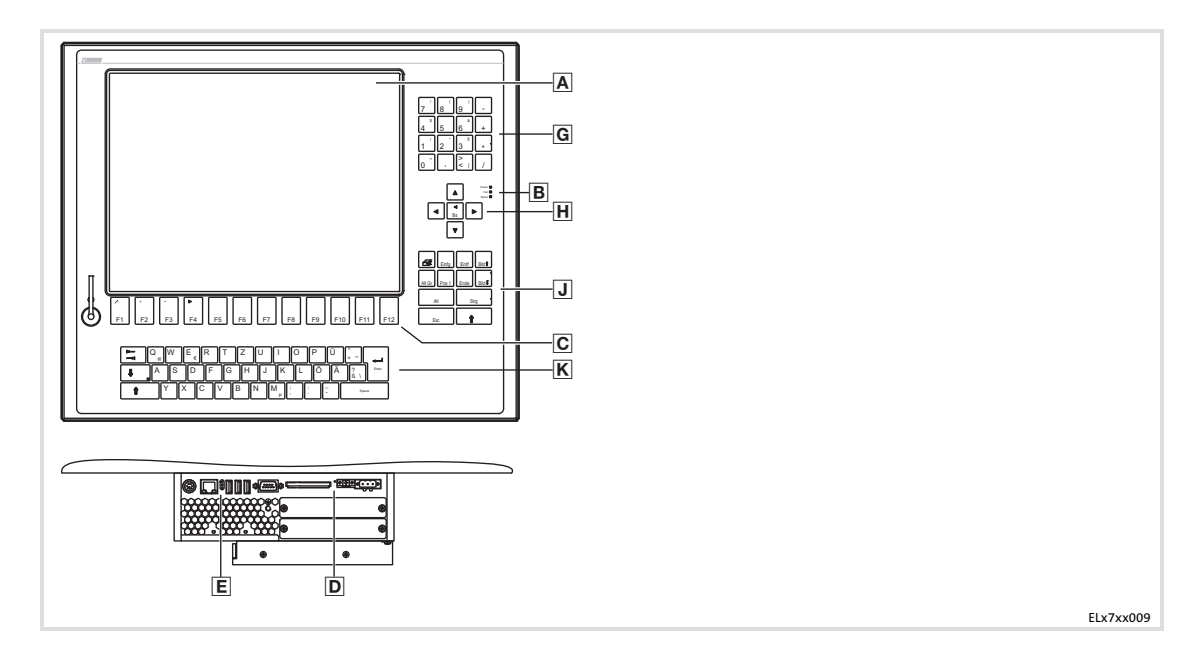

<sup>96</sup> -

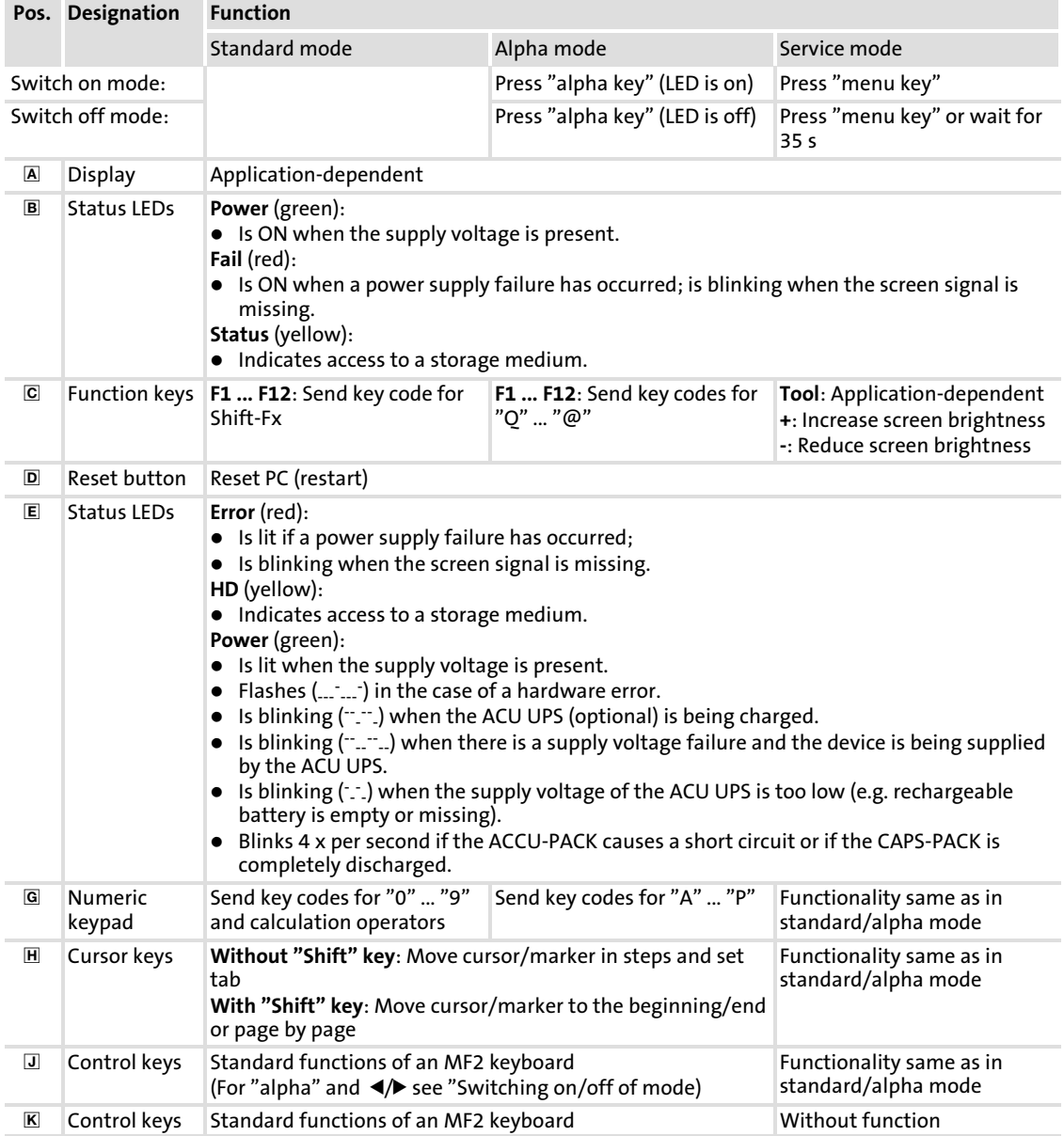

### <span id="page-97-0"></span>7 Maintenance

### <sup>(STOP</sup>) Stop!

### Short circuit and static discharge

The device contains components which are endangered in the case of short circuit or static discharge.

#### Possible consequences:

 $\blacktriangleright$  The device or parts of it are destroyed.

#### Protective measures:

- $\triangleright$  When working on the device, always switch off the voltage supply (mains and a possibly mounted UPS). This particularly applies to the following:
	- Before opening the housing.
	- Before connecting / removing connectors.
	- Before plugging in / plugging out modules.
- ► All persons handling printed circuit boards have to take account of ESD measures.
- ▶ Contacts of connectors may not be touched.
- ► Printed circuit boards may be touched only at places free from electrical contacts and may be placed only on appropriate materials (e.g. on ESD packaging or conductive foam material).
- ► Printed circuit boards may only be transported and stored in ESD packaging.

### <span id="page-98-0"></span>7.1 Regular checks

The device is free of maintenance. Nevertheless, visual inspections should be carried out at regular intervals which must not be too long, depending on the ambient conditions.

Please check the following:

- $\triangleright$  Does the environment of the device meet the operating conditions specified in the Technical data?
- $\blacktriangleright$  Is the heat dissipation of the device not impeded by dust or dirt?
- $\blacktriangleright$  Are the mechanical and electrical connections o.k.?

#### 7.2 Cleaning

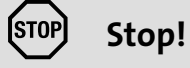

# Sensitive surfaces and components

The device can be damaged if it is not appropriately cleaned.

#### Possible consequences:

- $\triangleright$  The housing and in particular the screen gets scratched or dull if you use alcoholic, solvent−containing or scouring cleaning agents.
- $\blacktriangleright$  The electrical components are damaged if humidity enters the housing.

#### Protective measures:

- $\blacktriangleright$  Switch off the device before cleaning.
- ► Only use an approved TFT screen cleaner as cleaning agent for the screen, and for the housing a standard household cleaning agent.
- $\triangleright$  First spray or drizzle the cleaning agent on a clean, soft cloth and then wipe over the screen or the housing surface.

<span id="page-99-0"></span>7.3 Repair

### 7.3.1 Remove the PC housing

With DVD drive

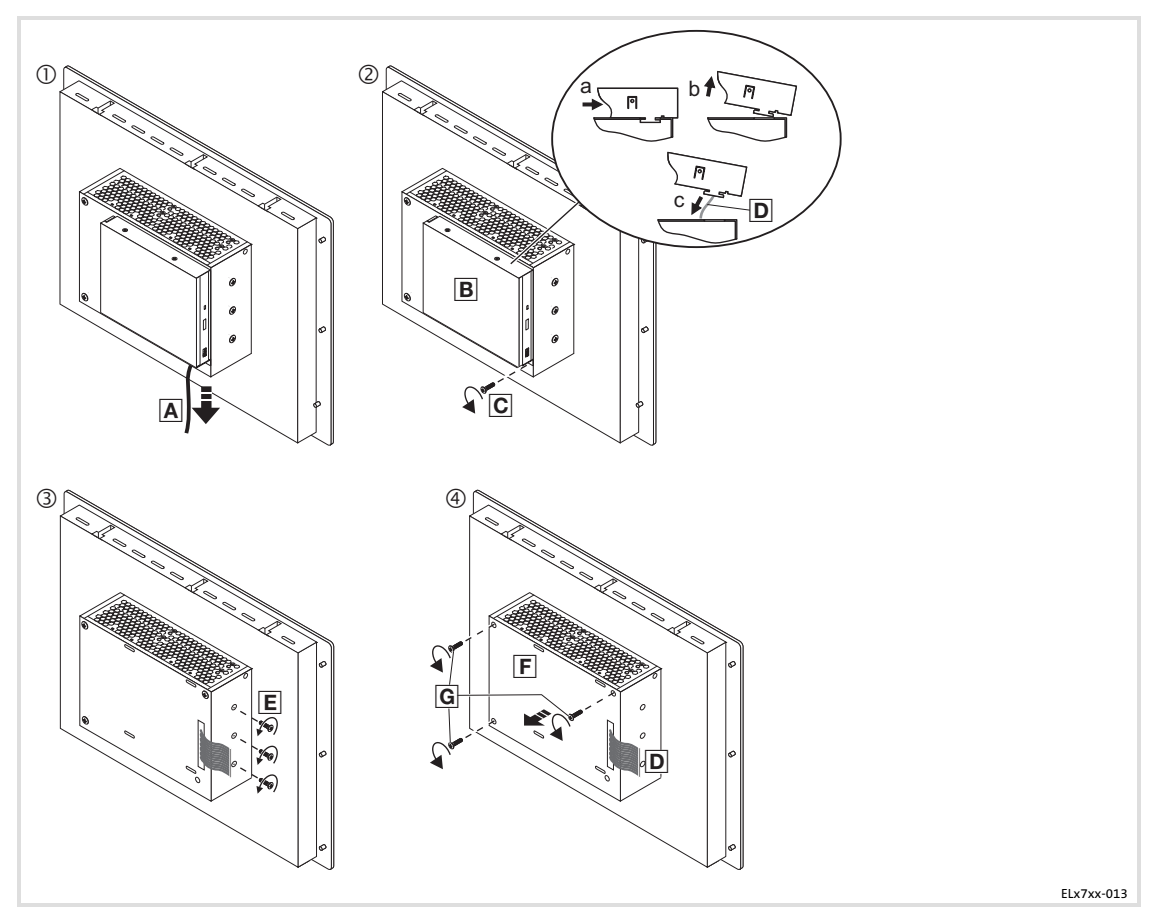

Proceed as follows when a DVD drive is mounted:

- 1. Remove the mains cable  $\mathbb{A}(\mathbb{Q} 87)$  $\mathbb{A}(\mathbb{Q} 87)$  $\mathbb{A}(\mathbb{Q} 87)$
- 2. Remove the DVD drive  $B$ :
	- $-$  Loosen the fixing screw  $\overline{C}$ .
	- Push the DVD drive to the right.
	- Carefully take off the DVD drive.
	- Remove the ribbon cable  $\overline{D}$ .
- 3. Only for fanless devices: Loosen the three screws  $E$ .
- 4. Remove the housing  $E$ :
	- $-$  Loosen the three screws  $\overline{a}$ .
	- Carefully pull the housing  $E$  off towards the front while passing the ribbon cable  $D$ through the housing aperture.

100 **Lenze** 

### Without DVD drive

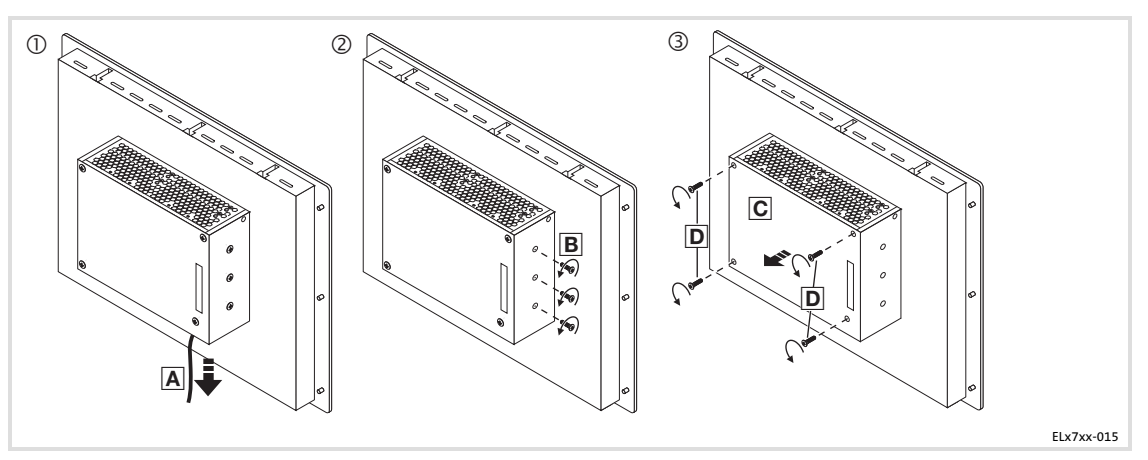

Proceed as follows when no DVD drive is mounted:

- 1. Remove the mains cable  $\overline{A}$  ( $\overline{A}$  [87](#page-86-0)).
- 2. Only for fanless devices: Loosen the three screws B.
- 3. Remove the housing  $\overline{C}$ :
	- $-$  Loosen the four screws  $\overline{D}$ .
	- Carefully pull the housing  $\overline{c}$  off towards the front.

Repair Mount the PC housing

### <span id="page-101-0"></span>7.3.2 Mount the PC housing

### With DVD drive

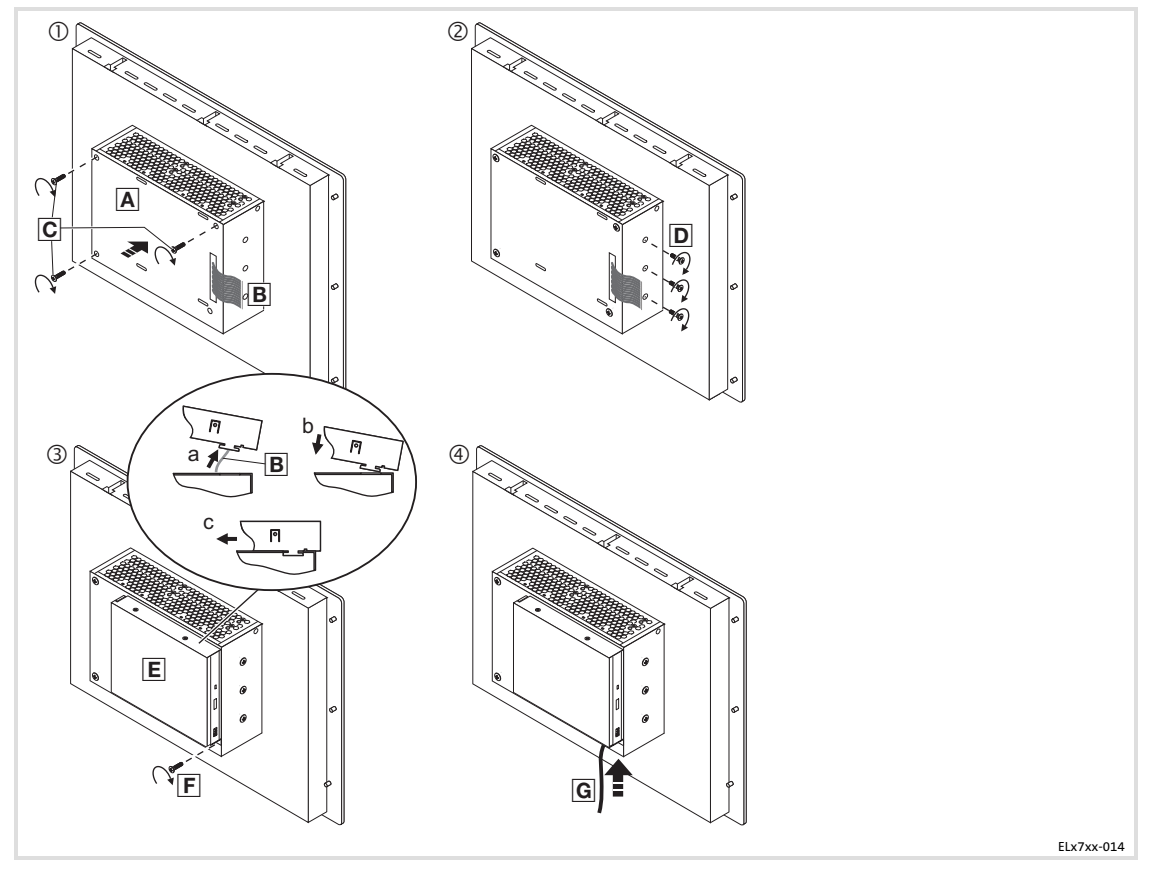

Proceed as follows when a DVD drive is mounted:

- 1. Mount the housing  $\overline{A}$ :
	- $-$  Pass the ribbon cable  $\mathbb B$  through the housing aperture and carefully place the housing  $\overline{A}$  on the housing base.
	- Screw in the three screws  $\overline{c}$ .
- 2. Only for fanless devices: Screw in the three screws  $\square$  and tighten them. The internal heatsink must be firmly connected with the housing. Otherwise, the heat dissipation will not suffice, and the device might be damaged.
- 3. Mount the DVD drive  $E$ :
	- $-$  Plug on the ribbon cable  $\overline{B}$ .
	- Carefully place the DVD drive  $E$  on the slots in the housing.
	- $-$  Push the DVD drive  $E$  to the left until it snaps into place.
	- $-$  Screw in the fixing screw  $E$ .
- 4. Plug on the mains cable  $\mathbb{G}$  ( $\mathbb{Q}$  [87\)](#page-86-0).

#### Without DVD drive

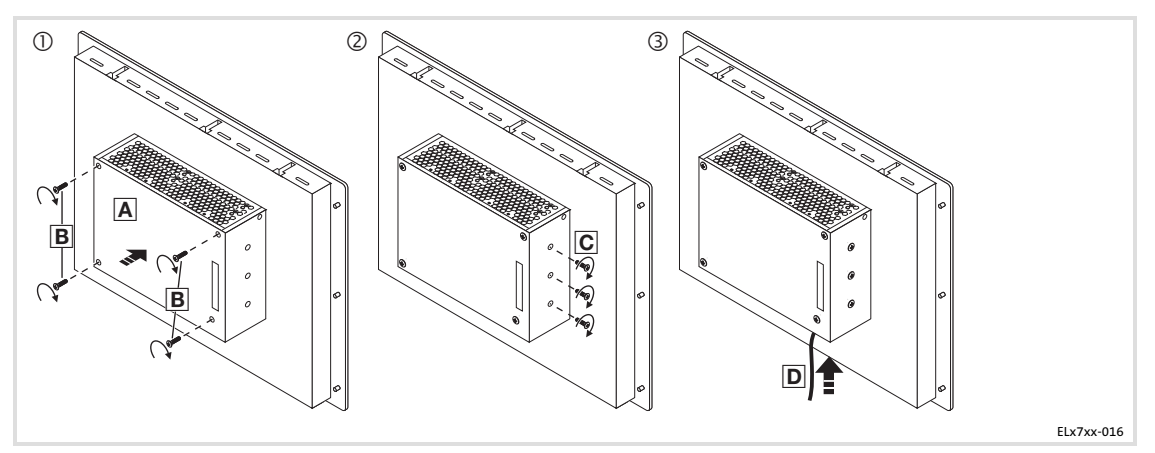

- 1. Mount the housing  $\overline{A}$ :
	- Carefully place the housing  $\overline{A}$  on the housing base.
	- Screw in the four screws  $B$ .
- 2. Only for fanless devices: Screw in the three screws  $\Omega$  and tighten them. The internal heatsink must be firmly connected with the housing. Otherwise, the heat dissipation will not suffice, and the device might be damaged.
- 3. Plug on the mains cable  $\overline{D}$  ( $\Box$  [87\)](#page-86-0).

### <span id="page-103-0"></span>7.3.3 Battery change

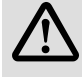

### Danger of fire and explosion

Danger!

On the baseboard ( $\Box$  [68](#page-67-0)) there is a battery for buffering the clock (RTC) when the device has been switched off.

#### Possible consequences:

 $\triangleright$  The use of other batteries than the approved ones or improper handling can result in a fire, explosion, or environmental damage.

#### Protective measures:

- $\triangleright$  The battery may only be replaced by an approved battery type according to the following list.
- ► The battery may not be recharged or opened. Furthermore it may not be thrown into a fire or be heated above 100 °C (212 °F).
- $\triangleright$  Do not dispose of used batteries in the household waste. Dispose of them according to the local regulations.

#### Approved types:

- ▶ Matsushita CR2450
- ► Renata CR2450N
- Sony Corp. CR2450B1A
- $\blacktriangleright$  Toshiba CR2450
- ▶ Varta Microbattery GmbH CR2450

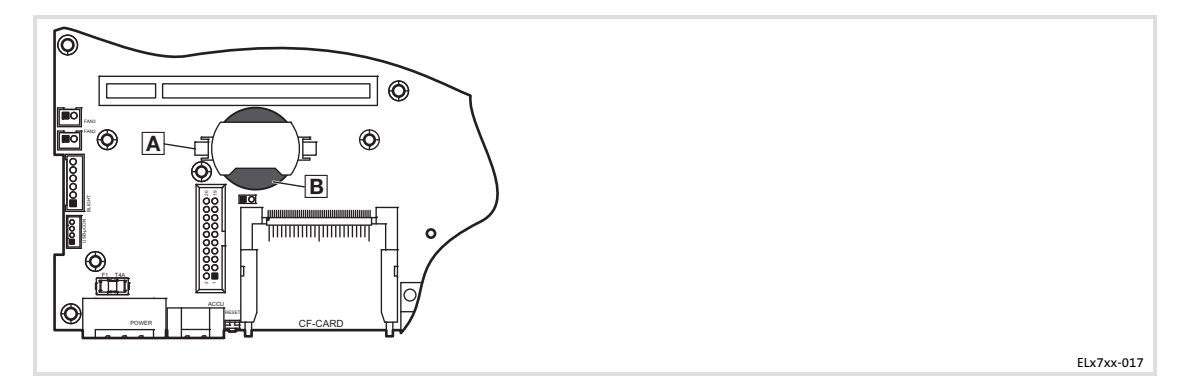

#### How to proceed:

- 1. Remove the PC housing  $(1 100)$  $(1 100)$  $(1 100)$ .
- 2. Remove the old battery  $\mathbb B$  from the support.
- 3. Insert a new battery  $\mathbb B$  into the support so that the positive pole is at the top.
- 4. Mount the PC housing ( $\Box$  [102](#page-101-0)).

#### <span id="page-104-0"></span>7.3.4 Fuse change

#### $\overline{\mathbb{C}}$ Danger!

### Hidden damage possible after blowing of fuses

The baseboard ( $\Box$  [68](#page-67-0)) is protected by a fuse which will be damaged if the voltage applied is too high.

Possible consequences:

- ► The device can be damaged if a non-approved fuse is installed.
- $\blacktriangleright$  In the event of a blowing fuse, hidden damage on the device cannot be ruled out. Faultless operation can no longer be guaranteed.

#### Protective measures:

- $\blacktriangleright$  The fuse may only be replaced by an approved type.
- ƒ In the case of safety−critical applications the device has to be checked by Lenze after the blowing of fuses.

#### Approved types:

► Littelfuse, series 154, 4 A

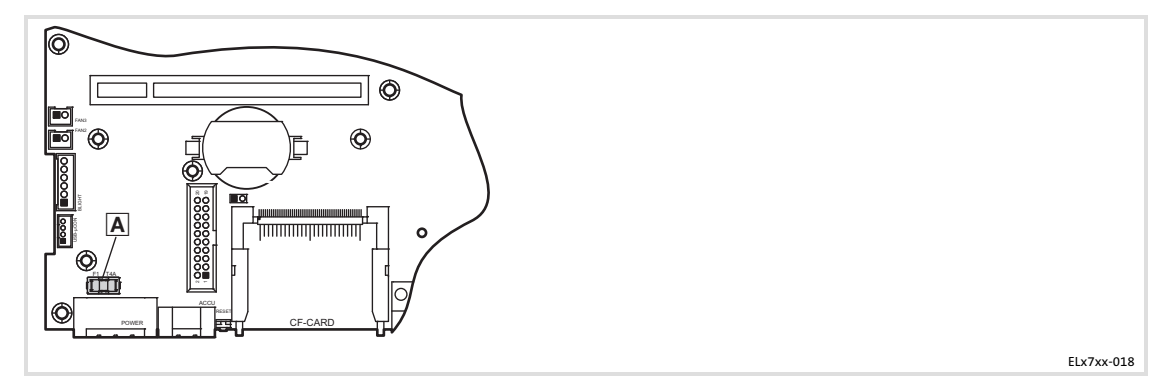

Proceed as follows:

- 1. Remove the mains cable ( $\Box$  [87\)](#page-86-0).
- 2. Open the housing  $(1/100)$ .
- 3. Remove the old fuse  $\overline{A}$  from the holder.
- 4. Insert a new fuse  $\overline{A}$  into the holder.
- 5. Close the housing  $(438)$ .
- 6. Plug in the mains cable  $(1/100)$ .

# LDCDS-ELx7xx DE/EN 4.0 **LOMBER 1.0**

### <span id="page-105-0"></span>8 Index

### A

ACU UPS control unit, 69 Ambient conditions − climatic, 73 − site altitude, 73 − Chemical resistance, 73 Application as directed, 64 Approbation, 73

### B

Back−up battery, change, 104 Baseboard, 68 Battery, change, 104 Battery pack, 69

### C

Capacitor pack, 69 Chemical resistance, 73 Class of protection, 73 COM connection, 89 Conformity, 73 Connecting the supply voltage, 87 Connections, 77 Controls, 92 − EL 1700(s), 92 − EL 1750(s), 94 − EL 2700, 92 − EL 2750, 94 − EL 5700, 92 − EL 5720, 93 − EL 5750, 94 − EL 5770, 96 − EL 870, 92 − EL 9700, 92

# D

Danger − Short circuit, 86 , 98 − Static discharge, 86 , 98 Definition of notes used, 61 Design, device, 78

#### Device

− Controls and displays EL 1700(s), 92 EL 1750(s), 94 EL 2700, 92 EL 5700, 92 , 94 EL 5720, 93 EL 5770, 96 EL 870, 92 EL 9700, 92 , 94 − Design, 78 − Overview, 56 − radio interference, 62 − waste disposal, 62 − Weight, 78 Display, 76 Displays, 92 − EL 1700(s), 92

− EL 1750(s), 94 − EL 2700, 92 − EL 2750, 94 − EL 5720, 93 − EL 5770, 96 − EL 870, 92 − EL 9700, 92 , 94

# E

Electrical data, 76 Electrical installation, 85 − COM, 89 − Connecting the supply voltage, 87 − Ethernet, 89 − LAN, 89 − Mains, 87 − PCI, 89 − PS/2, 89 − RS232, 89 − UPS, 88 − USB Front face, 90 Internal, 89 Enclosure, 73 Ergonomics, 62 Ethernet connection, 89

### F

Fan monitoring, 71 FAN Service, 71 Features, 65

Fehlerfall, Verhalten, 62 Fuse, change, 105

### I

Identification, 56 Installation, electrical, 85 Installation, mechanical, 80 Interfaces, 77

### L

LAN connection, 89 Load capacity, 73

### M

Mains connection, 87

Maintenance, 98

- − Back−up battery, 104
- − Fuse, 105
- − Mount the PC housing, 102
- − Remove the PC housing, 100

#### Mechanical data, 78

- − Design, device, 78
- − Weight, device, 78
- Mechanical installation, 80

#### Mechanical load capacity, 73

#### Mounting conditions

- − Mounting position, 73
- − Place of installation, 73

Mounting cutout, 81

#### Mounting steps

− 5700, 83 − 5720, 83 − EL 1700, 82 − EL 1700s, 82 − EL 1750, 82 − EL 1750s, 82 − EL 2700, 83 − EL 2750 19" rack mounting, 84 Control board mounting, 83 − EL 5750 19" rack mounting, 84 Control board mounting, 83 − EL 5770 19" rack mounting, 84 Control board mounting, 83 − EL 870, 82 − EL 9700, 83

#### N

Nameplate data, 57 Notes, definition, 61

### O

Operating conditions, mounting conditions − Mounting position, 73

- − Place of installation, 73
- Operating system, 70

### Operation, 91

Overview, 56

### P

PC housing − Mount, 102 − Remove, 100 PCI connection, 89 Product description, Application as directed, 64 PS/2 connection, 89

R

Radio interference, 62 RS232 connection, 89

### S

Safety, 73 Safety instructions, 61 − Application as directed, 64 − definition, 61 − General, 62 − layout, 61 Scope of supply, 63 Screen, 76 Short circuit, 86 , 98 Site altitude, 73 Smart Cool, 71 **Software** − fan monitoring, 71

− Operating system, 70

Static discharge, 86 , 98 Supply, 76

### T

Technical data, 73 − Electrical data, 76 − mechanical data, 78 − Mounting cutout, 81 Temperatures, 73 Touchscreen, 76 Type code, 57

### U

UPS, 69 UPS connection, 88 USB connection − Front face, 90 − internal, 89

### V

Validity of the documentation, 56 Verhalten im Fehlerfall, 62 Voltage supply, 76

### W

Waste disposal, 62 Weight, device, 78

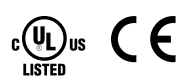

#### © 01/2013

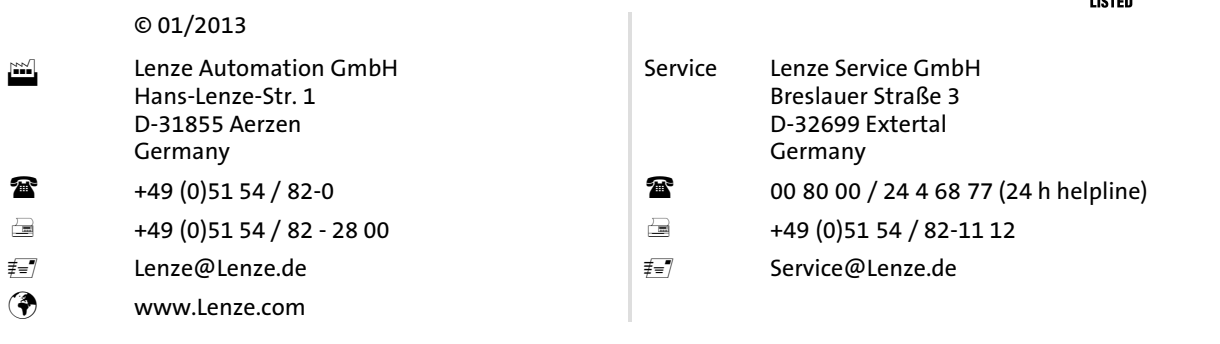

### LDCDS-ELx7xx = 13426326 = DE/EN = 4.0 = TD29

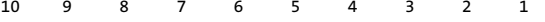